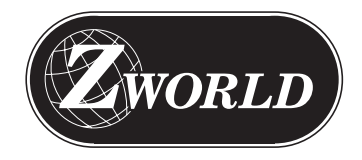

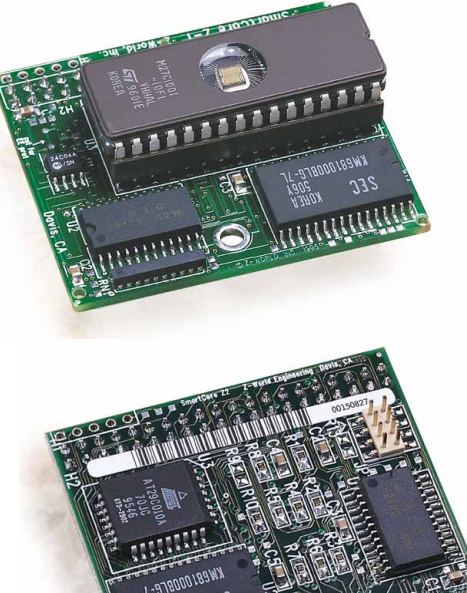

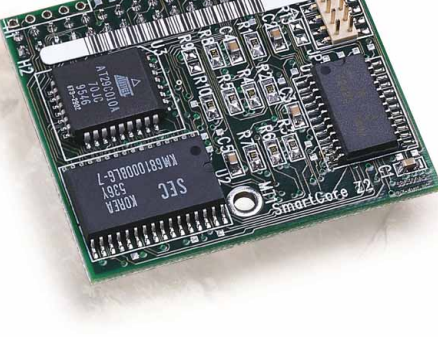

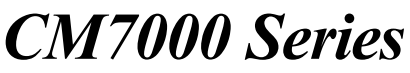

**C-Programmable Core Module**

**User's Manual Revision F**

## **CM7000 Series Core Modules User's Manual**

Part Number 019-0018 Revision F Last revised on February 18, 1999  $\cdot$  Printed in U.S.A.

# **Copyright**

© 1999 Z-World All rights reserved.

Z-World reserves the right to make changes and improvements to its products without providing notice.

## **Trademarks**

- Dynamic  $C^*$  is a registered trademark of Z-World
- Windows® is a registered trademark of Microsoft Corporation
- PLCBus<sup> $m$ </sup> is a trademark of Z-World
- Hayes Smart Modem® is a registered trademark of Hayes icrocomputer Products, Inc.

# **Notice to Users**

When a system failure may cause serious consequences, protecting life and property against such consequences with a backup system or safety device is essential. The buyer agrees that protection against consequences resulting from system failure is the buyer's responsibility.

This device is not approved for life-support or medical systems.

All Z-World products are 100 percent functionally tested. Additional testing may include visual quality control inspections or mechanical defects analyzer inspections. Specifications are based on characterization of tested sample units rather than testing over temperature and voltage of each unit. Z-World may qualify components to operate within a range of parameters that is different than the manufacturer's recommended range. This strategy is believed to be more economical and effective. Additional testing or burn-in of an individual unit is available by special arrangement.

### **Company Address**

**Z-World** 2900 Spafford Street Davis, California 95616-6800 **USA** 

Web Site: E-Mail:

Telephone: (530) 757-3737 Facsimile: (530) 753-5141 http://www.z w orld.c om zworld@zworld.com

WORLD

#### **About This Manual**

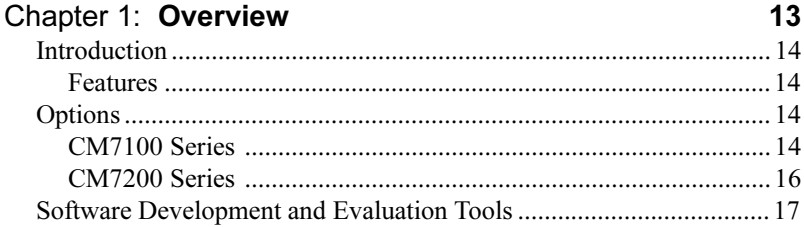

### Chapter 2: Getting Started

#### 19

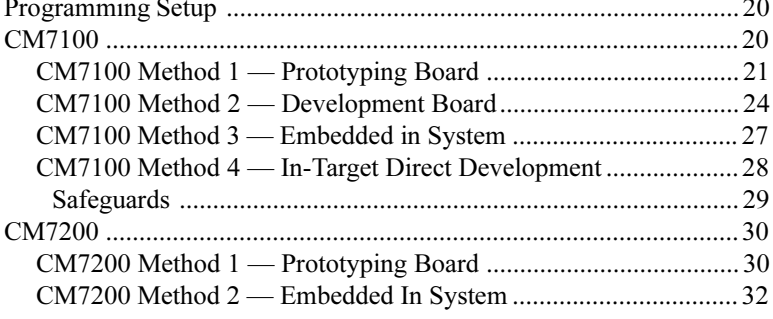

### Chapter 3: System Development

33 

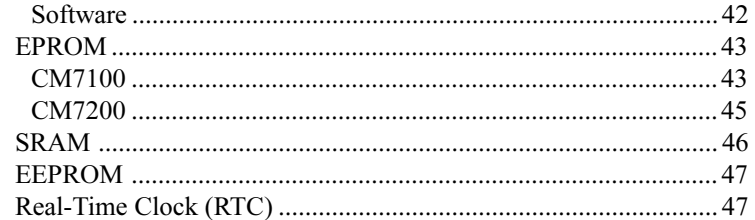

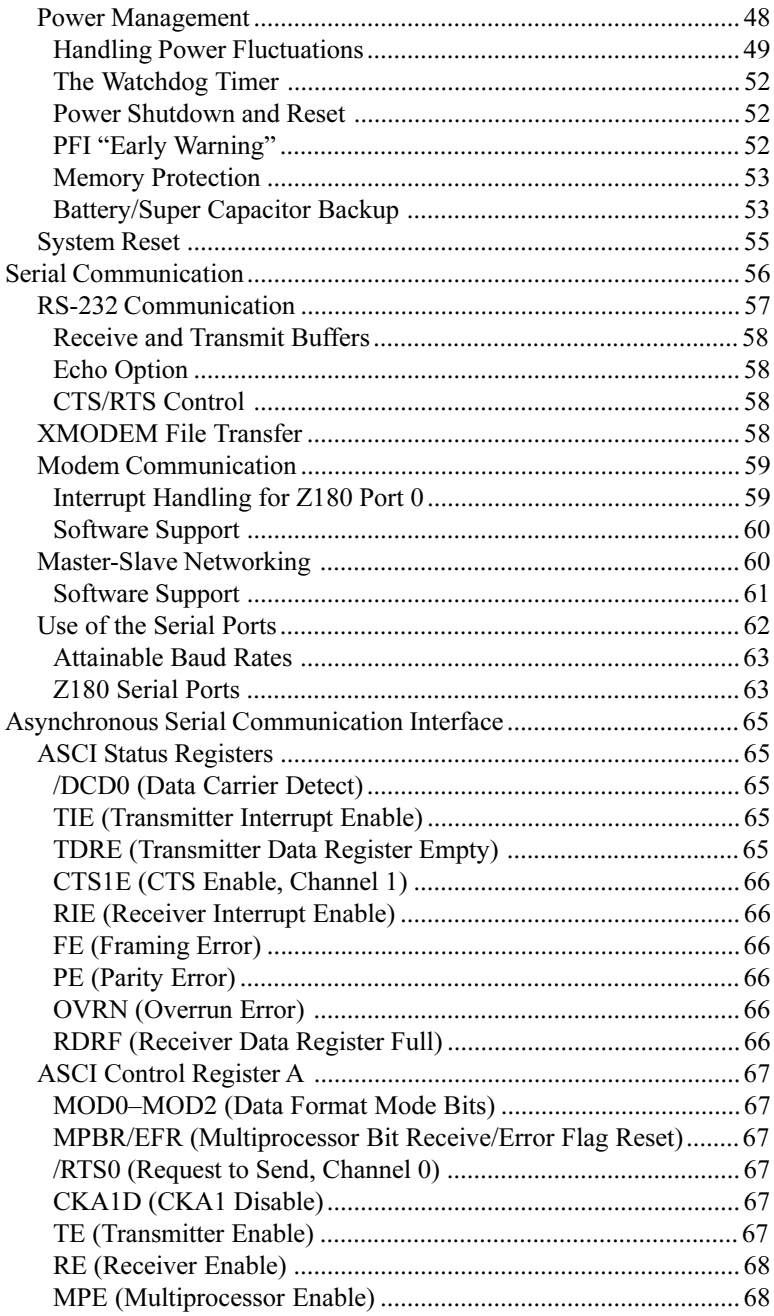

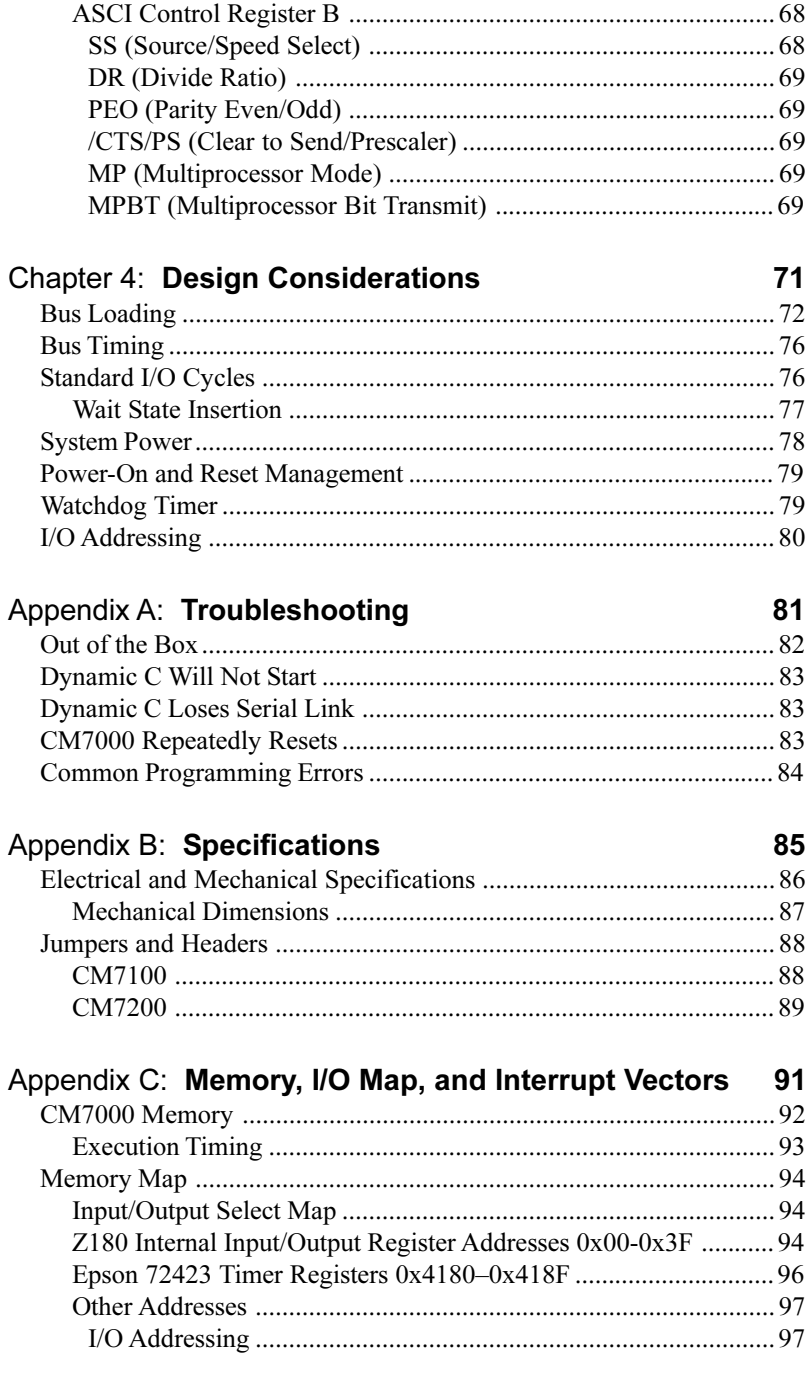

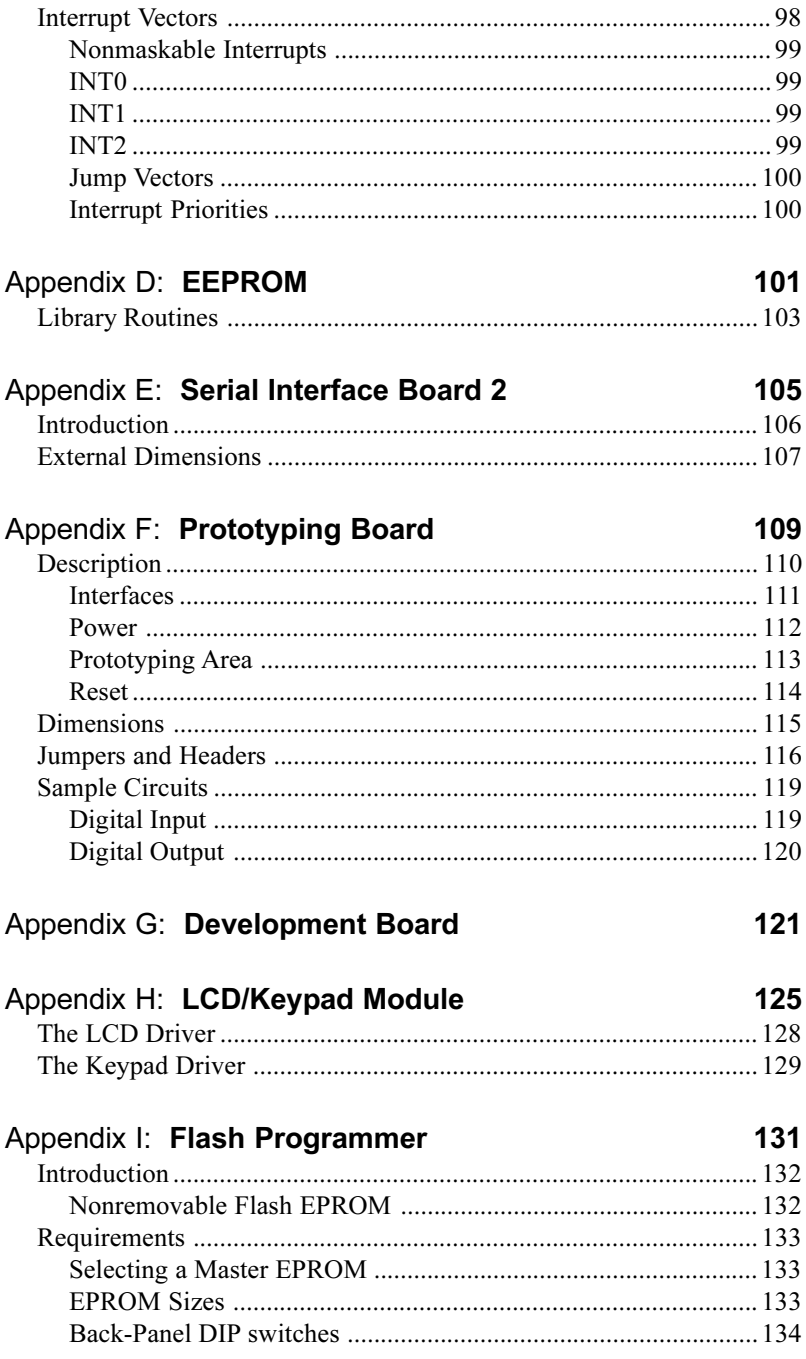

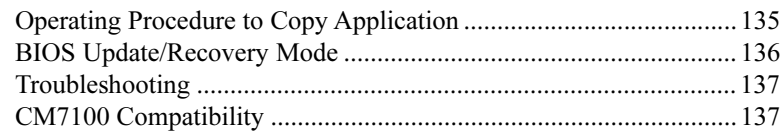

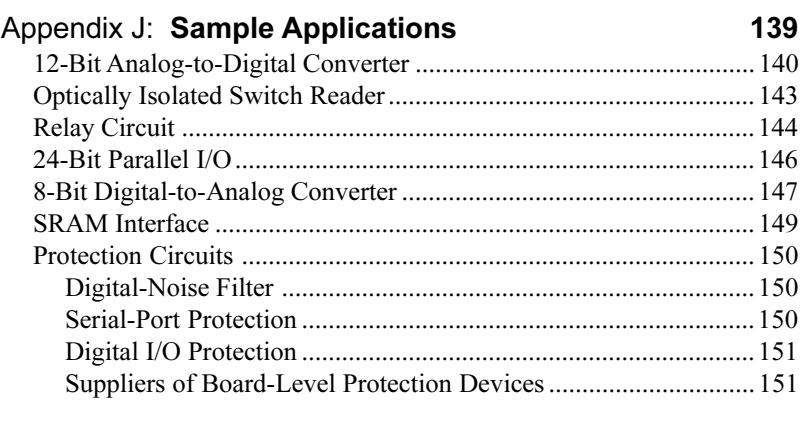

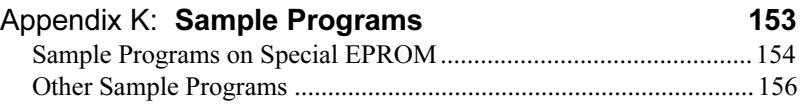

#### **Index 157**

Blank

# *ABOUT THIS MANUAL*

This manual describes the CM7000 Series core modules, their subsystems, and the CM7100 Evaluation Kit. For ease of reference, this manual uses "CM7000" as a generic term referring to any of the CM7100 or CM7200" Series modules. "CM7100" refers to any of the CM7100 Series modules, and "CM7200" refers to the CM7200 Series. Specific models are referenced when appropriate.

Instructions are also provided for using Dynamic C functions.

### **Assumptions**

Assumptions are made regarding the user's knowledge and experience in the following areas:

- Ability to design and engineer a target system that uses a CM7000.
- Understanding of the basics of operating a software program and editing files under Windows on a PC.
- Knowledge of the basics of C programming.

 $\bigcap$  For a full treatment of C, refer to the following texts:

*The C Programming Language* by Kernighan and Ritchie *C: A Reference Manual* by Harbison and Steel

Knowledge of basic Z80 assembly language and architecture.

 $\curvearrowright$  For documentation from Zilog, refer to the following texts:

*Z180 MPU User's Manual Z180 Serial Communication Controllers Z80 Microprocessor Family User's Manual*

### **Acronyms**

Table 1 is a list of acronyms that may be used in this manual.

| Acronym       | <b>Meaning</b>                                                                |
|---------------|-------------------------------------------------------------------------------|
| <b>EPROM</b>  | Erasable Programmable Read Only Memory                                        |
| <b>EEPROM</b> | Electronically Erasable Programmable Read<br>Only Memory                      |
| <b>LCD</b>    | Liquid Crystal Display                                                        |
| LED           | <b>Light Emitting Diode</b>                                                   |
| <b>NMI</b>    | Nonmaskable Interrupt                                                         |
| <b>PIO</b>    | Parallel Input / Output Circuit<br>(Individually Programmable Input / Output) |
| <b>PRT</b>    | Programmable Reload Timer                                                     |
| <b>RAM</b>    | Random Access Memory                                                          |
| RTC.          | Real Time Clock                                                               |
| <b>SIB</b>    | Serial Interface Board                                                        |
| <b>SRAM</b>   | <b>Static Random Access Memory</b>                                            |
| UART          | Universal Asynchronous Receiver Transmitter                                   |

**Table 1. Acronyms**

### **Icons**

Table 2 displays and defines icons that may be used in this manual.

**Table 2. Icons**

| Icon | <b>Meaning</b>         | Icon | <b>Meaning</b>      |
|------|------------------------|------|---------------------|
|      | Refer to or see        |      | <b>Note</b>         |
| ⊞    | Please contact         |      | <b>High Voltage</b> |
|      | Caution                | Tip  | Tip                 |
|      | <b>Factory Default</b> |      |                     |

## **Conventions**

Table 3 lists and defines typographical conventions that may be used in this manual.

| <b>Example</b>        | <b>Description</b>                                                                                                    |
|-----------------------|----------------------------------------------------------------------------------------------------|
| while                 | Courier font (bold) indicates a program, a fragment of a<br>program, or a Dynamic C keyword or phrase.                                               |
| $IN-01$               | Program comments are written in Courier font, plain face.                                                                                            |
| <i><u>Italics</u></i> | Indicates that something should be typed instead of the<br>italicized words (e.g., in place of <i>filename</i> , type a file's<br>name).             |
| Edit                  | Sans serif font (bold) signifies a menu or menu selection.                                                                                           |
|                       | An ellipsis indicates that (1) irrelevant program text is<br>omitted for brevity or that (2) preceding program text may<br>be repeated indefinitely. |
| $\Box$                | Brackets in a C function's definition or program segment<br>indicate that the enclosed directive is optional.                                        |
| $\leftrightarrow$     | Angle brackets occasionally enclose classes of terms.                                                                                                |
| a<br>ΙC<br>h.         | A vertical bar indicates that a choice should be made from<br>among the items listed.                                                                |

**Table 3. Typographical Conventions**

#### *Pin Number 1*

A black square indicates pin 1 of all headers.

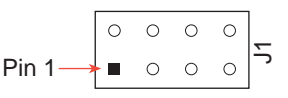

#### *Measurements*

black square indicates<br>
in 1 of all headers.<br> **Consumernts**<br> **CM7000 About This Manual • xi**<br> **CM7000 About This Manual • xi**<br> **CM7000** All diagram and graphic measurements are in inches followed by millimeters enclosed in parenthesis.

Blank

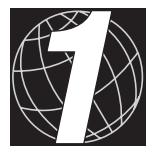

# CHAPTER 1: OVERVIEW

### **Introduction**

The CM7000 is a microprocessor core module. The CM7000 combines a complete system engine with integrated development software. You build your own controller around the plug-in CM7000.

### *Features*

- Small size:  $1.80'' \times 2.05''$  (45.7 mm  $\times$  52.1 mm)
- Microprocessor: Z180 running at 9.216 MHz or 18.432 MHz, including two DMA channels, two serial ports, and two programmable timers (PRTs )
- SRAM: 32K or 128K (512K factory-installed SRAM is also available)
- EPROM:

CM7100—32-pin DIP socket accommodates up to 512K EPROM

CM7200-128K flash EPROM at 128 bytes/sector (256K factoryinstalled flash EPROM is also available)

- I/O support: six chip-select lines, supporting 64 addresses each, control the application's hardware
- Low electromagnetic interference
- Software written for either CM7100 or CM7200 Series is binarycompatible with the other

## **Options**

The CM7000 is available with two types of memory—CM7100s have ROM and CM7200s have flash EPROM.

#### *CM7100 Series*

Table 1-1 lists the features of each model in the CM7100 Series.

| <b>Model</b> | <b>Features</b>                                                                                     |
|--------------|----------------------------------------------------------------------------------------------------|
| CM7100       | 18.432 MHz clock, 128K SRAM, 512-byte EEPROM,<br>real-time clock, and ADM691 supervisor             |
| CM7110       | CM7100 with 9.216 MHz clock                                                                         |
| CM7120       | CM7100 with 9.216 MHz clock and 32K SRAM                                                            |
| CM7130       | CM7100 with 9.216 MHz clock and 32K SRAM. Without<br>ADM691 supervisor, real-time clock and EEPROM. |

**Table 1-1. CM7100 Series Features**

The CM7100 is available in one of the models listed in Table 1-1 or as part of the Evaluation Kit. The Evaluation Kit contains the following items.

- CM7110 with special EPROM containing sample programs.
- Prototyping Board.
- Manual (with schematics), cables, AC adapter, trial version of Dynamic C development software.

The trial version of Dynamic C included with the Evaluation Kit contains only the libraries associated with the Evaluation Kit. Once a decision is made to proceed with normal development, the standard or deluxe version of Dynamic C must be purchased. The Development Board supplied with the Developer's Kit and the development EPROM are also available for separate purchase.

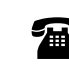

For help with upgrading to a full-scale system, call your Z-World Sales Representative at (530) 757-3737.

A Developer's Kit is available for the CM7100. The Developer's Kit contains the following items.

- Development EPROM.
- Development Board, which plugs into the CM7100 EPROM socket to emulate ROM with RAM to make it easier to develop and debug large programs.
- Manual (with schematics), cables, and AC adapter.

A 128K EPROM and an LCD/Keypad module (the LCD/Keypad module requires a 9.216 MHz clock) are available separately.

Figure 1-1 shows the CM7100 board layout.

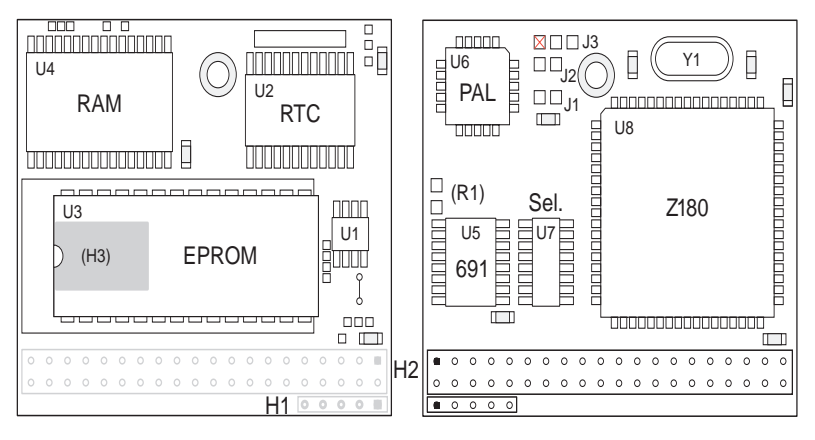

Top Side Microprocessor Side

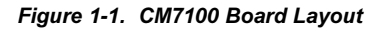

#### *CM7200 Series*

Table 1-2 lists the features of each model in the CM7200 Series.

| <b>Model</b> | <b>Features</b>                                                                             |
|--------------|---------------------------------------------------------------------------------------------|
| CM7200       | 18.432 MHz clock, 128K SRAM, real-time clock,<br>ADM691 supervisor, and 128K flash EPROM    |
| CM7210       | CM7200 with 9.216 MHz clock                                                                 |
| CM7220       | CM7200 with 9.216 MHz clock and 32K SRAM                                                    |
| CM7230       | CM7200 with 9.216 MHz clock and 32K SRAM.<br>Without ADM691 supervisor and real-time clock. |

**Table 1-2. CM7200 Series Features**

A Developer's Kit is available for the CM7200. The Developer's Kit contains the following items.

- Prototyping Board.
- Manual (with schematics), cables and AC adapter.
- Serial Interface Board 2.

The following optional accessories are available for the CM7200.

- Flash Programmer to program flash EPROM.
- 256K factory-installed flash EPROM.
- LCD/Keypad module  $(2 \times 20$  LCD and  $2 \times 6$  keypad) for use with CM7200 modules with a 9.216 MHz clock.

Figure 1-2 shows the CM7200 board layout.

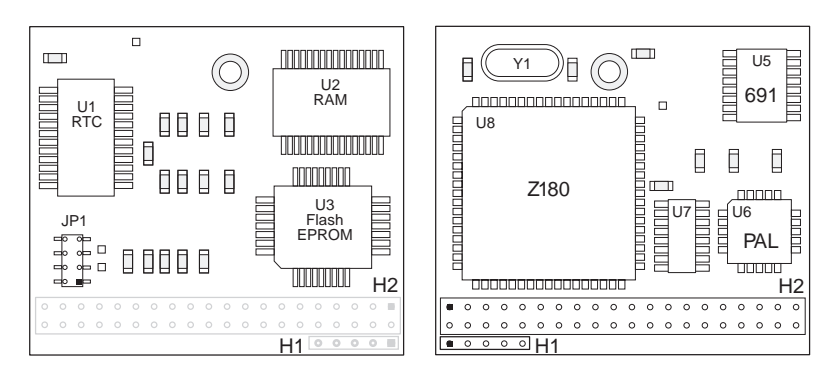

Top Side Microprocessor Side

*Figure 1-2. CM7200 Board Layout*

### **Software Development and Evaluation Tools**

Dynamic C, Z-World's Windows-based real-time C language development system, is used to develop software for the CM7000. The host PC downloads the executable code through the CM7000's RS-232 serial port or through the Serial Interface Board 2 to one of the following places:

- battery-backed RAM,
- ROM written on a separate EPROM programmer and then substituted for the Z-World development EPROM, or
- flash EPROM.

Dynamic C allows fast in-target development and debugging.

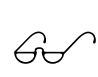

Z-World's Dynamic C reference manuals provide complete software descriptions and programming instructions.

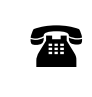

For ordering information or more details about the various options and prices, call your Z-World Sales Representative at (530) 757-3737.

Blank

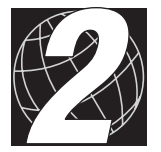

# CHAPTER 2: GETTING STARTED

### **Programming Setup**

Dynamic C, Z-World's C-language development system, is used to develop applications for the CM7000. As a program compiles, Dynamic C downloads it directly to the CM7000's memory via one of the PC COM ports. Serial communication is normally at 19,200 bps, and can be as high as 57,600 bps. The CM7000 remains connected to the PC in most instances while a program is undergoing development. The mechanics of connecting a CM7000 and a PC vary depending on the CM7000 version and the programming strategy.

The programming strategy for a CM7100 depends on the hardware setup. Only one programming method is available for the CM7200 regardless of whether the Developer's Kit or in-target development is used.

# **CM7100**

Four methods are available to program the CM7100.

1. Using the Prototyping Board. This method is recommended for programming the CM7110 supplied in the Evaluation Kit. This CM7110 has a special EPROM that contains the BIOS and sample programs.

Method 1 may also be used to program other CM7100s. Since an EPROM is not normally included with CM7100s, except for the CM7110 in the Evaluation Kit, which comes with a special EPROM, a custom EPROM with the contents of the Dynamic C **2903.BIN** file must first be burned according to the details in the section "Programming EPROMs" in Chapter 3, "System Development."

- 2. Using the Development Board. The Development Board is included in the Developer's Kit with full Dynamic C, and is also sold separately.
- 3. Using the Development Board with full Dynamic C, and with the CM7100 embedded in your target system.
- 4. Directly in your system without a Development Board. This method requires some hardware setup and minor modifications to the Dynamic C EPROM code.

Methods 1 and 2 are normally used for evaluation or experimentation. Method 3 requires some hardware setup, and ultimately must be used to program a working system. Method 4 can be the fastest and most powerful.

Once program development has been completed, recompile the program for EPROM. An EPROM is burned in a separate operation and is then installed in the EPROM socket on the CM7100.

### *CM7100 Method 1 Prototyping Board*

- 1. Check to make sure the power to the Prototyping Board is *not* connected.
- 2. Check header J3 on the microprocessor side of the CM7100. The surface-mounted jumper should connect pins  $2-3$  to reflect the 128K memory of the special EPROM. This factory default setting is shown in Figure 2-1.

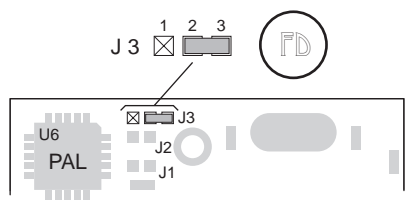

*Figure 2-1. CM7100 Header J3 Configured for Special EPROM*

3. Plug the CM7100 into the Prototyping Board as shown in Figure 2-2. Plug header H2 of the CM7100 into connector H3 of the Prototyping Board. Pins 1 of the header and connector must match. The CM7100 will hang over the battery on the Prototyping Board. For maximum stability, install the supplied standoff between the CM7100 and the Prototyping Board.

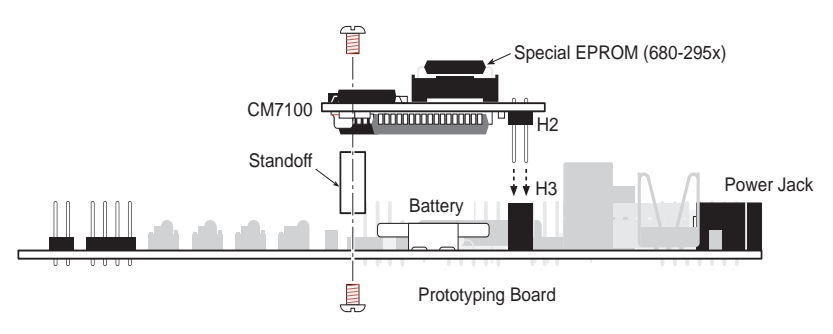

*Figure 2-2. Connecting CM7100 to Prototyping Board*

4. If using the CM7110 from the Evaluation Kit, make sure the CM7110 has the special 32-pin EPROM (Z-World part number 680-295x) installed at U3 as shown in Figure 2-3. Custom-burned EPROM are also installed at location U3.

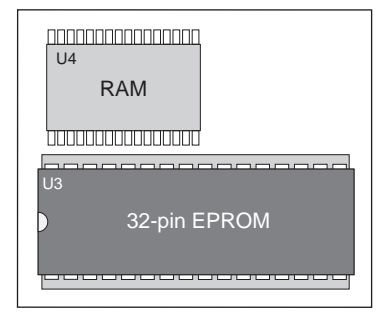

*Figure 2-3. Installation of 32-pin EPROM*

5. Place jumpers across headers J2, J3, and J4 on the Prototyping Board to enable headers J6–J11 on the Prototyping Board. The Prototyping Board is shown in Figure 2-4.

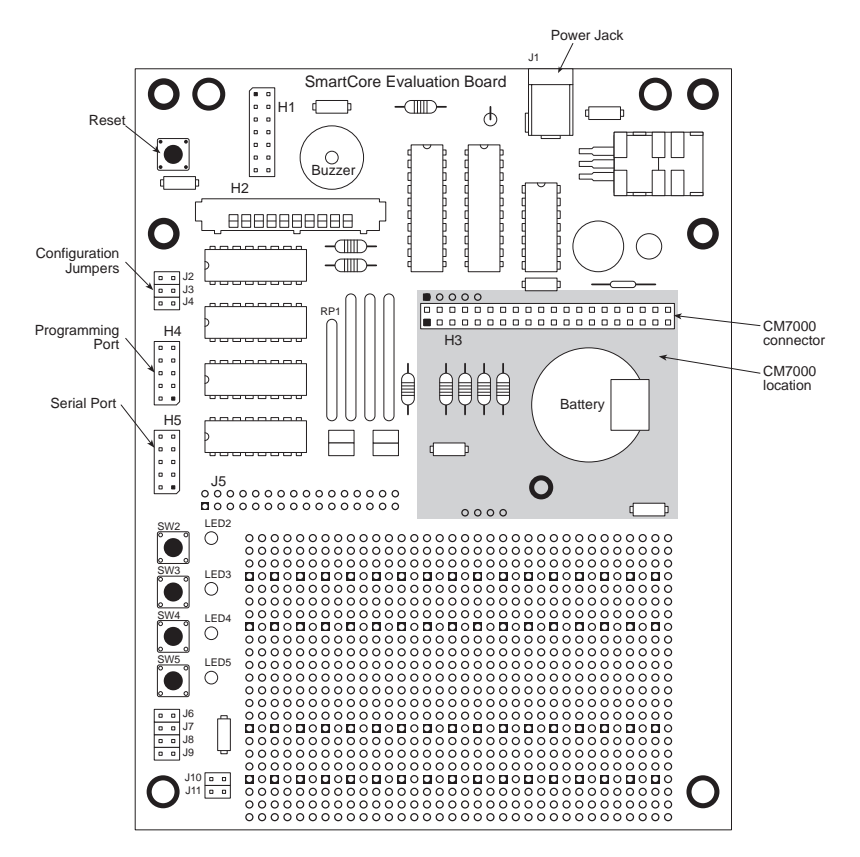

*Figure 2-4. CM7100 Prototyping Board*

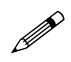

It is necessary to place jumpers across headers J2, J3, and J4 to enable headers J6–J11 on the Prototyping Board. Note that this disables chip selects CS1, CS2, and CS3. The LEDs will not work when CS1 is disabled.

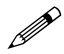

The BIOS on the special EPROM (Z-World part number 680-295x) supplied with the CM7110 in the Evaluation Kit does not support chip selects CS1, CS2, and CS3.

6. Set the Prototyping Board's jumpers. Jumpers across headers J10 and J11 affect the operational mode and the baud rate as shown in Figure 2-5. When both headers J10 and J11 are jumpered, the CM7100 checks headers J6–J9 at startup. If none of these headers is jumpered, the CM7100 will execute the program, if any, stored in RAM. If some of these headers are jumpered, a sample program stored in the special CM7100 EPROM will begin executing.

See Appendix F, "Prototyping Board," for more information on the Prototyping Board and the sample programs in the special EPROM.  $\mathbb{G}$ 

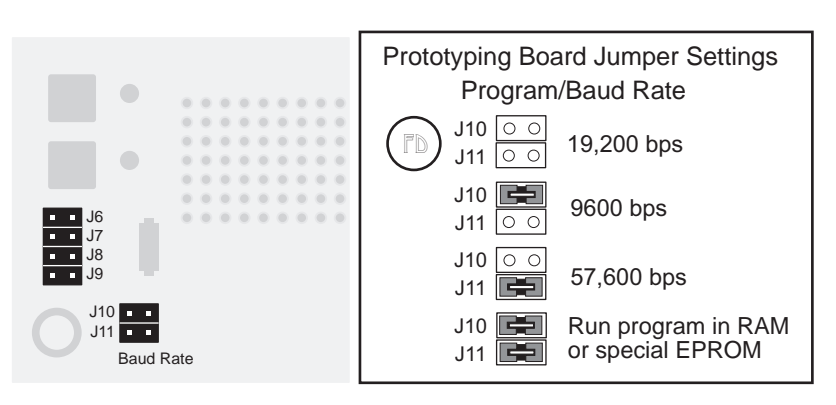

*Figure 2-5. CM7100 Prototyping Board Program/Mode Jumper Settings*

- 7. Connect the serial cable. Connect one end to the PC COM port. Then connect the 10-pin end to header H4 of the Prototyping Board as shown in Figure 2-6. Be careful to match the arrow on the connector to the location of pin 1 on header H4.
- 8. Apply power from the 9 V power supply to the Prototyping Board. The CM7100 is ready for programming, unless the jumpers were set in Step 6 to run a program stored in RAM or to run one of the sample programs stored in the special EPROM.

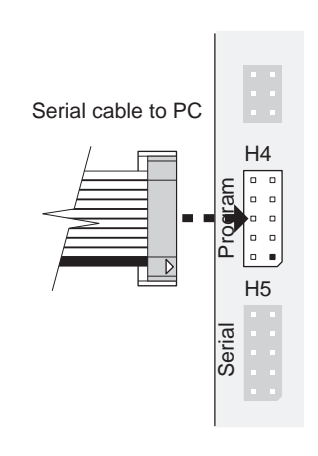

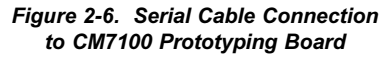

### *CM7100 Method 2 Development Board*

- 1. Check to make sure the power to the Prototyping Board is *not* connected.
- 2. Check header J3 on the microprocessor side of the CM7100. The surface-mounted jumper should connect pins  $2-3$  to use the Development Board. This factory default setting is shown in Figure 2-1.
- 3. Plug the CM7100 into the Prototyping Board as shown in Figure 2-7. Plug header H2 of the CM7100 into connector H3 of the Prototyping Board. Pins 1 of the header and connector must match. The CM7100 will hang over the battery on the Prototyping Board. For maximum stability, install the supplied standoff between the CM7100 and the Prototyping Board.

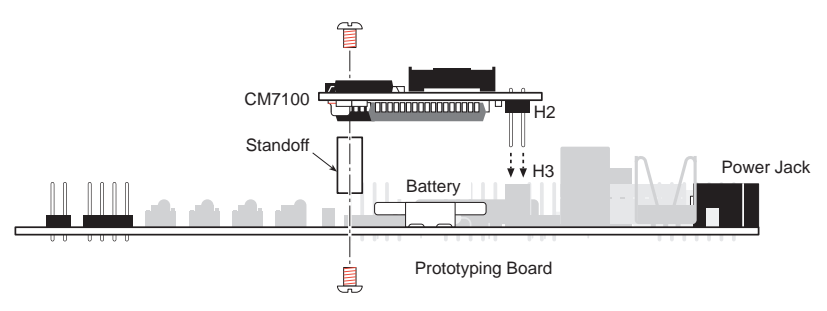

*Figure 2-7. Connecting CM7100 to Prototyping Board*

4. If an EPROM is installed in socket U3 on the CM7100, remove the EPROM. Plug a Dynamic C development EPROM (Z-World part number 680-290x) into the EPROM socket (U3) of the Development Board. See Figure 2-8.

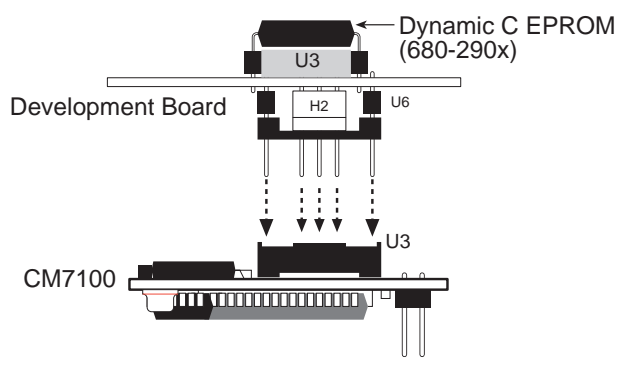

*Figure 2-8. Installation of CM7100 Development Board and Development EPROM*

5. Plug the Development Board into the EPROM (U3) and H3 sockets on the CM7100 as shown in Figure 2-8. Headers U6 and H2 on the underside of the Development Board must match the CM7100 EPROM and H3 sockets exactly.

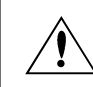

Be careful! The U6 and H2 pins on the Development Board are delicate and bend easily.

6. Check the jumpers on the Development Board. Figure 2-9 shows the locations of the relevant headers.

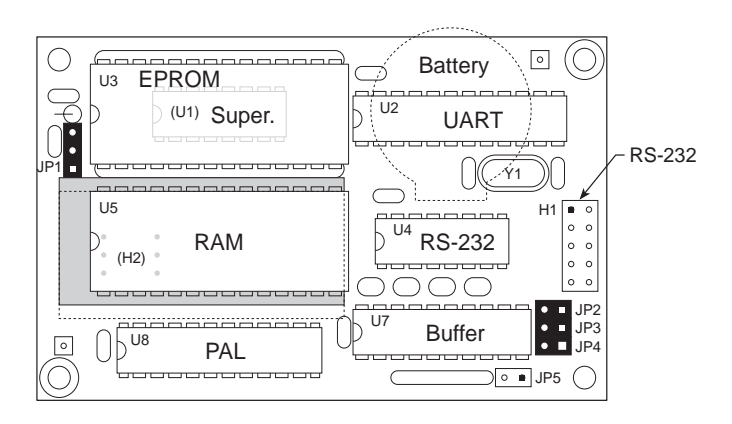

*Figure 2-9. CM7100 Development Board*

Figure 2-10 shows the jumper settings for different RAM sizes, operational modes, and baud rates.

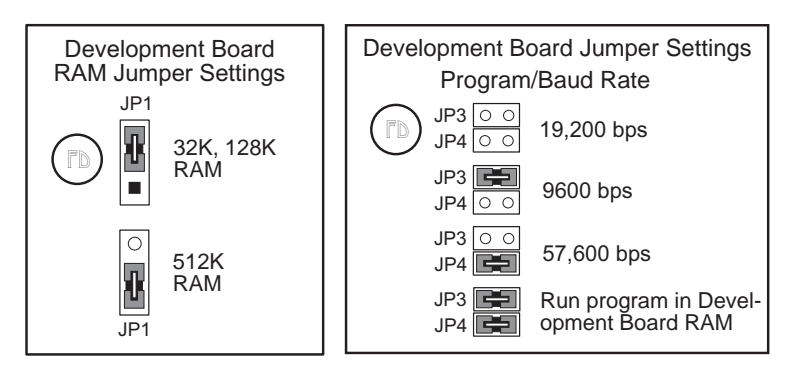

*Figure 2-10. CM7100 Development Board Jumper Settings*

7. If you are using a 28-pin RAM chip, seat the chip in the RAM socket as shown in Figure 2-11.

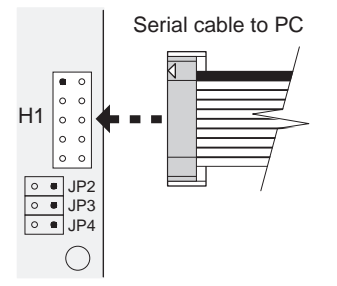

*Figure 2-12. Serial Cable Connection to CM7100 Development Board*

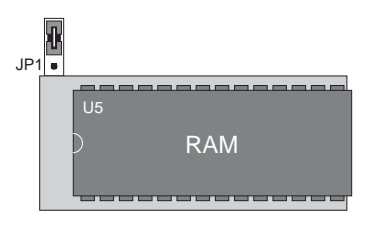

*Figure 2-11. Position of 28-Pin Chip in 32-Pin Socket*

- 8. Connect the serial cable. Connect one end to the PC COM port. Then connect the 10-pin end to H1 of the Development Board as shown in Figure 2-12. Be careful to match the arrow on the connector to the location of pin 1 on header H1.
- 9. Reconnect the 9 V power supply to the Prototyping Board. The CM7100 is ready for programming, unless the jumpers were set in Step 5 to run a program in the Development Board's RAM.

### *CM7100 Method 3 Embedded in System*

Method 3 assumes that the CM7100 is already mounted in a system and that the CM7100 is properly connected. At a minimum, regulated power (+5 V) and ground must be provided.

The Development Board plugs into the EPROM socket of the CM7100. The Development Board emulates the system EPROM normally installed in the CM7100, providing up to 504K of program space in addition to the RAM on the CM7100 (used as a data space). The Development Board has its own RS-232 port and communicates directly with the PC during program development.

- 1. Disconnect power from the CM7100.
- 2. If an EPROM is installed in socket U3 on the CM7100, remove the EPROM. Plug a Dynamic C development EPROM (Z-World part number 680-290x) into the EPROM socket (U3) of the Development Board. See Figure 2-8.
- 3. Plug the Development Board into the EPROM (U3) and H3 sockets on the CM7100 as shown in Figure 2-8. Headers U6 and H2 on the underside of the Development Board must match the CM7100 EPROM and H3 sockets exactly.

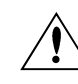

Be careful! The U6 and H2 pins on the Development Board are delicate and bend easily.

- 4. Check header J3 on the microprocessor side of the CM7100. The surface-mounted jumper should connect pins  $2-3$  to use the Development Board. This factory default setting is shown in Figure 2-1.
- 5. Check the jumpers on the Development Board. Figure 2-9 shows the locations of the relevant headers.

Figure 2-10 shows the jumper settings for different RAM sizes, and for the operational mode and baud rates.

- 6. If you are using a 28-pin RAM chip, seat the chip in the RAM socket as shown in Figure 2-11.
- 7. Connect the serial cable. Connect one end to the PC COM port. Then connect the 10-pin end to H1 of the Development Board as shown in Figure 2-12. Be careful to match the arrow on the connector to the location of pin 1 of H1.
- 8. Reconnect power to the CM7100. The CM7100 is ready for programming, unless the jumpers were set in Step 5 to run a program stored in the Development Board RAM.

### *CM7100 Method 4 In-Target Direct Development*

It is possible to program directly through a CM7100's built-in serial port without using a Development Board. In this method, the program is held in RAM while the application is under development. At least 128K of RAM is highly recommended. Note that the CTS0 input must be asserted for channel z0 to transmit. Tie CTS0 to ground if RTS/CTS handshake support is not needed.

- 1. Build an input port into your hardware using one of the **/CS** lines. One bit of the input will specify whether the Dynamic C monitor in the EPROM enters RUN mode or PROGRAM mode.
- 2. Build a serial driver into your system based on the one on the Prototyping Board (see Figure 2-13).

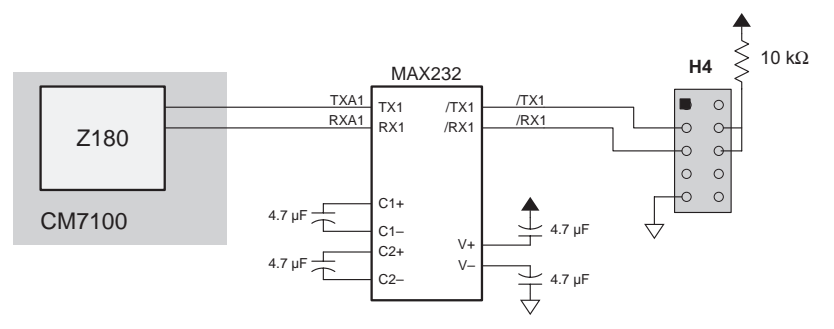

*Figure 2-13. CM7100 Prototyping Board Serial Driver*

If your serial driver has a 10-pin header that conforms to Z-World's programming cable, you will not need to build another programming cable. CTS and RTS are tied together and pulled up.

3. Six bytes of the Dynamic C EPROM (starting at 0x70 in the EPROM file) are reserved as indicated in Table 2-1.

| <b>Address</b> | <b>Name</b><br>Range |                       | <b>Meaning</b>                                                                                               |  |  |
|----------------|----------------------|-----------------------|----------------------------------------------------------------------------------------------------|--|--|
| 0x70           | channel              | 0,1                   | Selects serial programming port.                                                                             |  |  |
| 0x71           | haud<br>rate         | $1 - 48$              | Programming baud rate in multiples of<br>1200 bps: $8 = 9600$ bps, $16 = 19,200$ bps,<br>$48 = 57,600$ bps). |  |  |
| 0x72,73        | address              | $0x4000$ to<br>0x417F | Address of input port (corresponds to /CS<br>line), low-order bits in byte 72.                               |  |  |
| 0x74           | mask                 | $0x0$ -FF             | Active $bit(s)$ of input byte, one bit<br>suffices.                                                          |  |  |
| 0x75           | polarity             | 0.1                   | Polarity of input bit.                                                                                       |  |  |

**Table 2-1. Dynamic C EPROM Addresses**

Modify the Dynamic C EPROM file (in your Dynamic C directory) and burn a new EPROM with the appropriate new data.

When a system resets, the Dynamic C monitor in the EPROM consults the 6 bytes. If the monitor finds valid data, the system will start operating according to the data. The monitor will attempt to read the specified input port. If it is successful, the monitor will either enter programming mode (communicating with Dynamic C in a PC) or run the program stored in the CM7100's RAM.

For example, the C structure

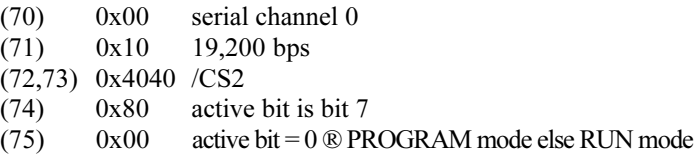

would work and might use an input port such as the one shown in Figure 2-14.

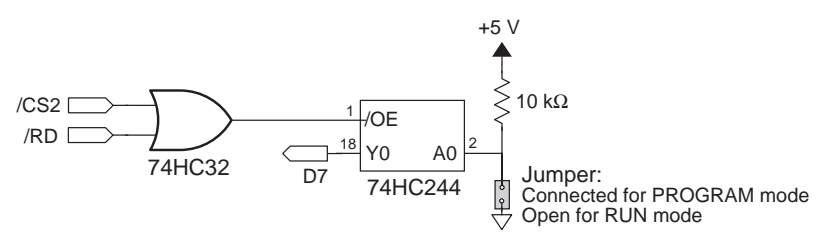

*Figure 2-14. Input Port*

With the standard CM7100 BIOS (2903 or later), setting the I/O address (bytes  $0x72$  and  $0x73$ ) to  $0x0000$  will force the CM7100 into development mode. This setting eliminates the need to use a RUN/ PROGRAM jumper.

Direct development is not supported by the BIOS of the CM7110 included in the CM7100 Evaluation Kit.

#### **Safeguards**

The following safeguards have been adopted.

- 1. If there is no valid program in RAM, the Dynamic C monitor will repeatedly go into a tight loop, forcing a watchdog timeout.
- 2. If byte 0x70 is not a 0 or 1, the monitor is forced to RUN mode.
- 3. If byte 0x71 is not a multiple of 8, the monitor is forced to RUN mode.
- 4. If bytes 0x72 and 0x73 have an address less than 0x4000 or greater than 0x417F, the monitor is forced to RUN mode.

The Dynamic C development EPROM has the six locations all set to 0xFF.

## **CM7200**

The CM7200 uses its  $Z180$  microprocessor's CSI/O (clocked serial I/O) line for communicating with Dynamic C running on a host  $PC$ ;  $Z$ -World's SIB22 makes the CSI/O port look just like an RS-232 port. Since the CM7200's flash EPROM is electrically reprogrammable in a circuit, the flash EPROM requires no ROM emulation during development. Consequently the CM7200's programming strategy is very simple when compared to the CM7100's.

### *CM7200 Method 1 Prototyping Board*

- 1. Check to make sure the power to the Prototyping Board is *not* connected.
- 2. Plug the CM7200 into the Prototyping Board as shown in Figure 2-15. Plug header H2 of the CM7200 into connector H3 of the Prototyping Board. Pins 1 of the header and connector must match. The CM7200 will extend over the battery on the Prototyping Board. For maximum stability, install the supplied standoff between the CM7200 and the Prototyping Board.

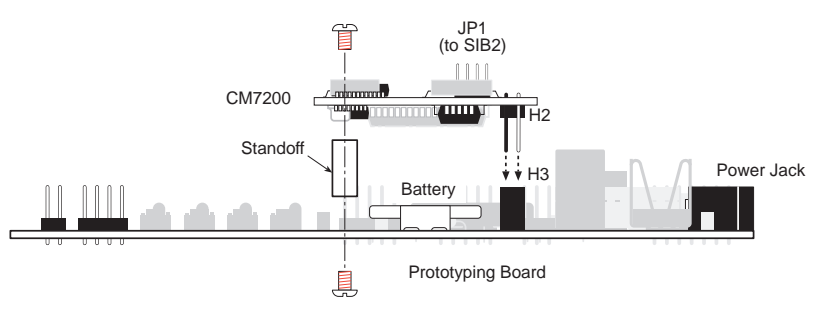

*Figure 2-15. Connecting CM7200 to Prototyping Board*

- 3. Connect the 6-conductor RJ-12 cable provided with the Developer's Kit from the PC serial-port adapter to the SIB2 as shown in Figure 2- 16. Connect the 2 mm ribbon cable from the SIB2 to header JP1 on the CM7200. Be careful to match the arrow on the connector to Pin 1 of JP1.
- 4. Set the baud rate of the host PC's COM port to 9600 bps, 19,200 bps, or 57,600 bps.
- 5. Apply power to the Prototyping Board. As a minimum, the power supply must have regulated +5 V and GND for the CM7200. The CM7200 is now ready for programming.

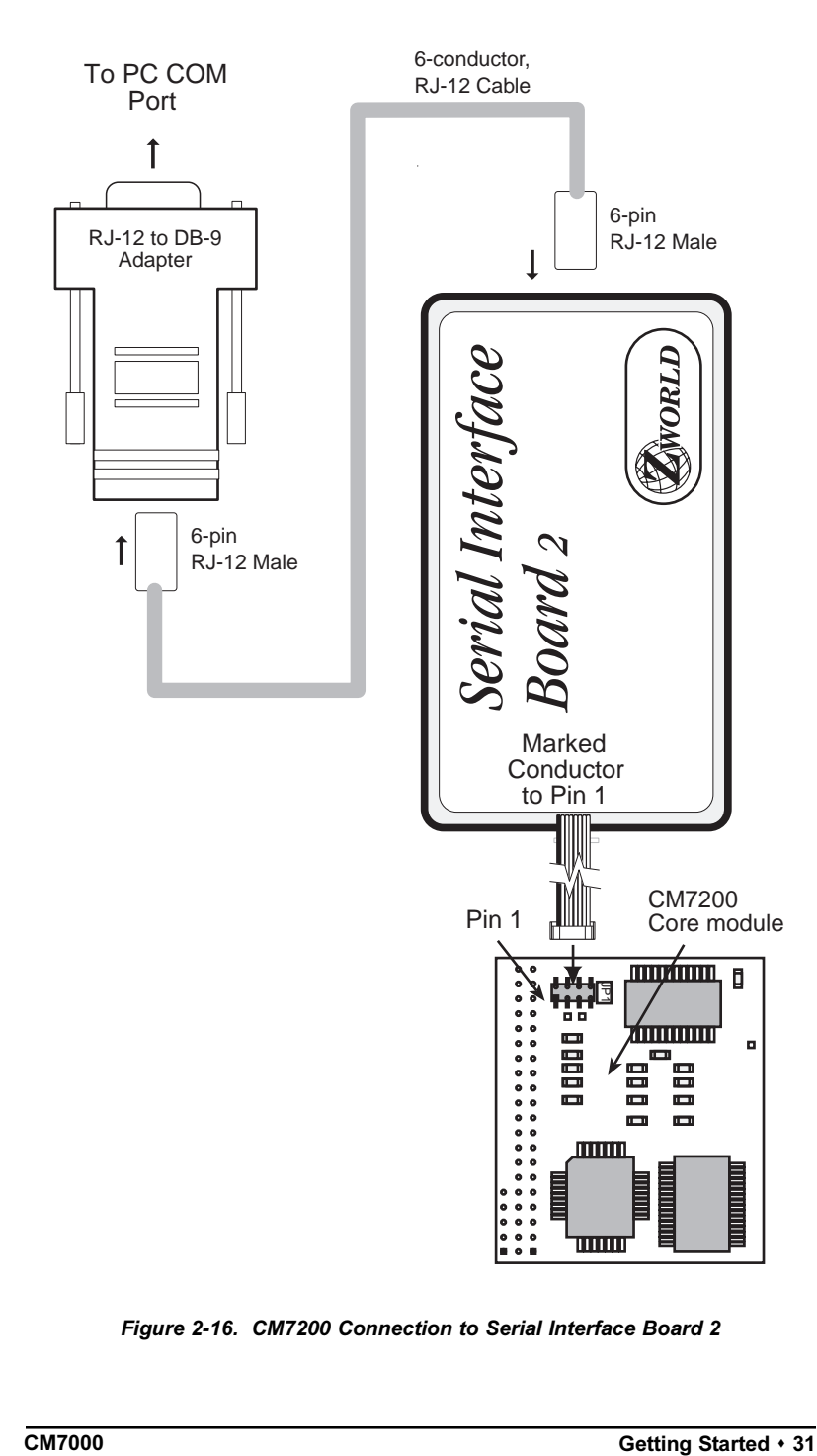

*Figure 2-16. CM7200 Connection to Serial Interface Board 2*

### *CM7200 Method 2 Embedded In System*

- 1. Disconnect power from the system.
- 2. Connect the 6-conductor RJ-12 cable provided in the Developer's Kit from the PC's serial-port adapter to the SIB2.
- 3. Connect the 2 mm ribbon cable from the SIB2 to header JP1 on the CM7200. Be careful to match the arrow on the connector to Pin 1 of  $IP1$ .
- 4. Set the baud rate of the host PC's COM port to 9600 bps, 19,200 bps, or 57,600 bps.
- 5. Reconnect power to the system. As a minimum, the power supply must have regulated +5 V and GND for the CM7200. The system is now ready for programming.

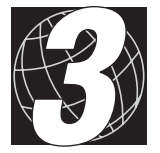

# CHAPTER 3: SYSTEM DEVELOPMENT

### **General Description**

The CM7000 is a complete system engine that contains the microprocessor and memory around which a controller is built.

Figure 3-1 shows a block diagram of the CM7100.

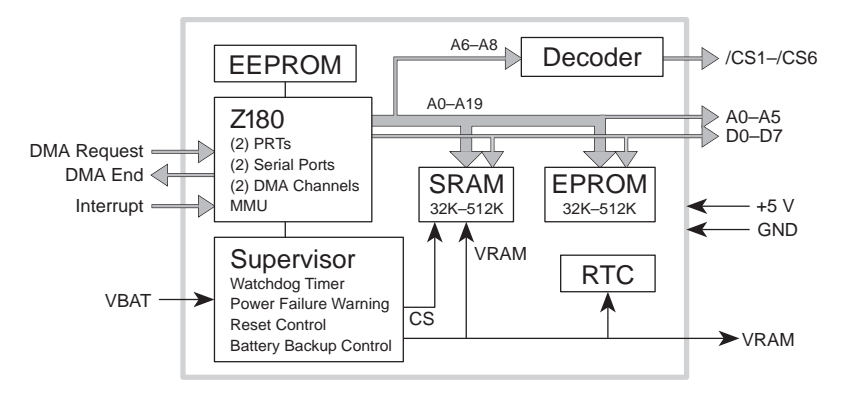

*Figure 3-1. CM7100 Block Diagram*

Figure 3-2 shows a block diagram of the CM7200.

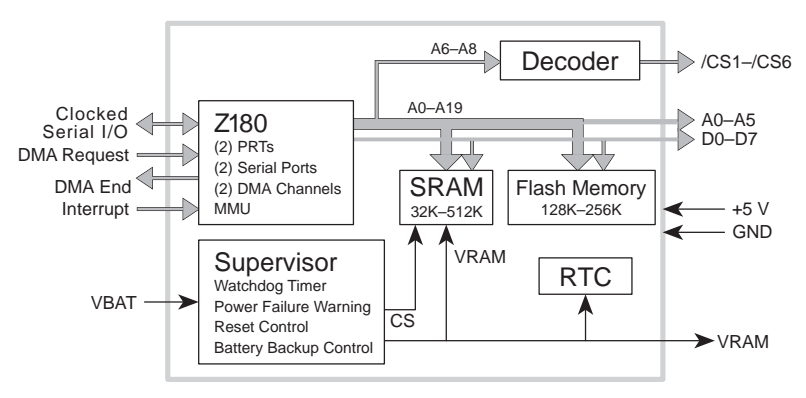

*Figure 3-2. CM7200 Block Diagram*

The microprocessor is a Z180, running at either 9.216 MHz or 18.432 MHz. The Z180 has two asynchronous serial ports, two DMA channels, and two programmable-reload timers (PRTs). Two of the  $Z180$ 's interrupt lines are available for use in the system.

The Z180 supports a 1M address space with its internal memory management unit (MMU). It has 20 address lines. The data path is 8 bits wide lines  $D0-D7$ .

Six chip-select lines  $/(CS1 - / CS6)$  enable one of six groups of 64 input output addresses. Thus, single-tier addressing can directly access 384 distinct devices or registers.

The optional power-supervisor IC, an ADM691, provides several services. It has a watchdog timer, performs power-failure detection, and supports battery backup. When power fails, it protects the RAM from being accidentally overwritten.

Your application can obtain the time and the date from the optional realtime clock IC, an Epson 72423.

The optional CM7100 EEPROM (24C04) stores 512 bytes of nonvolatile data for system constants and other important values. The upper 256 bytes of the EEPROM can be write-protected by breaking a circuit board trace. The CM7200 simulates the EEPROM in its flash memory. This simulation is software-compatible with the CM7100's Dynamic C EEPROM function calls.

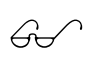

See Appendix D, "EEPROM," for more information on the software function calls and details about write-protecting the CM7100 EEPROM.

### **Interface Description**

The CM7000 physical interface to a controller is a 40-pin header (H2) with a 5-pin extension (H1). Figure 3-3 shows the location of header H2 and extension H1.

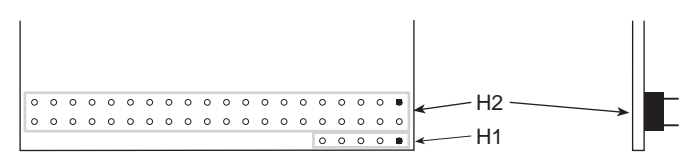

*Figure 3-3. Location of Header H2 and Extension H1*

The 40-pin header (H2) plugs directly into a 40-pin connector on the controller's printed circuit board. The connector on the Prototyping Board provides an example of this arrangement. The headers use 0.025" square pins on 0.1" centers.

The 5-pin interface extension (H1) comprises five plated through-holes, allowing an additional 5-pin header to be added if needed.

Figure 3-4 provides the pinouts for header H2 and extension H1.

| 40-Pin Interface<br>H <sub>2</sub> |                |                 |         |                       | <b>Extension</b><br>Н1      |
|------------------------------------|----------------|-----------------|---------|-----------------------|-----------------------------|
| <b>GND</b>                         | $\mathbf{1}$   | ٠               | $\circ$ | +5 V (regulated)<br>2 | <b>GND</b><br>1<br>ш        |
| <b>VRAT</b>                        | 3              | $\circ$         | $\circ$ | $4$ /PFI              | <b>VRAM</b><br>$\circ$<br>2 |
| D <sub>1</sub>                     | 5              | $\circ$         | $\circ$ | /RESET<br>6           | o / /TEND0<br>3             |
| D <sub>2</sub>                     | $\overline{7}$ | $\circ$         | $\circ$ | 8 / CS5               | /TEND1<br>$\circ$<br>4      |
| D <sub>3</sub>                     | 9              | $\circ$         | $\circ$ | 10 /CS6               | /RTS0<br>5<br>$\circ$       |
| $\Box 4$                           | 11             | $\circ$         | $\circ$ | 12 / CS1              |                             |
| $D5$ 13                            |                | $\circ$ $\circ$ |         | 14 /CS2               | "/" signals are active low  |
| D6 15                              |                | $\circ$         | $\circ$ | 16 D <sub>0</sub>     |                             |
| $/CS4$ 17                          |                | $\circ$         | $\circ$ | 18 A <sub>0</sub>     |                             |
| A1                                 | 19             | $\circ$         | $\circ$ | 20 /CS3               |                             |
| /INT121                            |                | $\circ$         | $\circ$ | 22 /INTO              |                             |
| A3 23                              |                | $\circ$         | $\circ$ | 24 A <sub>2</sub>     |                             |
| /WAIT 25                           |                | $\circ$         | $\circ$ | 26 A4                 |                             |
| D7 27                              |                | $\circ$         | $\circ$ | 28 A <sub>5</sub>     |                             |
| /WR 29                             |                | $\circ$         | $\circ$ | 30 /IORQ              |                             |
| /DREQ0 31                          |                | $\circ$         | $\circ$ | 32 / RD               |                             |
| /DREQ1 33                          |                | $\circ$         | $\circ$ | 34 TXA1               |                             |
| /CTS0 35                           |                | $\circ$         | $\circ$ | 36 RXA0               |                             |
| <b>TXA0 37</b>                     |                | $\circ$         | $\circ$ | 38 RXA1               |                             |
| E.                                 | 39             | $\circ$         | $\circ$ | 40 GND                |                             |
|                                    |                |                 |         |                       |                             |

*Figure 3-4. CM7000 Pinouts for Header H2 and Extension H1*
Table 3-1 lists the CM7000 interface signals.

| <b>Signal</b><br><b>Name</b>      | <b>Direction</b> | <b>Description</b>                                                                                                    |  |  |
|-----------------------------------|------------------|----------------------------------------------------------------------------------------------------|--|--|
| $A0 - A5$                         | Out              | Address lines. CMOS compatible.                                                                                                    |  |  |
| $D0-D7$                           | Bi.              | Data lines. TTL/CMOS compatible.                                                                                                    |  |  |
| /RD                               | Out              | Read. Defines a read cycle. Directly connected to<br>Z180. TTL/CMOS compatible.                                                                                                    |  |  |
| /WR                               | Out              | Write. Defines a write cycle. Directly connected to<br>Z180. TTL/CMOS compatible.                                                                                                    |  |  |
| /INT0                             | In               | Maskable interrupt request 0. TTL/CMOS compatible.                                                                                                    |  |  |
| /INT1                             | In               | Maskable interrupt request 1. TTL/CMOS compatible.                                                                                                    |  |  |
| /IORQ                             | Out              | I/O Request. Defines an I/O cycle. Directly connected<br>to Z180. TTL/CMOS compatible.                                                                                                    |  |  |
| $/CS1-$<br>/CS6                   | Out              | Chip selects (6). Each selects a group of 64 I/O<br>addresses. TTL/CMOS compatible                                                                                                    |  |  |
| /WAIT                             | In               | Wait line. Generates wait states for I/O cycles. Allows<br>access to slow I/O devices. Directly connected to<br>Z180. TTL/CMOS compatible.                                                                                                    |  |  |
| /DREQ0,<br>/DREQ1                 | In               | DMA request lines. Requests movement of one byte of<br>data on specified DMA channel (0 or 1). Can be edge-<br>or level-sensitive. Ignored during memory-to-memory<br>and serial-to-memory operations. Directly connected<br>to Z180. TTL/CMOS compatible. /DREQ0 can be a<br>clock input or output for serial port 0, running at $16 \times$<br>baud rate. |  |  |
| TEND <sub>0</sub><br><b>TEND1</b> | Out              | DMA "transfer-end" lines. Signals the end of a DMA<br>transfer on channel 0 or 1. Directly connected to Z180.<br>TTL/CMOS compatible.                                                                                                    |  |  |
| TXA0,<br>TXA1                     | Out              | Transmit. Serial data for channels 0 and 1. Directly<br>connected to Z180. TTL/CMOS compatible.                                                                                                    |  |  |
| RXA0.<br>RXA1                     | In               | Receive. Serial data for channels 0 and 1. Directly<br>connected to Z180. TTL/CMOS compatible.                                                                                                    |  |  |
| /CTS0                             | In               | Clear-to-send, channel 0. Serial-control signal.<br>Channel 0 will not transmit when this line is high.<br>Directly connected to Z180. TTL/CMOS compatible.                                                                                                    |  |  |
| /RTS0                             | Out              | Request-to-send, channel 0. Serial control signal.<br>Directly connected to Z180. TTL/CMOS compatible.                                                                                                    |  |  |

**Table 3-1. CM7000 Interface Signals**

continued…

| <b>Signal</b><br><b>Name</b> | <b>Direction</b> | <b>Description</b>                                                                                                    |
|------------------------------|------------------|----------------------------------------------------------------------------------------------------|
| VBAT                         | In               | Battery voltage. Connects to the ADM691 supervisor.<br>Must be grounded if no battery installed.                                                           |
| <b>VRAM</b>                  | Out              | Battery-backed supply voltage for RAM, real-time<br>clock, and other devices.                                                                              |
| PFI                          | In               | Power failure input. Connects to the ADM691<br>supervisor, which generates a nonmaskable interrupt<br>(NMI) when this line falls below 1.3 V $\pm$ 0.05 V. |
| /RESET                       | Bi.              | System reset. Driven by the ADM691 supervisor.<br>Must be pulled up when supervisor is not installed.                                                      |
| E                            | Q <sub>11f</sub> | 6800-compatible timing reference. Directly connected<br>to Z180. TTL/CMOS compatible.                                                                      |

**Table 3-1. CM7000 Interface Signals (concluded)**

# **CM7000 Subsystems**

This section describes the various subsystems and their signals. Sourcecode software drivers are available for most of these subsystems. Sample programs (included with Dynamic C) are provided.

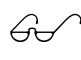

See Appendix J, "Sample Applications," for sample circuits to  $\mathcal{L}$ illustrate the use of the CM7000.

# *DMA*

Two DMA channels are accessible on the CM7000 interface and support memory-memory and memory-I/O transfers. The transfer modes supported by the Z180 are request, burst, and cycle-steal. DMA transfers can access the full 1M address range with a block length of 64K, and can cross over 64K boundaries. Transfers can occur every 6 clock cycles. The DMA channels can also function as high-speed counters, operating at up to 500 kHz (on the 9.216 MHz CM7000) by using the request line as a counter input.

The signals /DREQ0 and /DREQ1 are the DMA-request lines. The DMA channels monitor these lines to determine when an external device is ready for a read or write operation. The signals /TEND0 and /TEND1 are the "transfer end" lines. A DMA device asserts these outputs during the last write cycle of a DMA operation. By monitoring these lines, a system can detect the end of a DMA transfer.

The DMA channel can be programmed to be either edge or level sensitive. If a DMA channel is edge triggered, a single byte gets transferred over the DMA channel when the DMA device asserts the request line. If the DMA channel is level sensitive, multiple bytes will continue to transfer as long as the DMA device asserts the request line (that is, holds it low).

Channel 0 performs memory-memory and memory-I/O transfers. Such transfers include memory-mapped I/O and transfers to and from the serial channels. The transfer modes for Channel 0 are burst and cycle-steal. Channel 0 has memory-address increment, decrement and no-change modes.

Channel 1 performs only memory-I/O transfers. It supports memory address increment and decrement.

Channel 0 has a higher priority than Channel 1.

#### **DMA Registers**

Table 3-2 lists the registers associated with the DMA channels.

| <b>Address</b><br><b>Register</b> |                                      | <b>Description</b>  |  |  |  |  |
|-----------------------------------|--------------------------------------|---------------------|--|--|--|--|
|                                   | Channel 0                            |                     |  |  |  |  |
| SAR <sub>0</sub>                  | $0x20 - 22$                          | Source Address      |  |  |  |  |
| DAR <sub>0</sub>                  | $0x23 - 25$                          | Destination Address |  |  |  |  |
| BCR <sub>0</sub>                  | $0x26 - 27$                          | <b>Byte Count</b>   |  |  |  |  |
|                                   | Channel 1                            |                     |  |  |  |  |
| MAR <sub>1</sub>                  | $0x28 - 2A$<br><b>Memory Address</b> |                     |  |  |  |  |
| IAR1                              | $0x2B-2C$                            | $I/O$ Address       |  |  |  |  |
| BCR <sub>1</sub><br>$0x2E-2F$     |                                      | <b>Byte Count</b>   |  |  |  |  |
|                                   | <b>Both Channels</b>                 |                     |  |  |  |  |
| <b>DSTAT</b><br>0x30              |                                      | <b>DMA Status</b>   |  |  |  |  |
| <b>DMODE</b>                      | 0x31                                 | DMA Mode            |  |  |  |  |
| <b>DCNTL</b>                      | 0x32                                 | <b>DMA</b> Control  |  |  |  |  |

**Table 3-2. DMA Registers**

Memory-address registers span 20 bits. I/O-address registers, on the other hand, span only 16 bits. The byte-count register has 16 bits. The higher order bits of the registers are stored in the bytes with higher addresses.

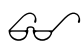

For details on DMA registers and timing, refer to the Zilog Z180 MPU User's Manual and the sample Dynamic C programs **SC1DM232.C** and **SC1DMAPW.C**.

#### **Software**

Table 3-3 lists Dynamic C functions that support the DMA channels.

| <b>Function</b>        | <b>Description</b>                                                                                                    | Library     |
|------------------------|----------------------------------------------------------------------------------------------------|-------------|
| DMA0Count<br>DMA1Count | DMA channel acts as a high-speed<br>counter, interrupting when done.                                                                                  | DRIVERS.LIB |
| DMASnapShot            | Reads the number of pulses a<br>DMA channel has counted.                                                                                              | DRIVERS.LIB |
| DMA0 Off<br>DMA1_Off   | Turns DMA channel off.                                                                                                    | DMA.LIB     |
| DMA0 SerialInit        | Initializes a serial port (0 or 1) for<br>DMA transfer.                                                                                               | DMA.LIB     |
| DMA0 Rx<br>DMA0 Tx     | Initiates a DMA transfer $(Rx =$<br>receive, $Tx =$ transmit) from a<br>serial port.                                                                  | DMA.LIB     |
| DMA0 MIO<br>DMA1 MIO   | Initiates a DMA transfer from<br>memory to an I/O port. The<br>external device must generate a<br>negative pulse to request each byte<br>transferred. | DMA.LIB     |
| DMA0 MM                | Initiates a memory-to-memory<br>transfer.                                                                                                    | DMA.LIB     |
| DMA0 IOM<br>DMA1 IOM   | Initiates a DMA transfer from an<br>I/O port to memory. The external<br>device must generate a negative<br>pulse to request each byte<br>transferred. | DMA.LIB     |

**Table 3-3. DMA Library Functions**

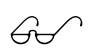

 $\overrightarrow{C}$  The *Dynamic C Function Reference* manual describes these functions in detail.

# *Programmable Timers*

The Z180 has a two-channel programmable reload timer (PRT). Each channel (PRT0 and PRT1) has a 16-bit down-counter, TMDR, and a 16-bit reload register, RLDR. A single 8-bit timer-control register, TCR, sets up both timers. The down counters decrement every 20 clocks (2.17  $\mu$ s at 9.216 MHz). When the counters reach 0, they automatically reinitialize with the value stored in their respective reload registers.

The two channels are disabled at system reset. By manipulating the bits of the TCR, the timers can be made to cause an interrupt when they time out. Counting can also be enabled and disabled.

When reading the TMDR registers, read the low byte first, then read the high byte. The accuracy of the reading depends on this order. Before writing to a TMDR, you must stop the channel by setting the appropriate bits in the TCR. In general, do not set a reload register unless you have first stopped its timer channel.

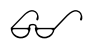

Refer to the *Z180 MPU User's Manual* for details on the operation of the PRT.

#### **Software**

Table 3-4 lists Dynamic C functions that support the programmable reload timer.

| <b>Function</b>            | <b>Description</b>                                                                                     | Library     |
|----------------------------|----------------------------------------------------------------------------------------------------|-------------|
| init timer0<br>init_timer1 | Places a count in the timer's<br>reload register.                                                      |             |
| timer0 isr                 | Timer 0 interrupt service routine.<br>Runs RTK (Real-Time Kernel).                                     | DRIVERS.LIB |
| int timer1                 | Timer 1 interrupt service routine.<br>Drives a beeper and keypad. Runs<br>RTK if RUNKERNEL is defined. | KDM.LIB     |
| Tdelay                     | Waits specified number of<br>milliseconds using timer 1.                                               | DRIVERS.LIB |
| lk_tdelay                  | Similar to <b>Tdelay</b> .                                                                             | KDM.LIB     |
| 1k int timer1              | Similar to <b>int</b> timer1.                                                                          | KDM.LIB     |
| lg_init_keypad             | Initializes timer 1, KDM keypad<br>driver, and graphic LCD.                                            | KDM.LIB     |

**Table 3-4. Programmable Timer Library Functions**

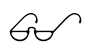

 $\mathcal{G}\rightarrow$  The *Dynamic C Function Reference* manual describes these functions in detail.

# *EPROM*

# **CM7100**

The CM7100 has a 32-pin socket (U3) that accepts 32K to 512K EPROM. The socket accepts either 28-pin or 32-pin EPROM chips. The access time must be less than 70 ns at 18 MHz, or less than 100 ns at 9 MHz.

Figure 3-5 shows how to seat the EPROM chip in the socket according to the number of pins.

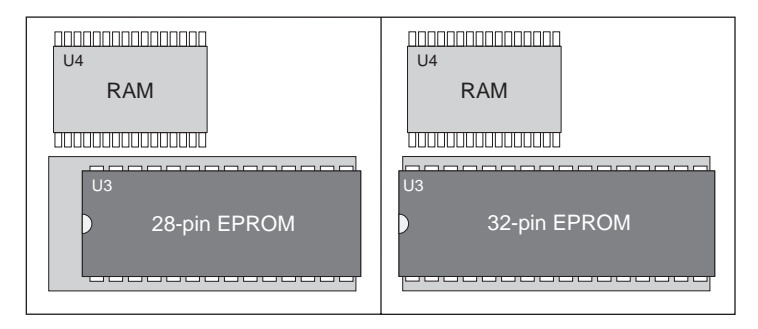

*Figure 3-5. Placement of 28-pin and 32-pin EPROM on CM7100*

Header J3 on the microprocessor side of the CM7100 reflects the EPROM size, as shown in Figure 3-6.

The standard EPROM for the CM7100, Z-World part number 680-290x, supports the full Dynamic C software-development system. This standard EPROM has 28 pins.

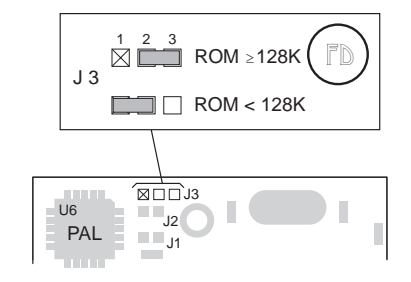

*Figure 3-6. CM7100 Header J3 Configurations for Different EPROM Sizes*

A special 32-pin 128K EPROM (Z-World part number 680-295x) comes with the CM7100 Evaluation Kit. This special EPROM supports the trial version of Dynamic C that comes with the kit, and contains eight sample programs.

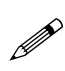

When using the CM7100 Development Board (ROM emulator), header J3 on the CM7100 must have pins 2–3 connected. This configuration is the factory default. Also note that the connection on header J3 is a *soldered* jumper consisting of a 0 Ω resistor.

# **Programming EPROMs**

Dynamic C can be used to create a file for programming an EPROM by selecting the **Compile to File** option in the **COMPILE** menu with the standard EPROM (Z-World part number 680-290x) installed. The CM7100 must be connected to the PC running Dynamic C during this step because essential library routines must be uploaded from the standard EPROM and linked to the resulting file. The output is a binary file (optionally an Intel hex format file) that can be used to build an application EPROM. The application EPROM is then programmed with an EPROM programmer that reads either a binary image or the Intel hex format file. The resulting application EPROM can then replace the standard EPROM.

When doing program development with Dynamic C, it is best to use a 128K SRAM or larger. Dynamic C will work with a 32K SRAM, but the total program space will be limited to 16K of root and 16K of extended memory. This is enough for many programs, but it is inconvenient to run out of memory during development. Once a program is burned into EPROM, there is no reason to use SRAM larger than 32K unless the data space is larger than 32K.

#### **Choosing EPROMs**

Socket U3 can accommodate several different types of EPROMs, including the following.

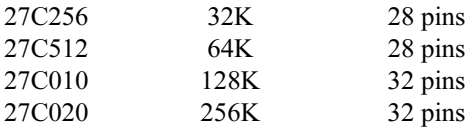

# **Copyrights**

The Dynamic C library is copyrighted. Place a label containing the following copyright notice on the EPROM whenever an EPROM that contains portions of the Dynamic C library is created.

```
©1991–1995 Z-World, Inc.
```
Your own copyright notice may also be included on the label to protect your portion of the code.

Z-World grants purchasers of the Dynamic C software and the copyrighted CM7100 EPROM permission to copy portions of the EPROM library as described above, provided that:

- 1. The resulting EPROMs are used only with the CM7100 cores manufactured by Z-World, and
- 2. Z-World's copyright notice is placed on all copies of the EPROM.

#### **CM7200**

The CM7200 has a 32-pin flash EPROM soldered to the board at U3, as shown in Figure 3-7.

The standard flash EPROM for the CM7200 is a 128K AT29C010A. A 256K AT29C020 chip is available as an option.

Unlike most memory devices, which program a bit or byte at a time, flash EPROM programs a *sector* at a time. That is, even if only a single byte within a sector needs updating, the CM7200 overwrites the entire sector. All bytes not specified in the sector being programmed will erase to 0xFF.

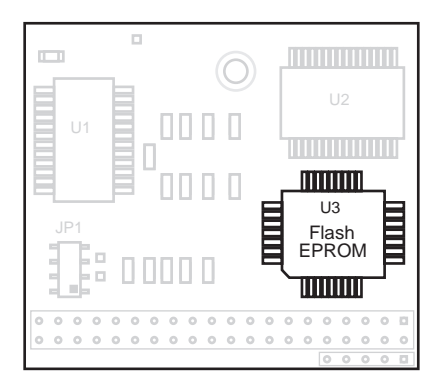

*Figure 3-7. Location of CM7200 Flash EPROM*

Write cycles execute under both software and hardware data protection. These extra measures prevent invalid write cycles to the flash EPROM that would otherwise possibly corrupt a program or data.

Read operations access the flash EPROM just like an EPROM. The access time must be less than 70 ns for the 18 MHz CM7200, or less than 90 ns for 9 MHz versions.

The CM7200 uses a portion of its flash EPROM to simulate the 512 bytes of EEPROM. However, the access times for the flash EPROM are different from EEPROM. The CM7200 executes the same Dynamic C EEPROM function calls as the CM7100, accommodating hardware differences in its BIOS. An 8-byte section of the flash EPROM contains the CM7200 BIOS.

Dynamic C software drivers handle the read and write operations.

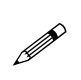

Flash EPROM is rated for 10,000 writes. In practice, flash EPROM has performed for up to 100,000 writes. Z-World recommends that any writes to the flash EPROM be made by the programmer rather than automatically by the software to maximize the life of the flash EPROM.

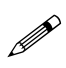

If you modify the driver software, do not overwrite the sections of the flash EPROM that contain the BIOS and that simulate the EEPROM.

# *SRAM*

The RAM is not socketed, but is soldered to the board as shown in Figure 3-8. CM7000s may be ordered with 32K or 128K RAM already installed. CM7000s with 512K RAM are also available.

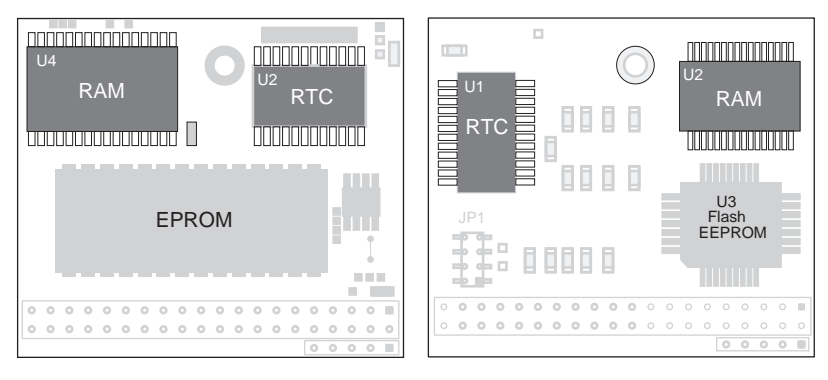

CM7100 CM7200

#### *Figure 3-8. Locations of CM7100 and CM7200 SRAM and RTC*

The ROM addresses range from 0x0 to 0x7FFFF. The range of RAM addresses depends on the RAM chip as shown in Table 3-5.

| <b>SRAM Size</b> | <b>Address Range</b>    |  |  |
|------------------|-------------------------|--|--|
| 32K              | 0x80000 to 0x87FFF      |  |  |
| 128K             | 0xA0000 to 0xBFFFF      |  |  |
| 512K             | $0x80000$ to $0x$ FFFFF |  |  |

**Table 3-5. SRAM Addresses**

The CM7000 address decoder makes data *appear* to be replicated. Data in 32K RAM appear to be replicated 16 times throughout the range 0x80000 FFFFF. Data in 128K RAM appear to be replicated throughout the range 0xE0000FFFFF.

# *EEPROM*

The CM7100 has an optional 512-byte EEPROM at location U1. The EEPROM is nonvolatile memory and holds system constants. The CM7200 emulates this EEPROM in its flash EPROM, and executes all of Dynamic C's EEPROM function calls. Consequently, despite the dissimilar hardware, the memory map for both versions is exactly the same.

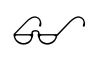

See Appendix D, "EEPROM," for more information on the  $\mathbb{R}^n$ software function calls and details about the EEPROM.

# *Real-Time Clock (RTC)*

The CM7000 has an optional Epson 72423 chip as shown in Figure 3-8. The chip stores time and date, and accounts for the number of days in a month, and for leap year. A user-supplied backup battery will allow the values in the RTC to be preserved if a power failure occurs.

The Dynamic C function library **DRIVERS.LIB** provides the following RTC functions

 **tm\_rd**

Reads time and date values from the RTC.

 **tm\_wr**

Writes time and date values into the RTC.

The *Dynamic C Function Reference* manual describes these functions and the associated data structure **tm**.

The following points apply when using the RTC.

- 1. The AM/PM bit is 0 for AM, 1 for PM. The RTC also has a 24-hour mode.
- 2. Set the year to 96 for 1996, 97 for 1997, and so on.

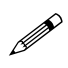

Constantly reading the RTC in a tight loop will result in a loss of accuracy.

# *Power Management*

The CM7000 has an optional ADM691 supervisor chip, whose location is shown in Figure 3-9.

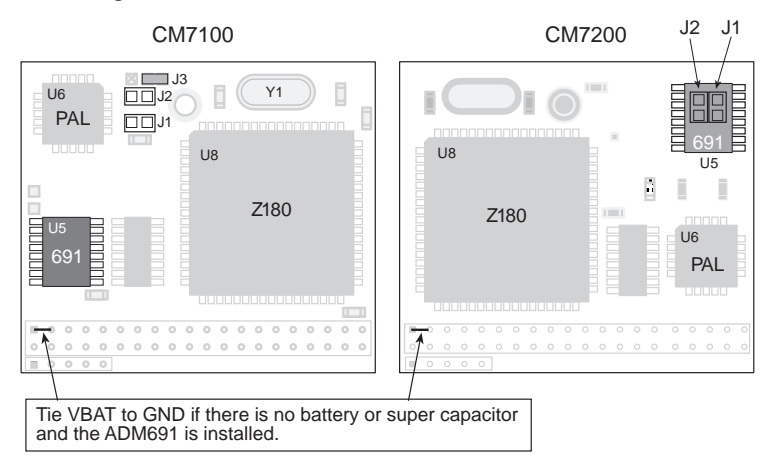

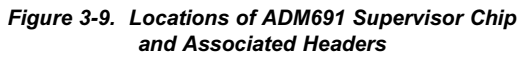

If the ADM691 supervisor chip is installed, and there is no battery or super capacitor, connect the VBAT input to ground using the VBAT pin of header H2 as shown in Figure 3-9. Alternatively for the CM7100, a jumper may be soldered across header J1. The grounding keeps the ADM691 VIN from floating.

If the CM7100 ADM691 supervisor chip is removed, solder a jumper across header J2. J2 connects the **/RAMCS** signal to the RAM. Further, you must connect VRAM to  $+5$  V. One way to make this connection is to solder together pads 2 and 3 at U5.

Figure 3-10 provides a schematic representation of these connections.

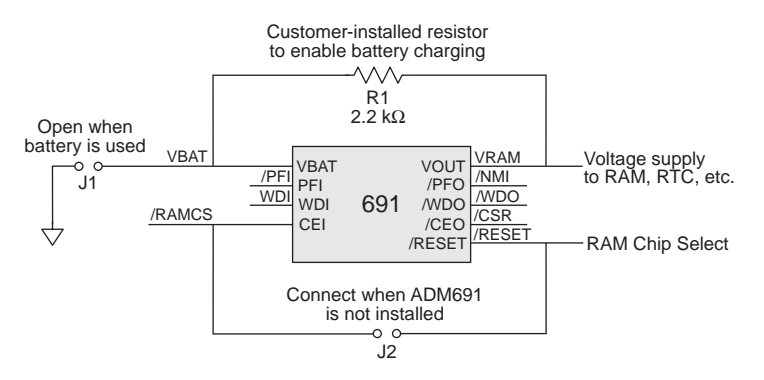

*Figure 3-10. CM7100 Power Management Circuit*

For the CM7200, solder a jumper across headers J1 and J2, located under the ADM691 chip (U5). J1 connects the **/RAM** signal to the RAM, and J2 provides power to the RAM. Further, you must connect VRAM to +5 V. One way to make this connection is to solder together pads 2 and 3 at U5.

Conversely, if a supervisor IC is installed on a CM7000 shipped from the factory without one, you would first have to remove the jumpers at headers J1 and J2 on the CM7200, and from header J2 on the CM7100.

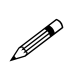

Be sure *not* to connect VBAT to ground if the ADM691 is present *and* a battery or a super capacitor has been included in the system.

The ADM691 chip performs the following services.

- Watchdog timer resets the microprocessor if software "hangs."
- Performs a power-failure shutdown and reset.
- Generates an "early warning" power-failure interrupt (PFI) that lets the system know when power is about to fail.
- Memory protection feature prevents writes to RAM when power is low.
- Supports battery or super capacitor backup.

# **Handling Power Fluctuations**

During a normal power-down, an interrupt service routine is used in response to a nonmaskable interrupt (NMI) to save vital state information for the application for when power recovers. The amount of code that the interrupt service routine can execute depends on the rate of decrease of voltage to the controller.

Theoretically, a power failure would cause a single NMI. Then, the interrupt service routine would restore the previous state data when the voltage recovers.

However, fluctuations in the DC input line could cause the supervisor IC to see multiple crossings of the 1.3 V input power-reset threshold. These multiple negative-edge transitions would, in turn, cause the processor to see multiple NMIs.

When the Z180 generates an NMI, it saves the program counter (PC) on the processor's stack. It next copies the maskable interrupt flag, IEF1, to IEF2 and zeroes IEF1. The Z180 will restore saved state information when it executes a RETN (return from nonmaskable interrupt) instruction.

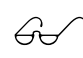

See Appendix C, "Memory, I/O Map, and Interrupt Vectors," for more information on interrupts.

Ideally, the processor should be able to pop the stack and return to the location where the program was first interrupted. But the original IEF1 flag is not recoverable because the second and subsequent NMIs will have saved IEF1 = 0 to IEF2. Also, depending on the number of fluctuations of the DC input (and hence, the number of stacked NMIs), the processor's stack can overflow, possibly into your program's code or data.

The following sample program shows how to handle an NMI. This program assumes that the controller monitors power failures and that the CM7000's watchdog timer is enabled.

```
main(){
  ...
}
...
char dummy[24];
...
#define NMI_BIT 0 ; bit 0
#JUMP_VEC NMI_VEC myint
#asm
  myint::
    ld sp,dummy+24 ; force stack pointer
                        ; to top of dummy vector
                        ; to prevent overwriting
                        ; code or data
```
*do whatever service, within allowable execution time*

```
loop:
   call hitwd ; make sure no watchdog reset
                  ; while low voltage
   1d bc, NMI ; load the read NMI register
                  ; to bc
   in a,(c) ; read the read NMI register
                  ; for /PFO
   bit NMI BIT, a ; check for status of /PFO
    jr z,loop ; wait until the brownout
                  ; clears
  timeout: ; then...a tight loop to
                  ; force a watchdog timeout,
    jp timeout ; resetting the Z180
#endasm
```
If the watchdog is not enabled, the following sample program can be used to force the processor to restart execution at 0x0000.

```
char dummy[24];
...
#define NMI_BIT 0 ; bit 0
...
#JUMP_VEC NMI_VEC myint
#asm
 myint::
    ld sp,dummy+24 ; reset stack pointer
                       ; to top of dummy array
                       ; to prevent overwriting
                       ; user code/data space
```
*do whatever service, within allowable execution time*

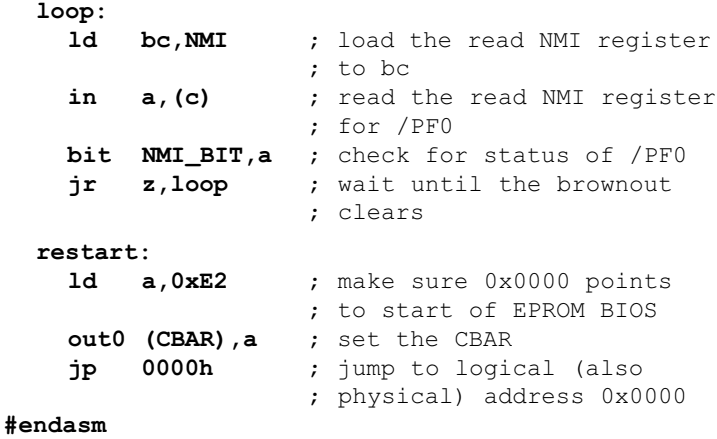

Of course, if the DC input voltage continues to decrease, then the controller will just power down.

If the watchdog timer is enabled, call the Dynamic C function **hitwd** during the power-failure service routine to make sure that the watchdog timer does not time out and thereby reset the processor. The controller can continue to run at low voltages, and so it might not be able to detect the low-voltage condition after the watchdog timer resets the processor.

# **The Watchdog Timer**

To increase reliability, the ADM691's watchdog timer forces a system reset if a program does not notify the supervisor nominally every second. The assumption is that if the program fails to "hit" the watchdog, the program must be stuck in a loop or halted. The Dynamic C function for hitting the watchdog timer is **hitwd**. To hold the watchdog timer at bay, make a call to **hitwd** in a routine that runs periodically at the lowest software priority level.

A program can read the state of the **/WDO** line with a call to **wderror**. This makes it possible to determine whether a watchdog timeout occurred. The following sample program shows how to do this when a program starts or restarts.

```
main(){
  if( wderror() ) wd_cleanup();
  hitwd();
  ...
}
```
#### **Power Shutdown and Reset**

When  $V_{\text{CC}}$  (+5 V) drops below  $V_{\text{MIN}}$  (between 4.5 V and 4.75 V), the ADM691 supervisor asserts **/RESET** and holds it until  $V_{cc}$  goes above  $V_{MN}$  and stays that way for at least 50 ms. This delay allows the system's devices to power up and stabilize before the CPU starts.

#### **PFI "Early Warning"**

A power supply like that of the Prototyping Board (Figure 3-11) allows power failures to be detected before they cause operational failures. Connect the signals PFI and  $V_{cc}$  (+5 V) to the CM7000 via header H2.

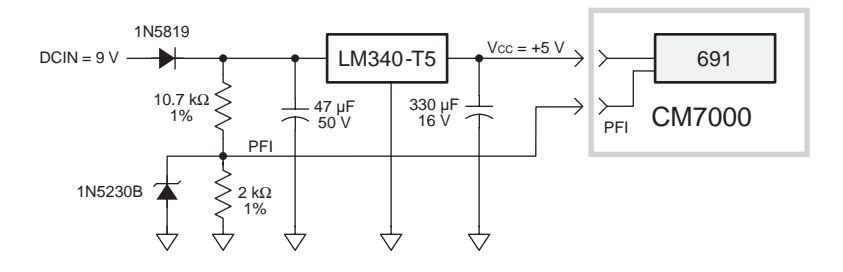

*Figure 3-11. Prototyping Board Power Supply*

When PFI drops below 1.3 V  $\pm$  0.05 V (i.e., DCIN drops below ~7.5 V), the supervisor asserts **/NMI** (nonmaskable interrupt), and allows the program to clean up and get ready for shutdown. The underlying assumption is that **PFI** will cause the interrupt during a power failure before the ADM691 asserts **/RESET**.

If the CM7000 has no ADM691 supervisor, solder together pads 9 and 10 at U5 to connect **PFI** directly to **/NMI** for a nonmaskable interrupt line.

# **Memory Protection**

When **/RESET** is active, the ADM691 supervisor disables the RAM chipselect line, preventing accidental writes.

# **Battery/Super Capacitor Backup**

You can connect a battery or super capacitor to protect data in the RAM and RTC. Solder a connector across pins 1–3 on header H2. Connect the battery or the super capacitor across VBAT and ground, as shown in Figure 3-12. Use a resistor to recharge the battery (if it is rechargeable) or the super cap. Make sure jumper J1 on the CM7100 is not connected.

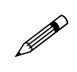

The RAM cannot be battery-backed unless the ADM691 or a similar supervisor chip is present.

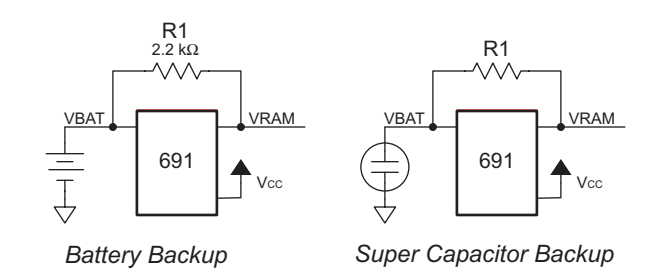

*Figure 3-12. Battery or Super Capacitor Installation*

VRAM, the voltage supplied to the RAM and RTC, can also protect other devices attached to the system against power failures. The ADM691 supervisor switches VRAM to VBAT or  $V_{cc}$ , whichever is greater. (To prevent "hunting," the switchover actually occurs when  $V_c$  is 50 mV higher than VBAT.)

Both the RAM and the RTC require 2 V or more to retain data. A 3 V lithium battery (such as the coin-type CR2325 from Panasonic) works well. The RTC draws 3  $\mu$ A during powerdown; the RAM draws only 1 µA. The CR2325 is rated at 185 mA·h, and will provide current for a total downtime of 46,250 hours or 5.27 years.

The circuit draws no current from the battery once regular power is applied. The standby current for the RAM depends strongly on the storage temperature.

An alternative to a battery is a large capacitor and resistor that create an RC discharge circuit on the VBAT line. When power is applied, the capacitor will charge up until it reaches VRAM. When power is removed, the capacitor will power the RAM and RTC until discharged. As stated above, the RAM and RTC require a total of 4 µA. This current draw means that the capacitor's full backup time is approximately 725 ks/F.

The larger the value of this capacitor, the longer the available backup time. Connect this capacitor between the VBAT line and ground, as shown in Figure 3-12. The CM7000 provides a resistor location (R1) to add a series resistor to complete an RC charging circuit. The value of this resistor affects the recharge time and limits the load on the power supply as the capacitor recharges. The resistor has an insignificant effect during discharge because the resistance from VBAT to VRAM on the ADM691 is typically 15 Ω.

The capacitor will recharge to 98 percent of its nominal capacity in about four time constants ( $4 \times RC$ ). This recharge time limits the system's ability to withstand closely spaced power outages. Panasonic sells a line of gold capacitors ideally suited for this application with capacitance up to 10 F.

Table 3-6 provides backup times for several scenarios.

| Capacitance<br>(F) | <b>Resistance</b><br>$(\Omega)$ | 5 V load*<br>(mA) | <b>Charge Time</b><br>(10.98%) | <b>Backup Time**</b><br>(4.9 V to 2.0 V) |
|--------------------|---------------------------------|-------------------|--------------------------------|------------------------------------------|
| 0.00047            | 2200                            | 2.3               | $4.1$ s                        | 5.67 min                                 |
| 0.1                | 1000                            | 5                 | $6.67$ min                     | 20 <sub>h</sub>                          |
| 0.25               | 510                             | 10                | $8.5 \text{ min}$              | 50 <sub>h</sub>                          |
| 0.5                | 510                             | 10                | $17 \text{ min}$               | 100 <sub>h</sub>                         |
| 1.0                | 220                             | 23                | $15 \text{ min}$               | 200 <sub>h</sub>                         |
| 3.3                | 220                             | 23                | $49$ min                       | 27d                                      |

**Table 3-6. Representative Backup Times for Various Capacitors**

\* Current for a load at 5 V at initial power-up. The current will decrease as the capacitor charges up.

\*\* The backup time at a discharge of 4 µA with RAM and RTC.

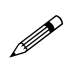

Connect VBAT to ground if there is no backup circuit. This connection prevents VBAT on the ADM691 from floating, which could cause the switchover circuitry to malfunction.

# *System Reset*

The **/RESET** line located on pin 6 of header H2 connects directly to the CPU, and synchronizes external devices. When the ADM691 chip is present, it drives the **/RESET** line. The **/RESET** line is not pulled up internally. The interface circuitry must manage this line if the ADM691 chip is not installed.

The CM7000 Prototyping Board provides a 10 kΩ pull-up resistor on this line.

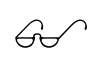

 $\overbrace{0}$  See Chapter 4, "Design Considerations," for more information about power-on and reset management.

# **Serial Communication**

Two serial channels support asynchronous communication at baud rates from 300 bps to 57,600 bps (115,200 bps with the 18.432 MHz cores). Serial communication provides a simple and robust means for networking controllers and other devices.

Table 3-7 lists the RS-232 signals.

| <b>Signal</b><br><b>Name</b> | <b>Description</b>         |  |
|------------------------------|----------------------------|--|
| RX <sub>0</sub>              | Receive, Channel 0         |  |
| RX1                          | Receive, Channel 1         |  |
| TX <sub>0</sub>              | Transmit, Channel 0        |  |
| TX 1                         | Transmit, Channel 1        |  |
| /CTS0                        | Clear to send, Channel 0   |  |
| /RTS0                        | Request to send, Channel 0 |  |

**Table 3-7.. RS-232 Signals**

Figure 3-13 illustrates a configuration of two 3-wire RS-232 channels.

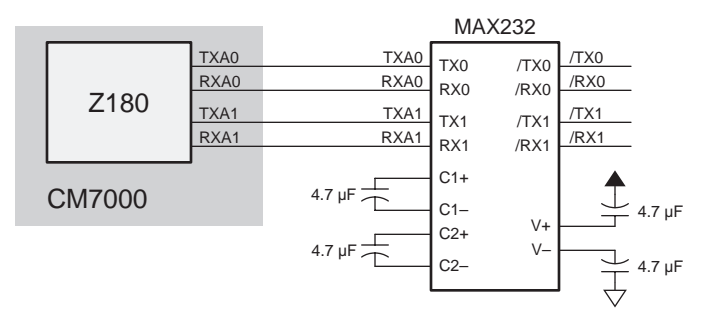

*Figure 3-13. Configuration of Two 3-wire RS-232 Channels*

With the appropriate driver chips, it is possible to construct two 3-wire RS-232 ports or one 5-wire RS-232 port (with RTS and CTS) and one half-duplex RS-485 port. An RS-485 channel can provide half-duplex asynchronous communication over twisted pair wires for distances up to 3 km. Other kinds of serial channels are possible.

Figure 3-14 illustrates a configuration of one 5-wire RS-232 channel and one half-duplex RS-485 channel.

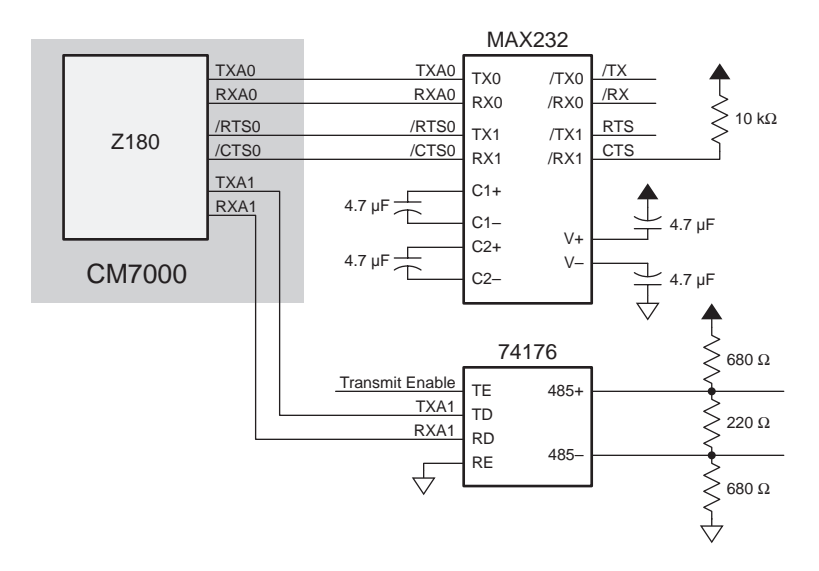

*Figure 3-14. Configuration of One 5-wire RS-232 Channel and One Half-Duplex RS-485 Channel*

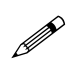

/RTS0 is on the optional H1 header, not on the 40-pin header. If additional handshaking lines are needed, these are easy to provide using registers and input buffers.

# *RS-232 Communication*

Z-World has RS-232 support libraries for Z180 Port 0 and Port 1. The following functional support for serial communication is included.

- Initialing the serial ports.
- Monitoring and reading a circular receive buffer.
- Monitoring and writing to a circular transmit buffer.
- An echo option.
- CTS (clear to send) and RTS (request to send) control.
- XMODEM protocol for downloading and uploading data.
- A modem option.

## **Receive and Transmit Buffers**

Serial communication is easier with a background interrupt routine that updates receive and transmit buffers. Every time a port receives a character, the interrupt routine places it into the receive buffer. A program can read the data one character at a time or as a string of characters terminated by a special character.

A program sends data by writing characters into the transmit buffer. If the serial port is not already transmitting, the write functions will automatically initiate transmission. Once the last character of the buffer is sent, the transmit interrupt is turned off. A high-level application can write data one character at a time or in a string.

## **Echo Option**

If the echo option is turned on during initialization of the serial port, any character received is automatically echoed back (transmitted out). This feature is ideal for use with a dumb terminal and also for checking the characters received.

#### **CTS/RTS Control**

The  $Z180$ 's hardware constrains its Port 0 to have the CTS (clear to send) pulled low by the RS-232 device to which it is talking. The CM7000 does not support CTS for the Z180's Port 1.

If the CTS/RTS option is selected, the support software will pull the RTS (request to send) line high when the receive buffer has reached 80% of its capacity. This stops the transmitting device (if its CTS is enabled). The RTS line goes low again when the receive buffer has drops below 20% of its capacity.

If the device with which your software is communicating does not support CTS and RTS, tie the CTS and RTS lines on the CM7000 side together to make communication possible.

If /CTS0 is not used, ground it.

# *XMODEM File Transfer*

The CM7000 supports the XMODEM protocol for downloading and uploading data. Currently, the library supports downloading an array of data in multiples of 128 bytes.

An application writes data to be uploaded to a specified area in RAM. The targeted area for writing should not conflict with the current resident program or data.

Echo is automatically suspended during XMODEM transfer.

# *Modem Communication*

Modems and telephone lines facilitate RS-232 communication across great distances. If you choose the software's modem option, character streams that are read from the receive buffer are automatically scanned for modem commands. When a modem command is found, the software takes appropriate action. Normally, the communication package would be in COMMAND mode while waiting for valid modem commands or messages. Once a link is established, the communication is in DATA mode (regular RS-232). However, the software continues to monitor the modem for a **NO\_CARRIER** message.

The software assumes that modem commands are terminated with **CR**, that is, a carrier return  $(0x0D)$ . The modem option is easiest to use when the user protocol also has **CR** as the terminating character. Otherwise, the software has to check for two different terminating characters. The user's terminating character cannot be any of the ASCII characters used in modem commands, nor can it be a line-feed character.

The Dynamic C RS-232 library supports communication with a Hayes Smart Modem or compatible. The CTS, RTS and DTR lines of the modem are not

used. If the modem used is not truly Hayes Smart Modem compatible, tie the CTS, RTS and DTR lines on the modem side together. The CTS and RTS lines on the controller also have to be tied together. A "NULL-modem" cable is also required for the TX and RX lines. A commercial NULL-modem cable would have its CTS and RTS lines tied together already on both sides.

Figure 3-15 shows the correct modem-to-controller wiring.

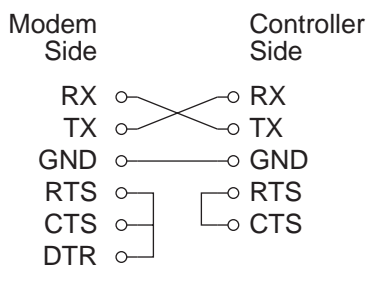

*Figure 3-15. Connections Between Controller and Modem*

#### **Interrupt Handling for Z180 Port 0**

Normally, a serial interrupt-service routine is declared in an application program with the following compiler directive.

**#INT\_VEC SER0\_VEC** *routine*

However, if the same serial port is used for Dynamic C programming, the program has to be downloaded first with Dynamic C before the address of the serial interrupt service routine is loaded into the interrupt-vector table.

That is, the service routine must be loaded at runtime. The function

**reload\_vec( int vector, int(\*serv\_function)() )**

will load the address of the service function into the specified location in the interrupt vector table. In this case, do not use the **#INT\_VEC** directive. Once the service routine takes over, the program can no longer be debugged in Dynamic C.

If you communicate with a serial device other than the Dynamic C programming port on the PC, the program has to make sure that the hardware is properly configured before sending any serial messages.

When you recompile your application programs for EPROM or for download to RAM, they will not need to communicate with Dynamic C. At this point, you may use the compile-time directive **#INT\_VEC** freely.

# **Software Support**

This section lists functions for Port 0 of the Z180. For Z180 Port 1, simply substitute "z1" for "z0" in the function name. For example, the initialization routine for Z180 Port 0 is called **Dinit\_z0**. The equivalent function for Z180 Port 1 would be **Dinit\_z1**.

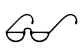

**Z0232.LIB**, **Z1232.LIB**, **MODEM232.LIB**, **AASCZ0.LIB**, and **AASCZ1.LIB** contain the functions to support serial communication. Refer to the *Dynamic C Function Reference* manual for details.

# *Master-Slave Networking*

Z-World has library functions for master-slave 2-wire half-duplex RS-485 9th-bit binary communication. This protocol is supported only on Z180 Port 1. A network may only have one master, which has a board identification address of 0. Slaves should each have their own distinct board number from 1 to 255.

Functional support for master-slave serial communication follows this scheme.

- 1. Initialize Z180 Port 1 for RS-485 communication.
- 2. The master sends an inquiry and waits for a response from a slave.
- 3. Slaves monitor for their address during the 9th-bit transmission. The targeted slave replies to the master.

The binary-command message protocol is similar to that used for the new Opto 22 binary protocol. The following format is used for a master message.

**[slave id] [len] [ ] [ ]...[ ] [CRC hi][CRC lo]**

The following format is used for a slave's response.

**[len] [ ] [ ]...[ ] [CRC hi] [CRC lo]**

The term **len** is the length of the message that follows.

During a transfer from the master, the address byte is transferred in 9th-bit address mode, and only the slave that has this address will listen to the rest of the message, which is sent in regular 8-bit data mode.

#### **Software Support**

Table 3-8 lists function calls from **NETWORK.LIB** for use with RS-485 networks.

| <b>Function</b>    | <b>Description</b>                                                                    |  |  |
|--------------------|---------------------------------------------------------------------------------------|--|--|
| op_init_z1         | Initializes Z180 Port 1 for RS-485 9th-bit<br>binary communication.                   |  |  |
| check_opto_command | Checks for a valid and completed command or<br>reply in the receive buffer.           |  |  |
| sendOp22           | Master sends a message and waits for a reply.                                         |  |  |
| ReplyOpto22        | Slave replies to the master's inquiry.                                                |  |  |
| misticware         | Gateway for RS-485 9th-bit binary<br>communication.                                   |  |  |
| optodelay          | Produces a delay of $\sim 50$ ms (uses the<br>suspend function if the RTK is in use). |  |  |
| rbuf there         | Monitors the receive buffer for a completed<br>command or reply.                      |  |  |
| op_send_z1         | Called by misticware to initiate<br>transmission.                                     |  |  |
| op_rec_z1          | Called by <b>misticware</b> to ready the receiver<br>for data reception.              |  |  |
| op_kill_z1         | Kills Z180 Port 1.                                                                    |  |  |
| Z1_op_int          | Interrupt service routine for Z180 Port 1, used<br>in master-slave networking.        |  |  |

**Table 3-8. RS-485 Network Software Functions**

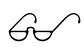

 $\overbrace{C}$  Refer to the *Dynamic C Function Reference* manual for more information on these functions.

# *Use of the Serial Ports*

If you plan to use the serial ports extensively, or if you intend to use synchronous communications, Z-World recommends that you obtain copies of the following Zilog technical manuals, available from Zilog, Inc, in Campbell, California.

#### *Z180 MPU User's Manual*

#### **Z180 SIO Microprocessor Family User's Manual**

To get started, Z-World provides these low-level utility functions.

```
int sysclock()
int z180baud( int clock, int baud )
```
The **sysclock** function returns the clock frequency in multiples of 1200 bps, as read from the EEPROM. The clock frequency was stored at location 0x108 at the factory. The **z180baud** function returns the byte to be stored in CNTLB0 or CNTLB1, considering only the bits needed to set the baud rate. You must supply the clock and baud rate in multiples of 1200 Hz. Thus, 7680 specifies a 9.216 MHz clock, and 16 specifies a baud rate of 19,200 bps. The return value is  $-1$  if the function cannot derive the baud rate from the given clock frequency.

Each serial port appears to the CPU as a set of registers. Each port can be accessed directly with the **inport** and **outport** library functions using the symbolic constants shown in Table 3-9.

| <b>Address</b>  | <b>Name</b>       | <b>Description</b>                       |  |  |
|-----------------|-------------------|------------------------------------------|--|--|
| 00 <sup>0</sup> | <b>CNTLA0</b>     | Control Register A, Serial Channel 0     |  |  |
| 01              | CNTLA1            | Control Register A, Serial Channel 1     |  |  |
| 02              | CNTLB0            | Control Register B, Serial Channel 0     |  |  |
| 03              | <b>CNTLB1</b>     | Control Register B, Serial Channel 1     |  |  |
| 04              | STAT <sub>0</sub> | Status Register, Serial Channel 0        |  |  |
| 05              | STAT <sub>1</sub> | Status Register, Serial Channel 1        |  |  |
| 06              | TDR0              | Transmit Data Register, Serial Channel 0 |  |  |
| 07              | TDR1              | Transmit Data Register, Serial Channel 1 |  |  |
| 08              | RDR <sub>0</sub>  | Receive Data Register, Serial Channel 0  |  |  |
| 09              | RDR <sub>1</sub>  | Receive Data Register, Serial Channel 1  |  |  |

**Table 3-9. Z180 Serial Port Registers**

#### **Attainable Baud Rates**

The serial ports built into the Z180 can generate standard baud rates when the clock frequency is 9.216 MHz or 18.432 MHz.

# **Z180 Serial Ports**

The Z180's two independent, full-duplex asynchronous serial channels have a separate baud-rate generator for each channel. The baud rate can be divided down from the microprocessor clock, or from an external clock for either or both channels.

The serial ports have a multiprocessor communications feature. When enabled, this feature adds an extra bit to the transmitted character (where the parity bit would normally go). Receiving Z180s can be programmed to ignore all received characters except those with the extra multiprocessing bits enabled. This provides a 1-byte attention message that can be used to wake up a processor without the processor having to intelligently monitor all traffic on a shared communications link.

The block diagram in Figure 3-16 shows Serial Channel 0. Serial Channel 1 is similar, but control lines for /RTS and /DCD do not exist. The five unshaded registers shown in Figure 3-16 are directly accessible as internal registers.

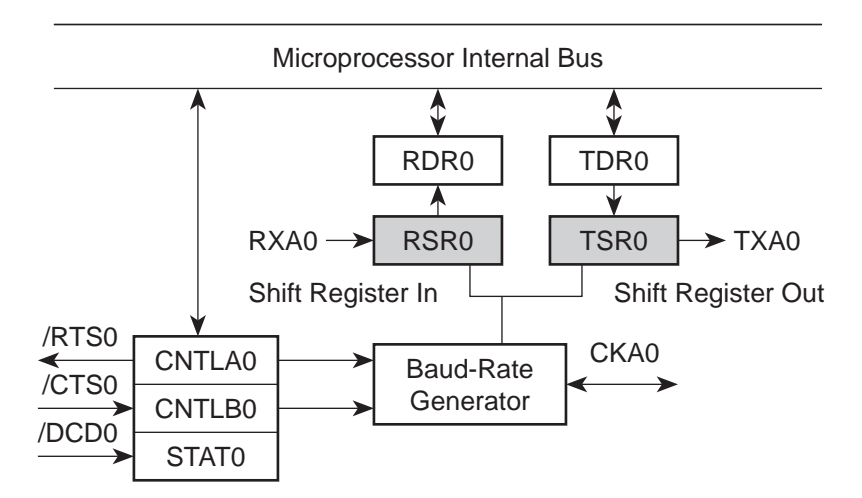

*Figure 3-16. Z180 Serial Channel 0*

The serial ports can be polled or interrupt-driven.

A *polling* driver tests the ready flags (TDRE and RDRF) until a ready condition appears (transmitter data register empty or receiver data register full). If an error condition occurs on receive, the routine must clear the error flags and take appropriate action, if any. If the **/CTS** line is used for flow control, transmission of data is automatically stopped when **/CTS** goes high because the TDRE flag is disabled. This prevents the driver from transmitting more characters because it thinks the transmitter is not ready. The transmitter will still function with **/CTS** high, but exercise care because TDRE is not available to synchronize loading the data register (TDR) properly.

An *interrupt-driven* port works as follows. The program enables the receiver interrupt as long as it wants to receive characters. The transmitter interrupt is enabled only while characters are waiting in the output buffer. When an interrupt occurs, the interrupt routine must determine the cause: receiver data register full, transmitter data register empty, receiver error, or **/DCD0** pin high (channel 0 only). None of these interrupts is edgetriggered. Another interrupt will occur immediately if interrupts are reenabled without disabling the condition causing the interrupt. The signal **/DCD0** is grounded on the CM7000.

Table 3-10 lists the interrupt vectors.

| <b>Address</b> | <b>Name</b> | <b>Description</b>                   |
|----------------|-------------|--------------------------------------|
| 0E             | SERO VEC    | Z180 Serial Port 0 (higher priority) |
| 10             | SER1 VEC    | Z180 Serial Port 1                   |

**Table 3-10. Serial Port Interrupt Vectors**

# **Asynchronous Serial Communication Interface**

The Z180 incorporates an asynchronous serial communication interface (ACSI) that supports two independent full-duplex channels.

# *ASCI Status Registers*

A status register for each channel provides information about the state of

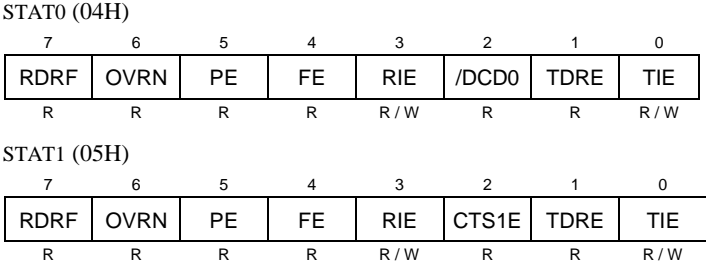

each channel and allows interrupts to be enabled and disabled.

# **/DCD0 (Data Carrier Detect)**

This bit echoes the state of the **/DCD0** input pin for Channel 0. However, when the input to the pin switches from high to low, the data bit switches low only after STAT0 has been read. The receiver is held to reset as long as the input pin is held high. This function is not generally useful because an interrupt is requested as long as **/DCD0** is a 1. This forces the programmer to disable the receiver interrupts to avoid endless interrupts. A better design would cause an interrupt only when the state of the pin changes. This pin is tied to ground in the CM7000.

# **TIE (Transmitter Interrupt Enable)**

This bit masks the transmitter interrupt. If set to 1, an interrupt is requested whenever TDRE is 1. The interrupt is not edge-triggered. Set this bit to 0 to stop sending. Otherwise, interrupts will be requested continuously as soon as the transmitter data register is empty.

# **TDRE (Transmitter Data Register Empty)**

A 1 means that the channel is ready to accept another character. A high level on the **/CTS** pin forces this bit to 0 even though the transmitter is ready.

# **CTS1E (CTS Enable, Channel 1)**

The signals RXS and CTS1 are multiplexed on the same pin. A 1 stored in this bit makes the pin serve the CTS1 function. A 0 selects the RXS function. (The pin RXS is the CSI/O data receive pin.) When RXS is selected, the CTS line has no effect.

#### **RIE (Receiver Interrupt Enable)**

A 1 enables receiver interrupts and 0 disables them. A receiver interrupt is requested under any of the following conditions: **/DCD0** (Channel 0 only), RDRF (read data register full), OVRN (overrun), PE (parity error), and FE (framing error). The condition causing the interrupt must be removed before the interrupts are re-enabled, or another interrupt will occur. Reading the receiver data register (RDR) clears the RDRF flag. The EFR bit in CNTLA is used to clear the other error flags.

#### **FE (Framing Error)**

A stop bit was missing, indicating scrambled data. This bit is cleared by the EFR bit in CNTLA.

#### **PE (Parity Error)**

Parity is tested only if MOD1 in CNTLA is set. This bit is cleared by the EFR bit in CNTLA.

#### **OVRN (Overrun Error)**

Overrun occurs when bytes arrive faster than they can be read from the receiver data register. The receiver shift register (RSR) and receiver data register (RDR) are both full. This bit is cleared by the EFR bit in CNTLA.

#### **RDRF (Receiver Data Register Full)**

This bit is set when data is transferred from the receiver shift register to the receiver data register. It is set even when one of the error flags is set, in which case defective data is still loaded to RDR. The bit is cleared when the receiver data register is read, when the **/DCD0** input pin is high, and by RESET and IOSTOP.

# *ASCI Control Register A*

Control Register A affects various aspects of the asynchronous channel operation.

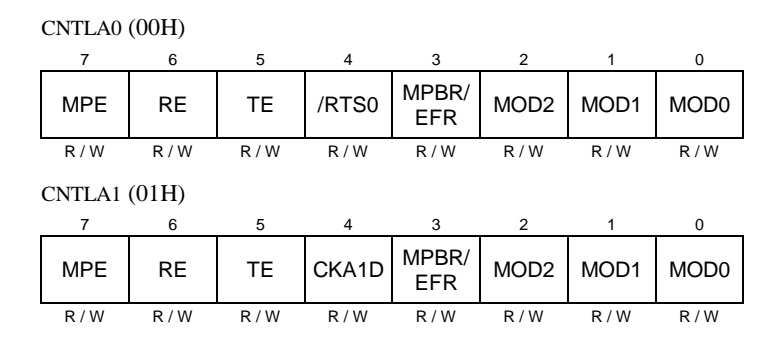

## **MOD0-MOD2 (Data Format Mode Bits)**

MOD0 controls stop bits:  $0 \Rightarrow 1$  stop bit,  $1 \Rightarrow 2$  stop bits. If 2 stop bits are expected, then 2 stop bits must be supplied.

MOD1 controls parity:  $0 \Rightarrow$  parity disabled,  $1 \Rightarrow$  parity enabled. (See PEO in ASCI Control Register B for even/odd parity control.)

MOD2 controls data bits:  $0 \Rightarrow 7$  data bits,  $1 \Rightarrow 8$  data bits.

#### **MPBR/EFR (Multiprocessor Bit Receive/Error Flag Reset)**

Reads and writes on this bit are unrelated. Storing a byte when this bit is 0 clears all the error flags (OVRN, FE, PE). Reading this bit obtains the value of the MPB bit for the last read operation when the multiprocessor mode is enabled.

## **/RTS0 (Request to Send, Channel 0)**

Store a 1 in this bit to set the RTS0 line from the Z180 high. This bit is essentially a 1-bit output port without other side effects.

## **CKA1D (CKA1 Disable)**

This bit controls the function assigned to the multiplexed pin (CKA1/ ~TEND0):  $1 \Rightarrow$  ~TEND0 (a DMA function) and  $0 \Rightarrow CKA1$  (external clock I/O for Channel 1 serial port).

## **TE (Transmitter Enable)**

This bit controls the transmitter:  $1 \Rightarrow$  transmitter enabled,  $0 \Rightarrow$  transmitter disabled. When this bit is cleared, the processor aborts the operation in progress, but does not disturb TDR or TDRE.

# **RE (Receiver Enable)**

This bit controls the receiver: 1  $\Rightarrow$  enabled, 0  $\Rightarrow$  disabled. When this bit is cleared, the processor aborts the operation in progress, but does not disturb RDRF or the error flags.

#### **MPE (Multiprocessor Enable)**

This bit (1  $\Rightarrow$  enabled, 0  $\Rightarrow$  disabled) controls multiprocessor communication mode which uses an extra bit for selective communication when a number of processors share a common serial bus. This bit has effect only when MP in Control Register B is set to 1. When this bit is 1, only bytes with the MP bit on will be detected. Others are ignored. If this bit is 0, all bytes received are processed. Ignored bytes do not affect the error flags or RDRF.

# *ASCI Control Register B*

Control Register B configures the multiprocessor mode, parity and baud rate for each channel.

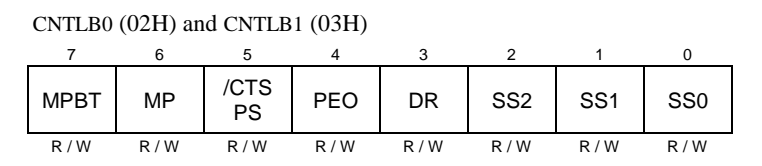

## **SS (Source/Speed Select)**

Coupled with the prescaler (PS) and the divide ratio (DR), the SS bits select the source (internal or external clock) and the baud rate divider, as shown in Table 3-11.

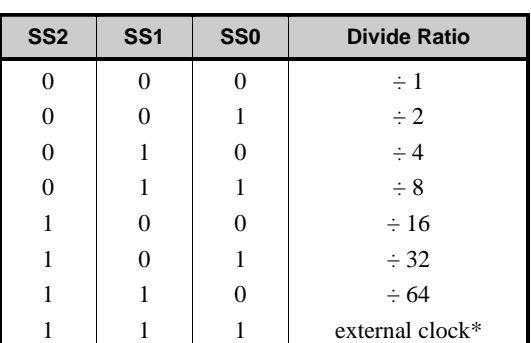

#### **Table 3-11. Baud Rate Divide Ratios for Source/Speed Select Bits**

\* May not exceed system clock  $\div$  40

The prescaler (PS), the divide ratio (DR), and the SS bits form a baud-rate generator, as shown in Figure 3-17.

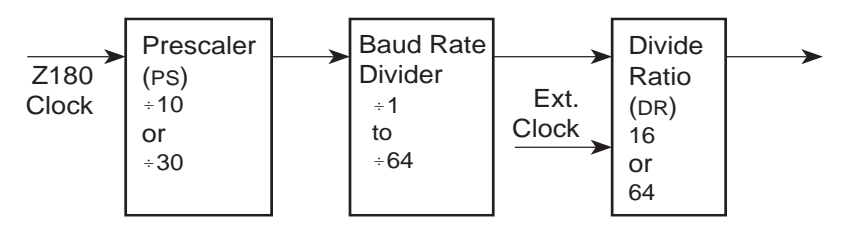

*Figure 3-17. Z180 Baud-Rate Generator*

## **DR (Divide Ratio)**

This bit controls one stage of frequency division in the baud-rate generator. If 1 then divide by 64. If 0 then divide by 16. This is the only control bit that can affect the external clock frequency.

# **PEO (Parity Even/Odd)**

This bit affects parity:  $0 \Rightarrow$  even parity,  $1 \Rightarrow$  odd parity. It is effective only if MOD1 is set in CNTLA (parity enabled).

## **/CTS/PS (Clear to Send/Prescaler)**

When read, this bit gives the state of external pin **/CTS**:  $0 \Rightarrow$  low, 1 ⇒ high. When **/CTS** is high, RDRF is inhibited so that incoming receive characters are ignored. When written, this bit has an entirely different function. If a 0 is written, the baud-rate prescaler is set to divide by 10. If a 1 is written, it is set to divide by 30.

## **MP (Multiprocessor Mode)**

When this bit is set to 1, the multiprocessor mode is enabled. The multiprocessor bit (MPB) is included in transmitted data as shown here.

start bit, data bits, MPB, stop bits

The MPB is 1 when MPBT is 1 and 0 when MPBT is 0.

#### **MPBT (Multiprocessor Bit Transmit)**

This bit controls the multiprocessor bit (MPB). When MPB is 1, transmitted bytes will get the attention of other units listening only for bytes with MPB set.

Table 3-12 relates the Z180's ASCI Control Register B to the baud rate.

| <b>ASCI</b><br><b>B</b> Value | <b>Baud Rate at</b><br>9.216 MHz<br>(bps) | <b>Baud Rate at</b><br>18.432 MHz<br>(bps) | <b>ASCI</b><br><b>B</b> Value | <b>Baud Rate at</b><br>9.216 MHz<br>(bps) | <b>Baud Rate at</b><br>18.432 MHz<br>(bps) |
|-------------------------------|-------------------------------------------|--------------------------------------------|-------------------------------|-------------------------------------------|--------------------------------------------|
| 00                            | 57,600                                    | 115.200                                    | 20                            | 19.200                                    | 38,400                                     |
| 01                            | 28,800                                    | 57,600                                     | 21                            | 9600                                      | 19.200                                     |
| 02 or 08                      | 14.400                                    | 28,800                                     | 22 or 28                      | 4800                                      | 9600                                       |
| $03 \text{ or } 09$           | 7200                                      | 14,400                                     | 23 or 29                      | 2400                                      | 4800                                       |
| $04 \text{ or } 0A$           | 3600                                      | 7200                                       | 24 or 2A                      | 1200                                      | 2400                                       |
| $05$ or $0B$                  | 1800                                      | 3600                                       | 25 or 2B                      | 600                                       | 1200                                       |
| 06 or 0C                      | 900                                       | 1800                                       | 26 or 2C                      | 300                                       | 600                                        |
| OD                            | 450                                       | 900                                        | 2D                            | 150                                       | 300                                        |
| 0E                            | 225                                       | 450                                        | 2E                            | 75                                        | 150                                        |

**Table 3-12. Baud Rates for ASCI Control Register B**

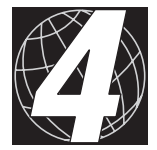

# *CHAPTER 4: DESIGN CONSIDERATIONS*

# **Bus Loading**

When designing an interface, pay close attention to the capacitive loading of each CM7000 signal. Tables 4-1 and 4-2 give the loading (in picofarads) for the CM7100 and CM7200, for the Prototyping Board, and for the

|                  | Capacitative Load (pF) |          |                             |          |                                    |      |                       |                     |                              |
|------------------|------------------------|----------|-----------------------------|----------|------------------------------------|------|-----------------------|---------------------|------------------------------|
| Signal           | <b>CM7100</b>          |          | Prototyping<br><b>Board</b> |          | <b>Development</b><br><b>Board</b> |      | 7100<br>÷             | 7100<br>÷           | 7100<br>÷                    |
|                  | Typ.                   | Max.     | Typ.                        | Max.     | Typ.                               | Max. | Proto<br><b>Board</b> | Dev<br><b>Board</b> | <b>Both</b><br><b>Boards</b> |
| A00              | 26                     | 44       | 12                          | 40       | 19                                 | 30   | 38                    | 45                  | 57                           |
| A01              | 26                     | 44       | 3                           | 10       | 19                                 | 30   | 29                    | 45                  | 48                           |
| A02              | 26                     | 44       | 3                           | 10       | 19                                 | 30   | 29                    | 45                  | 48                           |
| A03              | 26                     | 44       | $\Omega$                    | $\Omega$ | 14                                 | 20   | 26                    | 40                  | 40                           |
| A04              | 14                     | 20       | $\Omega$                    | $\theta$ | 14                                 | 20   | 14                    | 28                  | 28                           |
| A05              | 14                     | 20       | $\overline{0}$              | $\Omega$ | 14                                 | 20   | 14                    | 28                  | 28                           |
| D <sub>0</sub>   | 33                     | 54       | 9                           | 30       | 29                                 | 52   | 42                    | 62                  | 71                           |
| D <sub>1</sub>   | 28                     | 46       | 6                           | 20       | 29                                 | 52   | 34                    | 57                  | 63                           |
| D <sub>2</sub>   | 28                     | 46       | 6                           | 20       | 24                                 | 42   | 34                    | 52                  | 58                           |
| D <sub>3</sub>   | 28                     | 46       | 6                           | 20       | 24                                 | 42   | 34                    | 52                  | 58                           |
| D4               | 16                     | 22       | 6                           | 20       | 21                                 | 32   | 32                    | 37                  | 43                           |
| D <sub>5</sub>   | 16                     | 22       | 6                           | 20       | 21                                 | 32   | 32                    | 37                  | 43                           |
| D <sub>6</sub>   | 16                     | 22       | 6                           | 20       | 21                                 | 32   | 32                    | 37                  | 43                           |
| D7               | 16                     | 22       | 6                           | 20       | 21                                 | 32   | 32                    | 37                  | 43                           |
| /RD              | 17                     | 32       | 3                           | 10       | 10                                 | 20   | 20                    | 27                  | 30                           |
| /WR              | 17                     | 32       | 3                           | 10       | 10                                 | 20   | 20                    | 27                  | 30                           |
| /CS <sub>1</sub> | $\Omega$               | $\Omega$ | 3                           | 10       |                                    |      | 3                     | $\Omega$            | 3                            |
| /CS <sub>2</sub> | $\theta$               | $\theta$ | 3                           | 10       |                                    |      | 3                     | $\overline{0}$      | 3                            |

**Table 4-1. CM7100 Capacitive Loading**

continued…
Development Board. Be sure to add the loads for the devices you are using in your custom system to these numbers to determine the total load. When loads exceed specifications, degraded performance will occur, and timing requirements might not be met.

|                  | Capacitative Load (pF) |                |                             |                |                                    |      |                       |                     |                              |
|------------------|------------------------|----------------|-----------------------------|----------------|------------------------------------|------|-----------------------|---------------------|------------------------------|
| Signal           | <b>CM7100</b>          |                | Prototyping<br><b>Board</b> |                | <b>Development</b><br><b>Board</b> |      | 7100<br>÷             | 7100<br>٠           | 7100<br>÷                    |
|                  | Typ.                   | Max.           | Typ.                        | Max.           | Typ.                               | Max. | Proto<br><b>Board</b> | Dev<br><b>Board</b> | <b>Both</b><br><b>Boards</b> |
| /CS <sub>3</sub> | $\theta$               | $\mathbf{0}$   | 3                           | 10             |                                    |      | 3                     | $\mathbf{0}$        | 3                            |
| /CS4             | $\Omega$               | $\theta$       | $\theta$                    | $\theta$       |                                    |      | $\theta$              | $\theta$            | 3                            |
| /CS5             | $\overline{0}$         | $\mathbf{0}$   | $\overline{0}$              | $\theta$       |                                    |      | $\theta$              | $\theta$            | 3                            |
| /CS6             | $\Omega$               | $\mathbf{0}$   | $\mathbf{0}$                | $\mathbf{0}$   |                                    |      | $\mathbf{0}$          | $\mathbf{0}$        | 3                            |
| /IORQ            | 8                      | 18             | $\overline{0}$              | $\overline{0}$ | 5                                  | 10   | 8                     | 13                  | 13                           |
| Е                | $\Omega$               | $\theta$       | 3                           | 10             |                                    |      | 3                     | $\theta$            | 3                            |
| /WAIT            | $\theta$               | $\theta$       | $\overline{0}$              | $\theta$       |                                    |      | $\theta$              | $\theta$            | $\overline{0}$               |
| RXA1             | $\theta$               | $\theta$       | 5                           | 10             |                                    |      | 5                     | $\theta$            | 5                            |
| TXA1             | $\theta$               | $\theta$       | 5                           | 10             |                                    |      | 5                     | $\theta$            | 5                            |
| RXA0             | $\theta$               | $\theta$       | 5                           | 10             |                                    |      | 5                     | $\Omega$            | 5                            |
| TXA0             | $\theta$               | $\theta$       | 5                           | 10             |                                    |      | 5                     | $\theta$            | 5                            |
| /REQ0            | $\theta$               | $\overline{0}$ | $\overline{0}$              | $\theta$       |                                    |      | $\theta$              | $\theta$            | $\overline{0}$               |
| /REQ1            | $\theta$               | $\theta$       | $\overline{0}$              | $\theta$       |                                    |      | $\theta$              | $\theta$            | $\overline{0}$               |
| /RESET           | 12                     | 24             | 3                           | 10             |                                    |      | 15                    | 12                  | 15                           |
| /CTS0            | $\overline{0}$         | $\mathbf{0}$   | 5                           | 10             |                                    |      | 5                     | $\mathbf{0}$        | 5                            |
| /INT1            | $\Omega$               | $\theta$       | $\theta$                    | $\theta$       |                                    |      | $\theta$              | $\theta$            | $\theta$                     |
| /INT0            | $\theta$               | $\theta$       | $\theta$                    | $\theta$       |                                    |      | $\theta$              | $\theta$            | $\overline{0}$               |
| PFI              | 27                     | 36             | $\theta$                    | $\theta$       |                                    |      | 27                    | 27                  | 27                           |
| <b>VBAT</b>      | 5                      | 10             | $\overline{0}$              | $\overline{0}$ |                                    |      | 5                     | 5                   | 5                            |

**Table 4-1. CM7100 Capacitive Loading (concluded)**

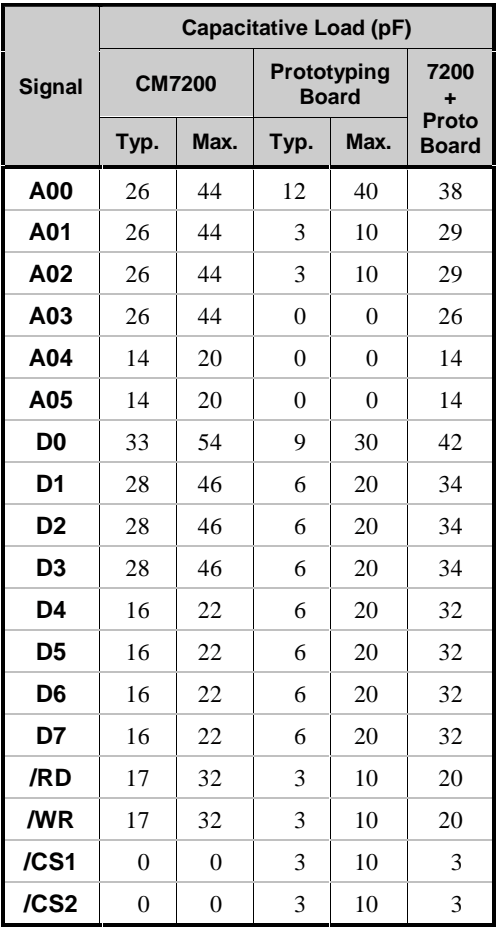

#### **Table 4-2. CM7200 Capacitive Loading**

continued…

|                     | Capacitative Load (pF) |               |                             |                |                    |  |
|---------------------|------------------------|---------------|-----------------------------|----------------|--------------------|--|
| <b>Signal</b>       |                        | <b>CM7200</b> | Prototyping<br><b>Board</b> |                | 7200<br>٠<br>Proto |  |
|                     | Typ.                   | Max.          | Typ.                        | Max.           | <b>Board</b>       |  |
| /CS <sub>3</sub>    | $\theta$               | $\theta$      | 3                           | 10             | 3                  |  |
| /CS <sub>4</sub>    | $\theta$               | $\theta$      | $\theta$                    | $\theta$       | $\theta$           |  |
| /CS5                | $\theta$               | $\theta$      | $\theta$                    | $\theta$       | 0                  |  |
| /CS6                | $\theta$               | $\theta$      | $\theta$                    | $\theta$       | 0                  |  |
| /IORQ               | 8                      | 18            | $\theta$                    | $\theta$       | 8                  |  |
| Е                   | $\theta$               | $\theta$      | 3                           | 10             | 3                  |  |
| <b><i>NNAIT</i></b> | $\theta$               | $\theta$      | $\overline{0}$              | $\overline{0}$ | 0                  |  |
| RXA1                | $\theta$               | $\theta$      | 5                           | 10             | 5                  |  |
| TXA1                | $\theta$               | $\theta$      | 5                           | 10             | 5                  |  |
| RXA0                | $\theta$               | $\theta$      | 5                           | 10             | 5                  |  |
| TXA0                | $\theta$               | $\theta$      | 5                           | 10             | 5                  |  |
| /REQ0               | $\theta$               | $\theta$      | $\overline{0}$              | $\theta$       | $\overline{0}$     |  |
| /REQ1               | $\theta$               | $\theta$      | $\theta$                    | $\theta$       | 0                  |  |
| /RESET              | 12                     | 24            | 3                           | 10             | 15                 |  |
| /CTS0               | $\theta$               | $\theta$      | 5                           | 10             | 5                  |  |
| /INT1               | $\theta$               | $\theta$      | $\theta$                    | $\theta$       | $\theta$           |  |
| /INT0               | $\theta$               | $\theta$      | $\theta$                    | $\theta$       | 0                  |  |
| PFI                 | 27                     | 36            | $\theta$                    | $\theta$       | 27                 |  |
| <b>VBAT</b>         | 5                      | 10            | $\overline{0}$              | $\overline{0}$ | 5                  |  |

**Table 4-2. CM7200 Capacitive Loading (concluded)**

The timing specifications for the  $Z180$ 's outputs assume driving no more than a 100 pF load. Each 50 pF above this nominal load adds a 10 ns delay for the signal to switch, up to 200 pF for data lines, and 100 pF for address and control lines. The timing is measured to a 1.5 V transition for the Z180.

All measurements were made with an additional load of 100 pF added to each address and data line. This allows you to add up to 100 pF with your interface hardware and realize the performance specified in Tables 4-1 and 4-2.

## **Bus Timing**

Hardware used with the CM7000 must meet the timing requirements of the CM7000's I/O cycles to ensure reliability. The I/O cycles have four wait states by default. Four wait states are the maximum number programmable in the Z180. Normally there is no need to change this default. Custom hardware can insert more wait states by pulling the **/WAIT** line low on header H2.

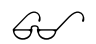

The *Z180 MPU User's Manual* provides more detailed information on hardware-generated wait-states.

## **Standard I/O Cycles**

The standard (four wait states) I/O cycle timing shown in Figure 4-1 is for the 9.216 MHz CM7000. Figure 4-2 shows the standard I/O cycle timing for 18.432 MHz. The format for numbers in parenthesis on the drawing is [min, max] in nanoseconds. The grey areas indicate where the signals may change.

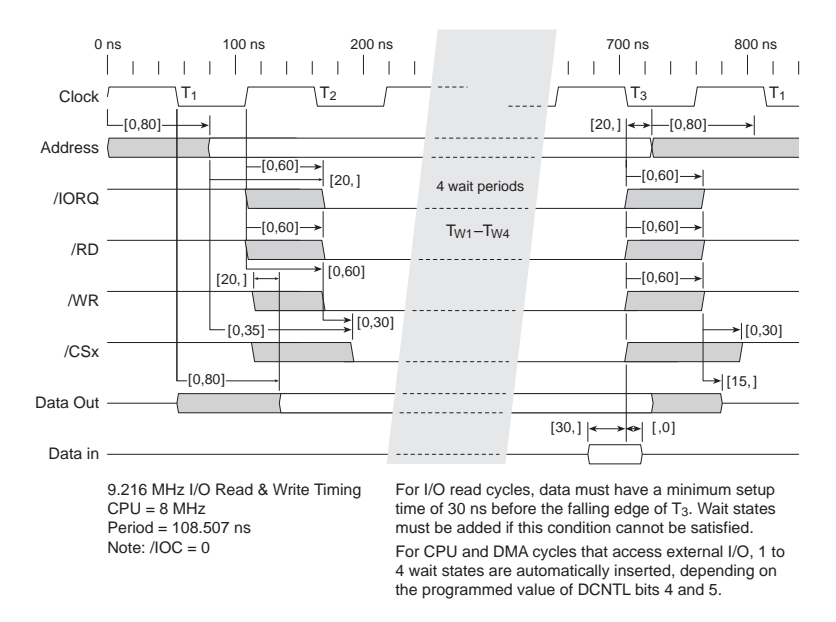

#### *Figure 4-1. Standard Cycle Timing at 9.216 MHz (4 wait states)*

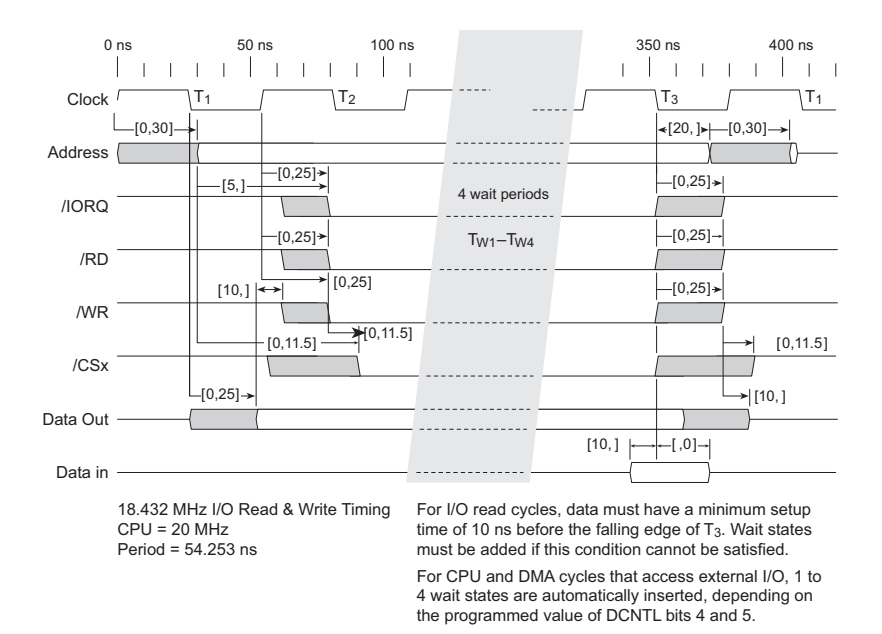

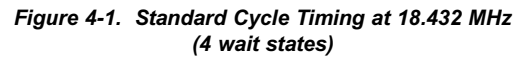

#### *Wait State Insertion*

The **/WAIT** line inserts wait states into an I/O request cycle under the control of the custom hardware. The Z180 CPU samples the **/WAIT** line at the falling edge of  $T_2$  or  $T_{\text{wAIT}}$  clock cycles.

## **System Power**

The CM7000 requires a regulated  $+5$  V power source to operate. Depending on the amount of current required by the application, different regulators can be used supply this voltage. The Prototyping Board has an onboard LM340-T5 to provide the necessary +5 V.

The LM340-T5 is an inexpensive linear regulator that is easy to use. Its major drawback is its inefficiency, which is directly proportional to the voltage drop across it. This voltage drop causes heat and wastes power. The LM340-T5 regulator comes in several packages having different heatdissipation characteristics. TO-220 packages are most typical.

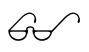

Appendix E, "Sample Applications," provides an example of using an LM340.

A switching power supply may be used in applications where better efficiency is desirable. The LM2575 is an example of an easy-to-use switcher. This part greatly reduces the heat dissipation of the regulator. The drawback in using a switcher is the increased cost.

## **Power-On and Reset Management**

The designer employing the CM7130 or CM7230 needs to provide a supervisory circuit that monitors the power supply and develops a poweron reset signal, **/RESET**.

Upon power up, **/RESET** needs to remain low for at least 50 ms after  $V_c$ rises above an appropriate reset threshold. This delay allows time for the power supply and microprocessor to stabilize. The nominal reset threshold is 4.65 V. Figure 4-3 illustrates the reset sequence.

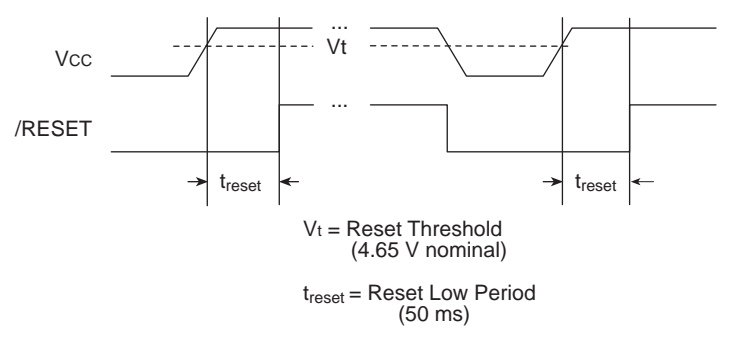

*Figure 4-3. CM7000 Reset Sequence*

On powerdown, the **/RESET** signal should remain low until  $V_c$  drops below 1 V. Keeping **/RESET** low until the power supply voltage drops below 1 V to ensure that the microprocessor stays in a stable condition, preventing it from emitting spurious outputs.

The VBAT line on all versions of the CM7000 needs to be grounded if VBAT is not used. The battery-switchover circuit in the ADM691 supervisor IC compares  $V_{c}$  to the VBAT input, and connects VRAM to whichever is higher (the switchover occurs when  $V_{c}$  is 50 mV higher than VBAT). Allowing VBAT to float by not connecting it can cause erratic operation.

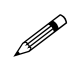

The CM7130 and CM7230 have no ADM691 supervisor  $\mathscr{W}$  IC, and so the SRAM and the real-time clock (RTC) cannot be battery-backed.

## **Watchdog Timer**

The watchdog timer will time out after a nominal 1.0 second (1.0 second minimum, 2.25 seconds maximum). "Hitting" the watchdog timer every second is, therefore, a conservative method of avoiding a watchdog timeout.

## **I/O Addressing**

When software places an address  $(0x4000-0x41FF)$  on the address lines, the decoder (CM7100 = U7, CM7200 = U6) and PAL (CM7100 = U6,  $CM7200 = U4$ ) decode the address. Address bits 0–5 appear on the header. Address bits 6–8 select one of eight output lines, which are listed in Table 4-3.

| <b>Address Range</b> | <b>Output Line</b>    |
|----------------------|-----------------------|
| $0x4000 - 403F$      | /CS1                  |
| $0x4040 - 407F$      | ICS2                  |
| $0x4080 - 40BF$      | /CS <sub>3</sub>      |
| $0x40C0 - 40FF$      | ICS4                  |
| $0x4100 - 413F$      | /CS <sub>5</sub>      |
| $0x4140 - 417F$      | /CS6                  |
| $0x4180 - 41BF$      | RTC (real-time clock) |
| $0x41C0 - 41FF$      | WDI (Watchdog)        |

**Table 4-3. Output Addresses**

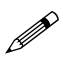

The selector decodes *all* addresses in the range 0x4000 7FFF, that is, addresses 0x4200-423F, 0x4400-443F ...  $0x7E00-7E3F$  all select **/CS1**. Addresses  $0x4240-427F$ select **/CS2**, and so on. Whichever range is selected, the program can select exactly 384 I/O addresses using the following bits.

15 14 13 12 11 10 9 8 7 6 5 4 3 2 1 0  $0$  1 - - - - - c c c a a a a a a

where "c" represents chip select, "a" represents address bits, and "-" bits can be ignored (for your I/O addresses).

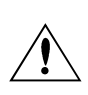

All chip selects must be **/RD** and/or **/WR** qualified if **/INT0** is used. Failure to qualify chip selects can result in false input/ output cycles because of the unqualified **/IOE** cycle (that is, **/IOE** without **/RD** or **/WR**), which occurs during the interrupt acknowledge of **/INT0**.

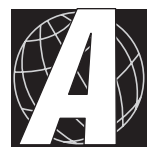

# *APPENDIX A: TROUBLESHOOTING*

Appendix A provides procedures for troubleshooting system hardware and software. The sections include the following topics.

- Out of the Box
- Dynamic C Will Not Start
- Dynamic C Loses Serial Link
- CM7000 Repeatedly Resets
- Common Programming Errors

## **Out of the Box**

Check the items mentioned in this section before starting development.

- Verify that the CM7000 runs in standalone mode before connecting any devices.
- Verify that the entire host system has good, low-impedance, separate grounds for analog and digital signals. Often the CM7000 is connected between the host PC and another device. Any differences in ground potential from unit to unit can cause serious problems that are hard to diagnose.
- Do not connect analog ground to digital ground anywhere.
- Double-check the connecting ribbon cables to ensure that all wires go to the correct screw terminals on the CM7000.
- Verify that the host PC's COM port works by connecting a good serial device to the COM port. Remember that COM1/COM3 and COM2/ COM4 share interrupts on a PC. User shells and mouse drivers, in particular, often interfere with proper COM port operation. For example, a mouse running on COM1 can preclude running Dynamic C on COM3.
- Use the supplied Z-World power supply. If another power supply must be used, verify that it has enough capacity and filtering to support the CM7200.
- Use the supplied Z-World cables. The most common fault of usermade cables is failure to properly assert CTS. Without CTS being asserted, the CM7000's RS-232 port will not transmit. Assert CTS by either connecting the RTS signal of the PC's COM port or looping back the CM7000's RTS.
- Experiment with each peripheral device connected to the CM7000 to determine how it appears to the CM7000 when powered up, powered down, and/or when its connecting wiring is open or shorted.

## **Dynamic C Will Not Start**

In most situations, when Dynamic C will not start, an error message announcing a communication failure will be displayed. The following list describes situations causing an error message and possible resolutions.

- *Wrong Baud Rate* Either Dynamic C's baud rate is not set correctly, or the CM7000's baud rate is not set correctly.
- *Wrong Communication Mode* Both sides must be talking RS-232.
- *Wrong COM Port* A PC generally has two serial ports, COM1 and COM2. Specify the one being used in the Dynamic C "Target Setup" menu. Use trial and error, if necessary.
- *Wrong Operating Mode* Communication with Dynamic C will be lost when the CM7000 is configured for standalone operation. Reconfigure the board for programming mode as described in Chapter 2, "Getting Started."
- *Wrong Memory Size* Jumper J3 on the CM7100 and jumper JP1 on the Development Board set the size of the EPROM and SRAM respectively.

If all else fails, connect the serial cable to the CM7000 after power up. If the PC's RS-232 port supplies a large current (most commonly on portable and industrial PCs), some RS-232 level converter ICs go into a nondestructive latch-up. Connect the RS-232 cable after powerup to eliminate this problem.

## **Dynamic C Loses Serial Link**

If the application disables interrupts for a period greater than 50 ms, Dynamic C will lose its serial link with the application. Make sure that interrupts are not disabled for a period greater than 50 ms.

## **CM7000 Repeatedly Resets**

The CM7000 resets every 1.0 second if the watchdog timer is not "hit." If a program does not "hit" the watchdog timer, then the program will have trouble running in standalone mode. To "hit" the watchdog, make a call to the Dynamic C library function **hitwd.**

## **Common Programming Errors**

 Values for constants or variables out of range. Table A-1 lists acceptable ranges for variables and constants.

| Type     | Range                                                       |
|----------|-------------------------------------------------------------|
| int      | $-32,768$ $(-2^{15})$ to<br>$+32,767(2^{15}-1)$             |
| long int | $-2,147,483,648$ $(-2^{31})$ to<br>$+2147483647(2^{31}-1)$  |
| float    | $-6.805646 \times 10^{38}$ to<br>$+6.805646 \times 10^{38}$ |
|          | 0 to 255                                                    |

**Table A-1. Ranges of Dynamic C Function Types**

- Mismatched "types." For example, the literal constant 3293 is of type **int** (16-bit integer). However, the literal constant **3293.0** is of type **float**. Although Dynamic C can handle some type mismatches, avoiding type mismatches is the best practice.
- Counting up from, or down to, one instead of zero. In software, ordinal series often begin or terminate with zero, not one.
- Confusing a function's definition with an instance of its use in a listing.
- Not ending statements with semicolons.
- Not inserting commas as required in functions' parameter lists.
- Leaving out ASCII space character between characters forming a different legal—but unwanted—operator.
- Confusing similar-looking operators such as **&&** with **&**,  $=$  with  $=$ , and  $\frac{1}{2}$  with  $\frac{1}{2}$ .
- Inadvertently inserting ASCII nonprinting characters into a source-code file.

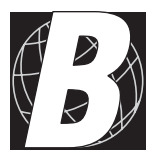

# *APPENDIX B: SPECIFICATIONS*

Appendix B provides comprehensive CM7000 physical, electronic and environmental specifications.

## **Electrical and Mechanical Specifications**

Table B-1 lists electrical, mechanical, and environmental specifications for the CM7100 and CM7200 cores.

| <b>Parameter</b>                         |        | <b>Specification</b>                                                                                |  |
|------------------------------------------|--------|----------------------------------------------------------------------------------------------------|--|
|                                          | CM7100 | $1.80'' \times 2.05'' \times 0.85''$<br>$(46 \text{ mm} \times 52 \text{ mm} \times 22 \text{ mm})$ |  |
| <b>Board Size</b>                        | CM7200 | $1.80'' \times 2.05'' \times 0.63''$<br>$(46 \text{ mm} \times 52 \text{ mm} \times 18 \text{ mm})$ |  |
| <b>Operating Temperature</b>             |        | -40 $^{\circ}$ C to 70 $^{\circ}$ C                                                                 |  |
| Humidity                                 |        | 5% to 95%, noncondensing                                                                            |  |
| Power                                    |        | 5 V DC, 100 mA @ 9.216 MHz<br>5 V DC, 130 mA @ 18.432 MHz                                           |  |
| Configurable I/O                         |        | Six groups of 64 I/O addresses                                                                      |  |
| Digital Inputs                           |        | See Configurable I/O                                                                                |  |
| Digital Outputs                          |        | See Configurable I/O                                                                                |  |
| Analog Inputs                            |        | N <sub>0</sub>                                                                                      |  |
| <b>Analog Outputs</b>                    |        | N <sub>0</sub>                                                                                      |  |
| <b>Resistance Measure-</b><br>ment Input |        | No                                                                                                  |  |
| Processor                                |        | Z180                                                                                                |  |
| Clock                                    |        | 18.432 MHz                                                                                          |  |
| <b>SRAM</b>                              |        | 128K standard, surface-mounted                                                                      |  |
| <b>EPROM</b>                             |        | $CM7100$ option up to $512K$                                                                        |  |
| <b>Flash EPROM</b>                       |        | CM7200 128K                                                                                         |  |
| <b>EEPROM</b>                            |        | CM7100 512 bytes                                                                                    |  |
| Counters                                 |        | Two, using DMA channels                                                                             |  |
| <b>Serial Ports</b>                      |        | Two TTL-level UARTs                                                                                 |  |
| <b>Serial Rate</b>                       |        | Up to 57,600 bps                                                                                    |  |
| Watchdog                                 |        | Yes                                                                                                 |  |
| <b>Time/Date Clock</b>                   |        | Yes                                                                                                 |  |
| <b>Backup Battery</b>                    |        | Header H2 pin 3 provides connection for user-<br>supplied backup battery on main controller         |  |

**Table B-1. CM7100 and CM7200 General Specifications**

### *Mechanical Dimensions*

Figure B-1 shows the mechanical dimensions for the CM7100 and the CM7200.

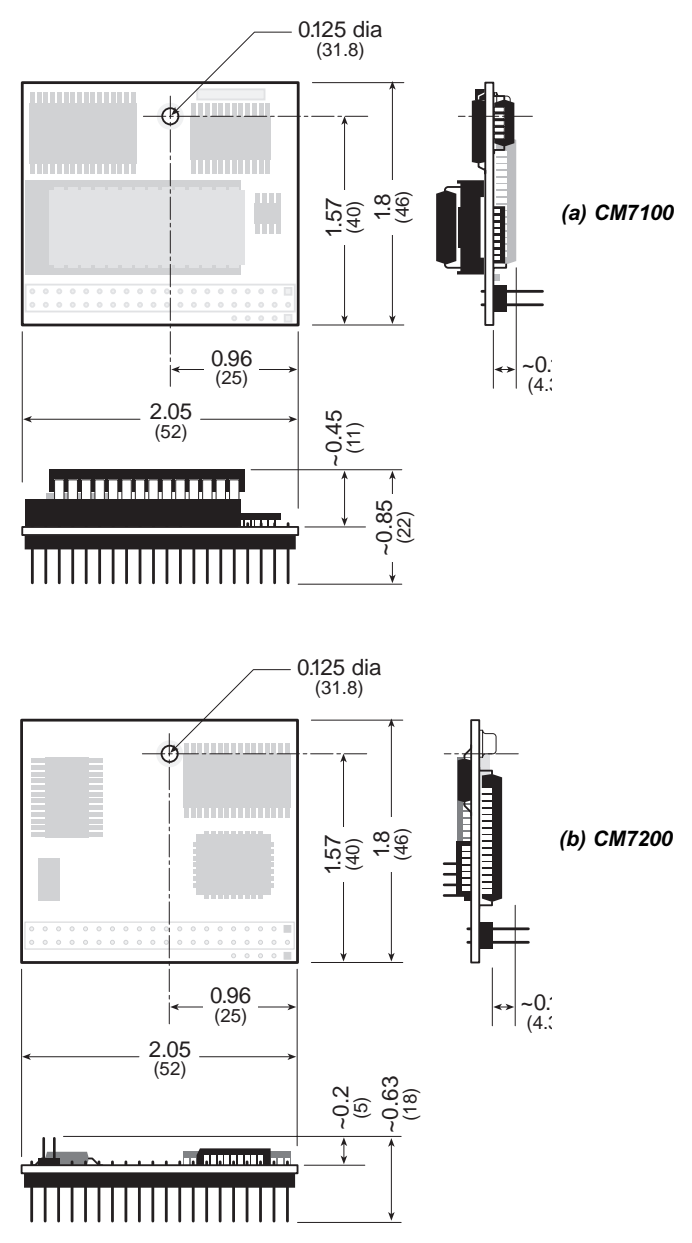

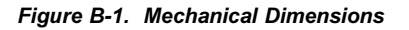

## **Jumpers and Headers**

#### *CM7100*

Table B-2 lists the roles of the headers and presents the jumper configurations for the CM7100. The header locations are shown in Figure B-2.

| <b>Header</b>  | <b>Description</b>                                                                                                    |                                                                                                    |  |  |
|----------------|----------------------------------------------------------------------------------------------------|----------------------------------------------------------------------------------------------------|--|--|
| H1             | 5-point interface extension with plated through-holes for easy<br>soldering.                                                                                                    |                                                                                                    |  |  |
| H <sub>2</sub> |                                                                                                    | 40-pin interface (fits in socket H3 on the Prototyping Board).                                                      |  |  |
| H <sub>3</sub> |                                                                                                    | 6-pin connector located underneath EPROM position (U3), used<br>only for the Development Board with EPROM removed.  |  |  |
| J1             | Generally, disregard J1. However, if a backup battery or super<br>capacitor is used, make sure J1 is not connected. J1 may be<br>jumpered to ground VBAT only when the ADM691 supervisor<br>is not installed. [Factory default (except CM7130)—not con-<br>nected. |                                                                                                    |  |  |
| $_{\rm J2}$    | Connect only when there is no ADM691 supervisor, otherwise<br>RAM will not operate. [Factory default (except CM7130)—not<br>connected.                                                                                                    |                                                                                                    |  |  |
|                | $1 - 2$                                                                                                    | Connect for any other use.                                                                                          |  |  |
| J3             | $2 - 3$                                                                                                    | Connect for EPROM $\geq$ 128K or when the Devel-<br>opment Board is in use (factory default—pins 2–3<br>connected). |  |  |

**Table B-2. CM7100 Headers and Jumpers**

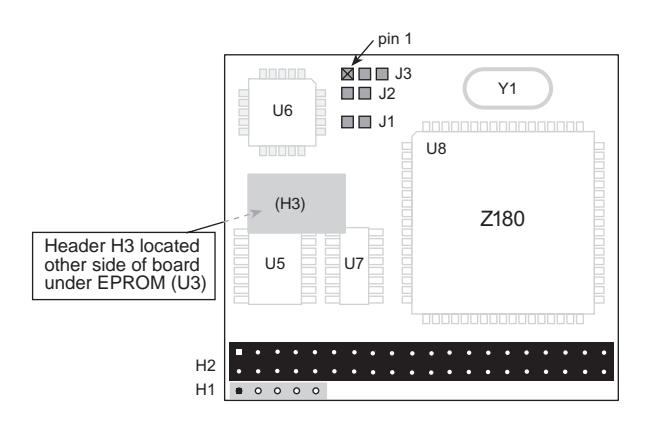

*Figure B-2. Locations of CM7100 Headers*

#### *CM7200*

Table B-3 lists the roles of the headers and presents the jumper configurations for the CM7200. The header locations are shown in Figure B-3.

| <b>Header</b>  | <b>Description</b>                                                                                                    |
|----------------|----------------------------------------------------------------------------------------------------|
| H1             | 5-point interface extension with plated through-holes for easy<br>soldering.                                                                                                    |
| H <sub>2</sub> | 40-pin interface (fits in socket H3 on the Prototyping Board).                                                                                                    |
| H <sub>3</sub> | 6-pin connector located underneath EPROM position (U3), used<br>only for the Development Board with EPROM removed.                                                                                                    |
| J1             | Generally, disregard J1. However, if a backup battery or super<br>capacitor is used, make sure J1 is not connected. J1 may be<br>jumpered to ground VBAT only when the ADM691 supervisor<br>is not installed. [Factory default (except CM7230)—not con-<br>nected. |
| J2             | Connect only when there is no ADM691 supervisor, otherwise<br>RAM will not operate. [Factory default (except CM7230)—not<br>connected.                                                                                                    |
| JP1            | 8-pin header for SIB2 connection.                                                                                                    |

**Table B-3. CM7200 Headers and Jumpers**

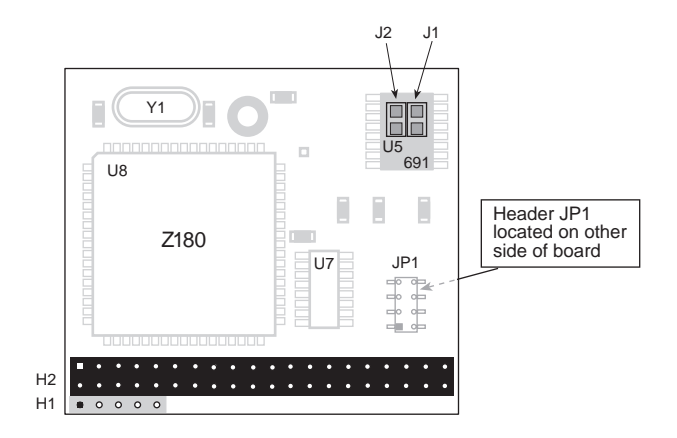

*Figure B-2. Locations of CM7200 Headers*

Blank

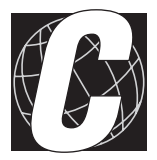

# *APPENDIX C: MEMORY, I/O MAP, AND INTERRUPT VECTORS*

Appendix C provides detailed information on memory, provides an I/O map, and lists the interrupt vectors.

## **CM7000 Memory**

Figure C-1 shows the memory map of the 1M address space.

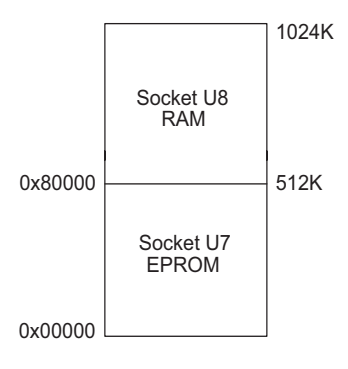

*Figure C-1. Memory Map of 1M Address Space*

Figure C-2 shows the memory map within the 64K virtual space.

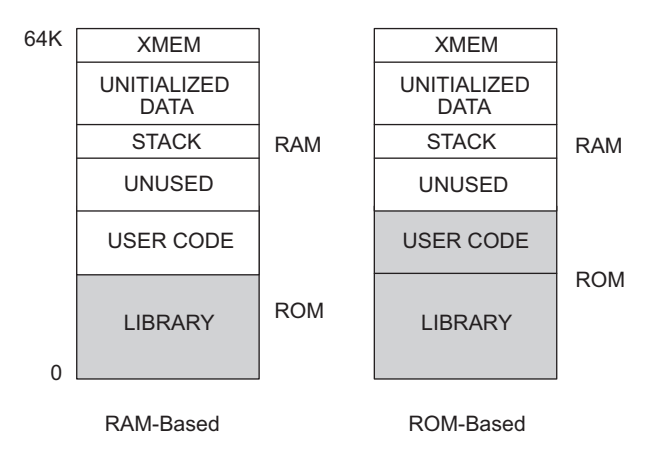

*Figure C-2. Memory Map of 64K Virtual Space*

The various registers in the input/output (I/O) space can be accessed in Dynamic C by the symbolic names listed below. These names are treated as unsigned integer constants. The Dynamic C library functions **inport** and **outport** access the I/O registers directly.

```
data_value = inport( CNTLA0 );
outport( CNTLA0, data_value );
```
#### *Execution Timing*

The times reported in Table C-1 were measured using Dynamic C and they reflect the use of Dynamic C libraries. The time required to fetch the arguments from memory, but not to store the result, is included in the timings. The times are for a 9.216 MHz clock with 0 wait states.

| <b>Operation</b>                          | <b>Execution Time</b><br>$(\mu s)$ |
|-------------------------------------------|------------------------------------|
| DMA copy (per byte)                       | 0.73                               |
| Integer assignment $(i=j; )$              | 3.4                                |
| Integer add $(j+k; )$                     | 4.4                                |
| Integer multiply $(j*k; )$                | 18                                 |
| Integer divide $(j/k; )$                  | 90                                 |
| Floating add $(p+q)$ (typical)            | 85                                 |
| Floating multiply $(p \star q_i)$         | 113                                |
| Floating divide $(p/q; )$                 | 320                                |
| Long add $(1+m; )$                        | 28                                 |
| Long multiply $(1 \star m_i)$             | 97                                 |
| Long divide $(1/m_i)$                     | 415                                |
| Floating square root $(\sqrt{sqrt}(q); )$ | 849                                |
| Floating exponent $(\exp(q))$             | 2503                               |
| Floating cosine $(\cos(q);$               | 3049                               |

**Table C-1. CM7000 Execution Times for Dynamic C**

The execution times can be adjusted proportionally for clock speeds other than 9.216 MHz. Operations involving one wait state will slow the execution speed about 25%.

## **Memory Map**

#### *Input/Output Select Map*

The Dynamic C library functions **IBIT**, **ISET** and **IRES** in the **BIOS.LIB** library allow bits in the I/O registers to be tested, set, and cleared. Both 16-bit and 8-bit I/O addresses can be used.

#### *Z180 Internal Input/Output Register Addresses 0x00-0x3F*

The internal registers for the I/O devices built into to the Z180 processor occupy the first 40 (hex) addresses of the I/O space. These addresses are listed in Table C-2.

| <b>Address</b> | <b>Name</b>      | <b>Description</b>                       |  |
|----------------|------------------|------------------------------------------|--|
| 0x00           | <b>CNTLA0</b>    | Serial Channel 0, Control Register A     |  |
| 0x01           | <b>CNTLA1</b>    | Serial Channel 1, Control Register A     |  |
| 0x02           | <b>CNTLB0</b>    | Serial Channel 0, Control Register B     |  |
| 0x03           | <b>CNTLB1</b>    | Serial Channel 1, Control Register B     |  |
| 0x04           | STAT0            | Serial Channel 0, Status Register        |  |
| 0x05           | STAT1            | Serial Channel 1, Status Register        |  |
| 0x06           | TDR <sub>0</sub> | Serial Channel 0, Transmit Data Register |  |
| 0x07           | TDR1             | Serial Channel 1, Transmit Data Register |  |
| 0x08           | RDR <sub>0</sub> | Serial Channel 0, Receive Data Register  |  |
| 0x09           | RDR1             | Serial Channel 1, Receive Data Register  |  |
| 0x0A           | <b>CNTR</b>      | Clocked Serial Control Register          |  |
| 0x0B           | <b>TRDR</b>      | Clocked Serial Data Register             |  |
| 0x0C           | TMDR0L           | Timer Data Register Channel 0, least     |  |
| 0x0D           | <b>TMDR0H</b>    | Timer Data Register Channel 0, most      |  |
| 0x0E           | <b>RLDR0L</b>    | Timer Reload Register Channel 0, least   |  |
| 0x0F           | <b>RLDR0H</b>    | Timer Reload Register Channel 0, most    |  |
| 0x10           | <b>TCR</b>       | Timer Control Register                   |  |
| $0x11 - 0x13$  |                  | Reserved                                 |  |
| 0x14           | TMDR1L           | Timer Data Register Channel 1, least     |  |
| 0x15           | TMDR1H           | Timer Data Register Channel 1, most      |  |
| 0x16           | RLDR1L           | Timer Reload Register Channel 1, least   |  |
| 0x17           | RLDR1H           | Timer Reload Register Channel 1, most    |  |

**Table C-2. Z180 Internal I/O Registers Addresses 0x00–0x3F**

continued…

| <b>Address</b> | <b>Name</b>  | <b>Description</b>                                   |  |
|----------------|--------------|------------------------------------------------------|--|
| 0x18           | <b>FRC</b>   | Free-running counter                                 |  |
| $0x19 - 0x1F$  |              | Reserved                                             |  |
| 0x20           | <b>SAROL</b> | DMA source address Channel 0, least                  |  |
| 0x21           | <b>SAR0H</b> | DMA source address Channel 0, most                   |  |
| 0x22           | <b>SAR0B</b> | DMA source address Channel 0, extra bits             |  |
| 0x23           | <b>DAR0L</b> | DMA destination address Channel 0, least             |  |
| 0x24           | <b>DAR0H</b> | DMA destination address Channel 0, most              |  |
| 0x25           | <b>DAR0B</b> | DMA destination address Channel 0, extra bits        |  |
| 0x26           | <b>BCROL</b> | DMA Byte Count Register Channel 0, least             |  |
| 0x27           | <b>BCR0H</b> | DMA Byte Count Register Channel 0, most              |  |
| 0x28           | MAR1L        | DMA Memory Address Register Channel 1, least         |  |
| 0x29           | MAR1H        | DMA Memory Address Register Channel 1, most          |  |
| 0x2A           | MAR1B        | DMA Memory Address Register Channel 1, extra<br>bits |  |
| 0x2B           | IAR1L        | DMA I/O Address Register Channel 1, least            |  |
| 0x2C           | IAR1H        | DMA I/O Address Register Channel 1, most             |  |
| 0x2D           |              | Reserved                                             |  |
| 0x2E           | <b>BCR1L</b> | DMA Byte Count Register Channel 1, least             |  |
| 0x2F           | BCR1H        | DMA Byte Count Register Channel 1, most              |  |
| 0x30           | DSTAT        | <b>DMA Status Register</b>                           |  |
| 0x31           | <b>DMODE</b> | DMA Mode Register                                    |  |
| 0x32           | <b>DCNTL</b> | DMA/WAIT Control Register                            |  |
| 0x33           | IL           | Interrupt Vector Low Register                        |  |
| 0x34           | <b>ITC</b>   | Interrupt/Trap Control Register                      |  |
| 0x35           |              | Reserved                                             |  |
| 0x36           | <b>RCR</b>   | Refresh Control Register                             |  |
| 0x37           |              | Reserved                                             |  |
| 0x38           | <b>CBR</b>   | MMU Common Base Register                             |  |
| 0x39           | <b>BBR</b>   | MMU Bank Base Register                               |  |
| 0x3A           | <b>CBAR</b>  | MMU Common/ Bank Area Register                       |  |
| $0x3B-0x3D$    |              | Reserved                                             |  |
| 0x3E           | <b>OMCR</b>  | <b>Operation Mode Control Register</b>               |  |
| 0x3F           | <b>ICR</b>   | I/O Control Register                                 |  |

**Table C-2. Z180 Internal I/O Registers Addresses 0x00–0x3F (concluded)**

#### Epson 72423 Timer Registers 0x4180-0x418F

Table C-3 lists the Epson 72423 timer registers.

| <b>Address</b> | <b>Name</b>       | <b>Data Bits</b> | <b>Description</b> |
|----------------|-------------------|------------------|--------------------|
| 4180           | SEC <sub>1</sub>  | $D0-D7$          | seconds            |
| 4181           | SEC <sub>10</sub> | $D0-D7$          | 10 seconds         |
| 4182           | MIN1              | $D0-D7$          | minutes            |
| 4183           | MIN10             | $D0-D7$          | 10 minutes         |
| 4184           | HOUR1             | $D0-D7$          | hours              |
| 4185           | HOUR10            | $D0-D7$          | 10 hours           |
| 4186           | DAY1              | $D0-D7$          | days               |
| 4187           | DAY10             | $D0-D7$          | 10 days            |
| 4188           | MONTH1            | $D0-D7$          | months             |
| 4189           | MONTH10           | $D0-D7$          | 10 months          |
| 418A           | YEAR1             | $D0-D7$          | years              |
| 418B           | YEAR10            | $D0-D7$          | 10 years           |
| 4180C          | WEEK              | $D0-D7$          | weeks              |
| 418D           | <b>TREGD</b>      | $D0-D7$          | Register D         |
| 418E           | TREGE             | $D0-D7$          | Register E         |
| 418F           | <b>TREGF</b>      | $D0-D7$          | Register F         |

**Table C-3. Epson 72423 Timer Registers 0x4180–0x418F**

#### *Other Addresses*

Table C-4 lists the other registers.

| <b>Address</b>   | <b>Name</b>     | <b>Data Bits</b> | <b>Description</b>                      |
|------------------|-----------------|------------------|-----------------------------------------|
| 2000             | SCL             | D <sub>0</sub>   | EEPROM serial clock (CM7100)            |
| 4000-403F        | CS1             |                  | Chip Select 1                           |
| 4040-407F        | CS <sub>2</sub> |                  | Chip Select 2                           |
| 4080-40BF        | CS3             |                  | Chip Select 3                           |
| 40C0-40FF        | CS <sub>4</sub> |                  | Chip Select 4                           |
| 4100-413F        | CS <sub>5</sub> |                  | Chip Select 5                           |
| 4140-417F        | CS6             |                  | Chip Select 6                           |
| 41C0-41FF        | <b>WDOG</b>     | D <sub>0</sub>   | Watchdog                                |
| 8000             | SDA R,<br>SDA W | D <sub>0</sub>   | EEPROM serial data (CM7100)             |
| 8000             | <b>FSHWE</b>    |                  | Flash EPROM write enable (CM7200)       |
| A000             | <b>NMT</b>      | D <sub>0</sub>   | Bit 0 is the power-failure (NMI) state. |
| C <sub>000</sub> | <b>WDO</b>      |                  | Watchdog output (CM7200)                |

**Table C-4. Other I/O Addresses**

### **I/O Addressing**

Six "chip select" lines (*/CS1–/CS6*) and six address lines (A0–A5) appear on header H2. These lines give six groups of  $64 (2<sup>6</sup>)$  addresses, or 384 addresses. When an application places an address  $(0x4000-0x41FF)$  on the address lines, the decoder and the PAL decode the address.

Address bits  $0-5$  appear on header H2. Address bits  $6-8$  select one of eight output lines, the first six of which are **/CS1** to **/CS6**.

The selector decodes all addresses in the range  $0x4000-7$ FFF, that is, I/O addresses 0x4200-423F, 0x4400-443F ... 0x7E00-7E3F all select **/CS1** too. Addresses 0x4240–427F select **/CS2**, and so on.

Whichever range is selected, the range provides exactly 384 addresses using the following bits.

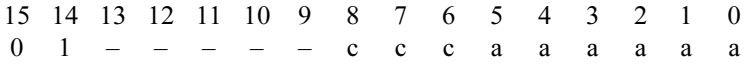

Here "c" represents chip select, "a" represents address bits, and "-" bits can be ignored (for I/O addresses).

## **Interrupt Vectors**

Table C-5 presents a suggested interrupt vector map. Most of these interrupt vectors can be altered under program control. The addresses are given here in hex, relative to the start of the interrupt vector page, as determined by the contents of the I-register. These are the default interrupt vectors set by the boot code in the Dynamic C EPROM.

| <b>Address</b> | <b>Name</b> | <b>Description</b>                                                          |
|----------------|-------------|-----------------------------------------------------------------------------|
|                | NMI VEC     | Used for power-failure detection                                            |
|                | <b>INTO</b> | Available for use.                                                          |
| 0x00           | INT1 VEC    | Available for use as expansion bus attention<br><b>INT1</b> vector          |
| 0x02           | INT2 VEC    | Reserved for Development Board (CM7100),<br>not available for use on CM7200 |
| 0x04           | PRTO VEC    | <b>PRT Timer Channel 0</b>                                                  |
| 0x06           | PRT1 VEC    | <b>PRT Timer Channel 1</b>                                                  |
| 0x08           | DMA0 VEC    | DMA Channel 0                                                               |
| 0x0A           | DMA1 VEC    | DMA Channel 1                                                               |
| 0x0C           | CSI/O VEC   | Available for programming (CM7200), not<br>available for use on CM7100      |
| 0x0E           | SERO VEC    | Asynchronous Serial Port Channel 0                                          |
| 0x10           | SER1 VEC    | Asynchronous Serial Port Channel 1                                          |

**Table C-5. Interrupt Vectors for Z180 Internal Devices**

To "vector" an interrupt to a user function in Dynamic C, use a directive such as the following.

#### **#INT\_VEC 0x10 myfunction**

The above example causes the interrupt at offset 10H (Serial Port 1 of the Z180) to invoke the function **myfunction()**. The function must be declared with the **interrupt** keyword, as shown below.

```
interrupt myfunction() {
      ...
}
```
Refer to the Dynamic C manuals for further details on interrupt functions.

### *Nonmaskable Interrupts*

The **/NMI** line normally connects to the power-failure output of the ADM691 supervisor. A nonmaskable interrupt (NMI) occurs when **PFI** falls to 1.25 V  $\pm$  0.05 V. This advanced warning allows the program to perform some emergency processing before an unwanted power-down occurs.

The NMI is edge-sensitive and cannot be masked by software. When activated, the NMI disables all other interrupts (except TRAP), and begins execution from logical address 0x66.

If there is no ADM691 supervisor, connect **PFI** to **/NMI** directly by soldering U5 pads 9 and 10 together.

The following function shows how to handle a power-failure interrupt.

```
#JUMP_VEC NMI_VEC myint
interrupt retn myint(){
  body of interrupt routine
  while(!IBIT(WDO,0)){}
    // input voltage is still below the threshold
    // that triggered the NMI
  return; // if just a power glitch, return
}
```
### *INT0*

**/INT0** is available for use and appears on header H2. **/INT0** has a 10 kΩ pull-up resistor. **/INT0** is set up in Mode 1. This setup requires a jump vector at address 0x0038 to identify its service routine.

### *INT1*

**/INT1** is available for use and appears on header H2. **/INT1** has a 10 k $\Omega$ pull-up resistor. **/INT1** is referenced by an interrupt vector at address 0x0.

### *INT2*

**/INT2** is reserved for the Development Board and does not appear on header H2. **/INT2** has a 10 k $\Omega$  pull-up resistor. An interrupt vector at address 0x2 points to **/INT2**.

#### *Jump Vectors*

These special interrupts occur in a different manner. Instead of loading the address of the interrupt routine from the interrupt vector, these interrupts cause a jump directly to the address of the vector, which will contain a jump instruction to the interrupt routine. This example illustrates a jump vector.

0x66 nonmaskable power-failure interrupt

Since nonmaskable interrupts (NMI) can be used for Dynamic C communications, an interrupt vector for power failure is normally stored just in front of the Dynamic C program. Use the command

**#JUMP\_VEC NMI\_VEC** *name*

to store the vector here.

The Dynamic C communication routines relay to this vector when the NMI is caused by a power failure rather than by a serial interrupt.

#### *Interrupt Priorities*

Table C-6 lists the interrupt priorities.

| <b>Interrupt Priorities</b> |                                                                          |  |
|-----------------------------|--------------------------------------------------------------------------|--|
| (Highest Priority)          | (illegal instruction)<br>Trap                                            |  |
|                             | NMI (nonmaskable interrupt)                                              |  |
|                             | INT 0 (maskable interrupts, Level 0; three modes)                        |  |
|                             | INT 1 (maskable interrupts, Level 1; PLCBus<br>attention line interrupt) |  |
|                             | INT 2 (maskable interrupts, Level 2)                                     |  |
|                             | <b>PRT</b> Timer Channel 0                                               |  |
|                             | <b>PRT Timer Channel 1</b>                                               |  |
|                             | DMA Channel 0                                                            |  |
|                             | DMA Channel 1                                                            |  |
|                             | Z180 Serial Port 0                                                       |  |
| (Lowest Priority)           | Z180 Serial Port 1                                                       |  |

**Table C-6. Interrupt Priorities**

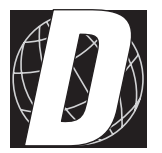

# *APPENDIX D: EEPROM*

The CM7100 has a 512-byte EEPROM at location U1. The EEPROM is a nonvolatile memory and holds system constants. The CM7200 emulates this EEPROM in its flash EPROM, and executes all of Dynamic C's EEPROM function calls. Consequently, despite the dissimilar hardware, the memory map for both versions is exactly the same.

Table D-1 lists the constants that are stored and their locations.

| <b>Address</b> | <b>Definition</b>                                                                                                    |  |  |
|----------------|----------------------------------------------------------------------------------------------------|--|--|
| 0x000          | Operating mode:<br>$0x1 = RS-232$<br>$0x2 = RS-485$ with NMI<br>$0x4$ = execute user program on startup.                                                                                                    |  |  |
| 0x001          | Baud rate code in multiples of 1200 bps.                                                                                                    |  |  |
| 0x100          | Unit "serial number," BCD time and date with the following<br>format: seconds, minutes, hours, day, month, year.                                                                                                    |  |  |
| 0x108          | Microprocessor clock speed in multiples of 1200 Hz (16 bits).<br>This value is 7680 for a 9.216 MHz clock, and is 15,360 for a<br>18.432 MHz clock.                                                                                                    |  |  |
| 0x16C          | Long coefficient relating the clock speed of the microprocessor<br>clock relative to the speed of the real-time clock. A nominal<br>value is $107,374,182$ , which is $1/40$ of a second where 232 is 1<br>second. This constant requires 4 bytes of EEPROM, stored least<br>byte first. |  |  |

**Table D-1. EEPROM Arguments**

The EEPROM has 512 bytes. Bytes 0–255 can be written to at any time, but the upper 256 bytes can be write-protected. To write-protect the upper 256 bytes of the CM7100's EEPROM, cut the trace shown in Figure D-1.

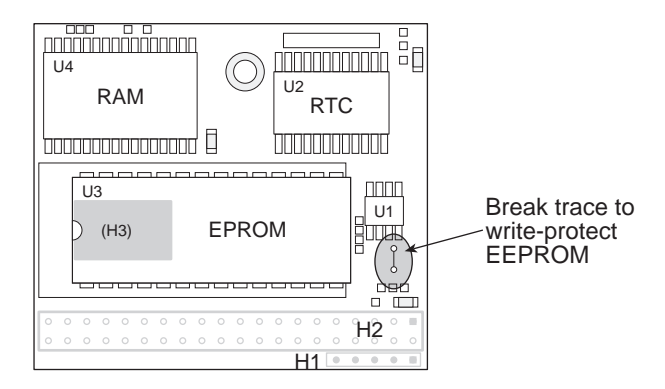

*Figure D-1. Location of CM7100 Write-Protect Trace*

## **Library Routines**

The following library routines can be used to read and write the EEPROM:

```
int ee_rd( int address );
int ee_wr( int address, byte data );
```
The function **ee** rd returns a data value or, if a hardware failure occurred,  $-1$ . The function **ee** wr returns  $-1$  if a hardware failure occurred,  $-2$  if an attempt was made to write to the upper 256 bytes with the write-protect trace cut (enabled), or 0 to indicate a successful write. A write-protection violation does not wear out the EEPROM. These routines each require about 2 ms to execute. They are not re-entrant, that is, only one routine at a time will run.

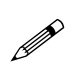

The EEPROM has a rated lifetime of only 10,000 writes (unlimited reads). Do not write the EEPROM from within a loop. The EEPROM should be written to only in response to a human request for each write.

Blank

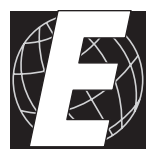

# *APPENDIX E: SERIAL INTERFACE BOARD 2*

Appendix E provides technical details and baud rate configuration data for Z-World's Serial Interface Board 2 (SIB2).

## **Introduction**

The Serial Interface Board 2 (SIB2) is an interface adapter used to program the CM7200. The SIB2 is contained in an ABS plastic enclosure, making it rugged and reliable. The SIB2 enables the CM7200 to communicate with Dynamic C via the  $Z180$ 's clocked serial I/O (CSI/O) port, freeing the CM7200's serial ports for use by the application during programming and debugging.

The SIB2's 8-pin cable plugs into the target CM7200's processor through an aperture in the backplate, and a 6-conductor RJ-12 phone cable connects the SIB2 to the host PC. The SIB2 automatically selects its baud rate to match the communication rates established by the host PC (9600,  $19,200$ , or  $57,600$  bps). However, the SIB2 determines the host's communication baud rate only on the first communication after reset. To change baud rates, change the COM baud rate, reset the target CM7200 (which also resets the SIB2), then select **Reset Target** from Dynamic C.

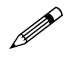

Chapter 2 provides detailed information on connecting<br>the SIB2 to the CM7200.

The SIB2 receives power and resets from the target CM7200 via the 8-pin connector J1. Therefore, do not unplug the SIB2 from the target CM7200 while power is applied. To do so could damage both the CM7200 and the SIB2; additionally, the target may reset.

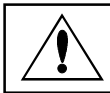

Never connect or disconnect the SIB2 with power applied to the CM7200.

The SIB2 consumes approximately 60 mA from the  $+5$  V supply. The target-system current consumption therefore increases by this amount while the SIB2 is connected to the CM7200.

## **External Dimensions**

Figure E-1 illustrates the external dimensions for the SIB2.

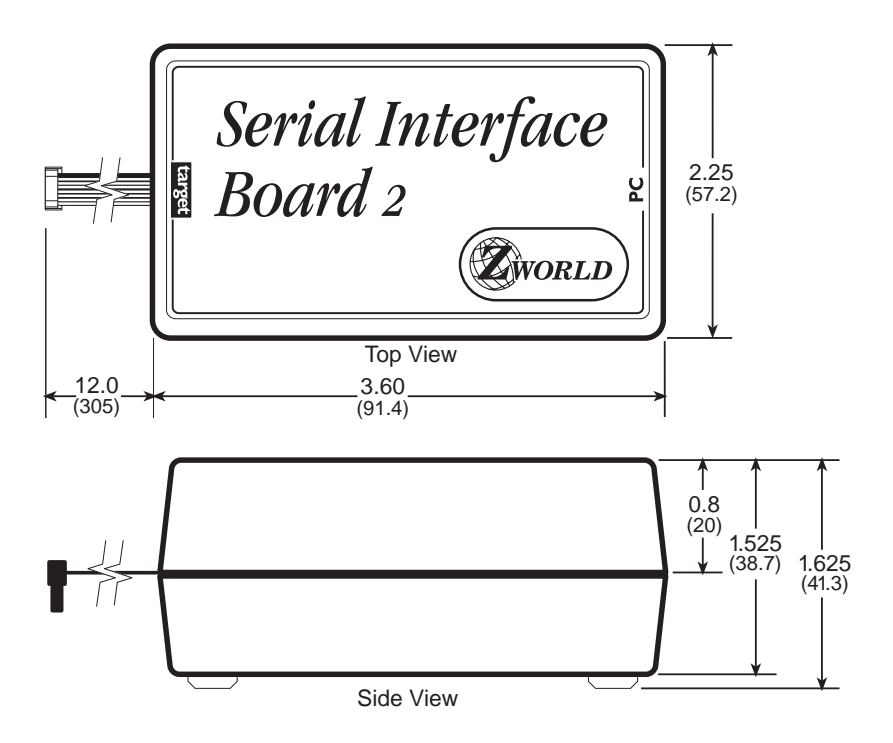

*Figure E-1. SIB2 External Dimensions*

Blank
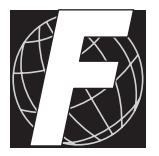

# *APPENDIX F: PROTOTYPING BOARD*

Appendix F provides technical details for Z-World's Prototyping Board.

# **Description**

The Prototyping Board is a  $4.7" \times 6.0"$  (119 mm  $\times$  152 mm) circuit board with the following features.

- A 2.2"  $\times$  3.3" (56 mm  $\times$  84 mm) prototyping area with 5 V and GND power rails.
- Power jack and voltage regulator.
- Backup battery
- Sample circuits.
- A 40-pin socket (H3) that accommodates either a CM7100 or a CM7200.
- Supports an optional  $2 \times 20$  LCD and  $2 \times 6$  keypad.

The CM7100 is programmed using the Prototyping Board's serial port, header H4. The Prototyping Board is also used with the CM7200, but programming is done via the CM7200 CSI/O port and a SIB2.

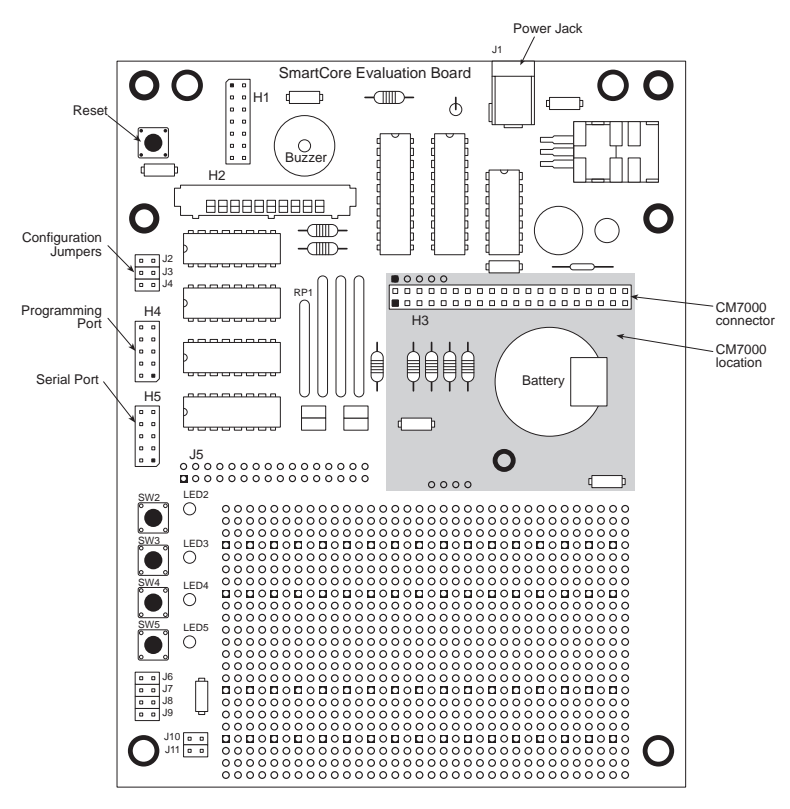

*Figure F-1. Prototyping Board*

#### *Interfaces*

Besides the 40-pin socket (header H3) where the CM7000 is plugged in, the Prototyping Board has two sets of plated through-holes for easy soldering. One set, J5, near the prototyping area, provides most of the signals from the CM7000. The other set, indicated "optional," comprises four signals that correspond to the interface extension H1 of the CM7000. Figure F-2 shows the location of the through-holes and provides a pinout.

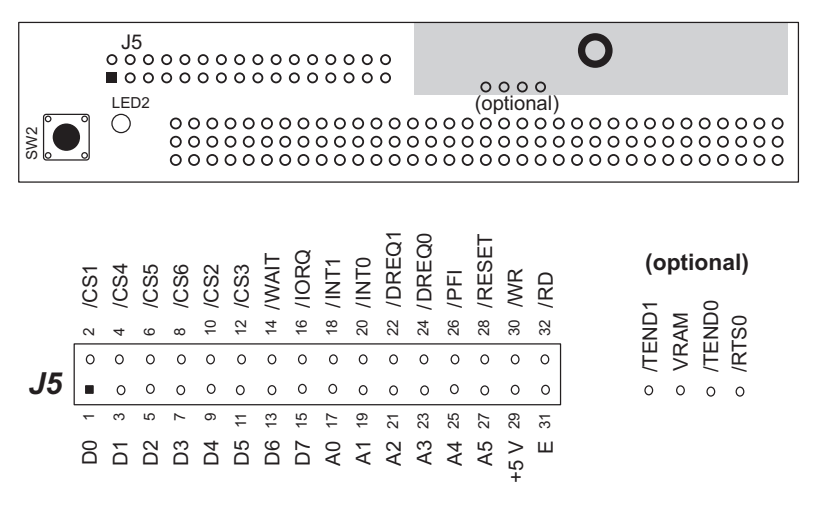

*Figure F-2. Prototyping Board Interfaces*

The Prototyping Board has two serial ports, H4 and H5, shown schematically in Figure F-3. A PC is connected to header H4 during program development for a CM7100. CM7200s are always connected to the host PC via the SIB2.

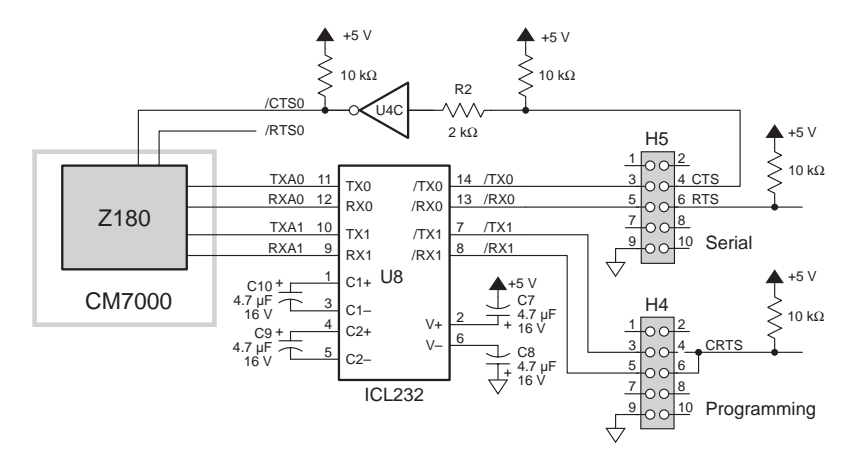

*Figure F-3. Prototyping Board Serial Ports*

#### *Power*

Power (9 V DC from the wall transformer) comes in through the DC input jack (J1) and goes to the LM340 regulator (U3), which supplies  $+5$  V to the CM7000 and other circuits on the Prototyping Board. **DCIN** also feeds a resistor divider, R1 and R8, which develops the power-failure interrupt signal **PFI**. Figure F-4 shows a schematic of the power supply.

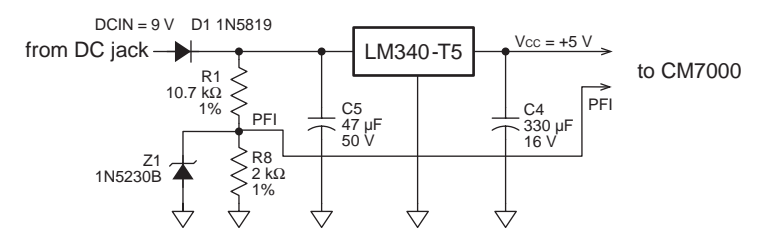

*Figure F-4. Prototyping Board Power Supply*

When **DCIN** goes below  $\sim 8$  V, PFI goes below  $\sim 1.3$  V, the threshold at which the CM7000's ADM691 supervisor generates a nonmaskable interrupt (**/NMI**). An application can take advantage of the **PFI** "early" warning" to perform cleanup and shutdown before the supervisor causes a reset because of low power.

The Prototyping Board typically draws ~110 mA with the CM7000 attached. The maximum allowed current draw for the entire board is  $\sim$ 400 mA.

#### *Prototyping Area*

The 2.2"×3.3" prototyping area consists of plated through-holes spaced on 0.1" centers. The area has four power rails. Holes near the power rails are connected, facilitating the soldering of 300-mil and 600-mil DIPs. Figure F-5 shows the prototyping area.

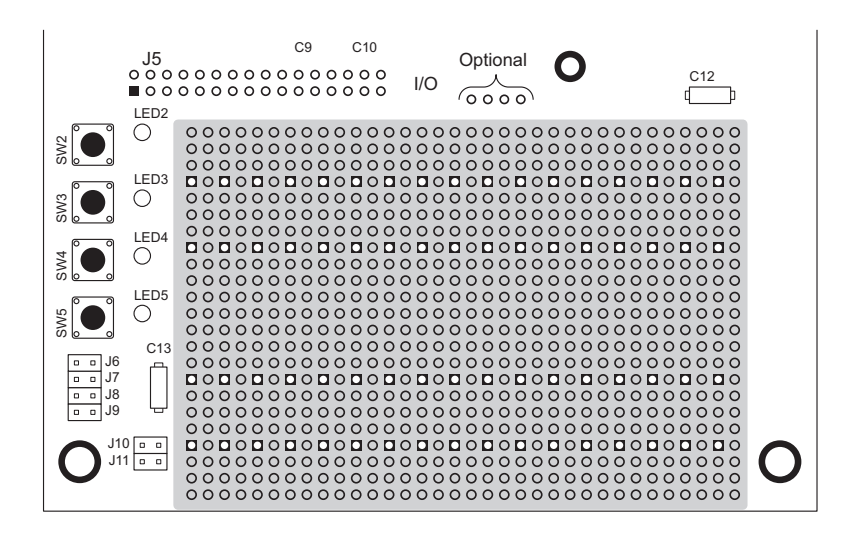

*Figure F-5. Prototyping Area*

Each power rail consists of alternating power and ground pads. The ground pads are square (see Figure F-6).

Figure F-7 shows how to solder in various DIPs near the power and ground pads.

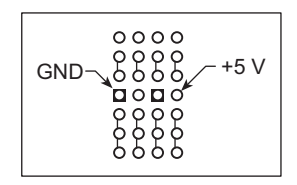

*Figure F-6. Prototyping Board Power and Ground Bads*

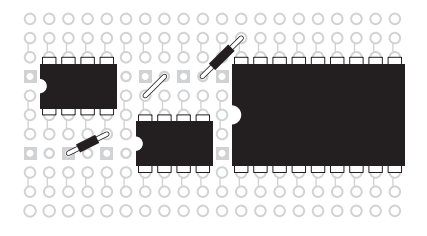

*Figure F-7. Soldering DIPs to Power and Ground Pads*

### *Reset*

The Prototyping Board has a reset button, SW1, that is used to restart the entire system on the Protoyping Board. The CM7000's ADM691 supervisor will also generate a reset when the regulated +5 V goes below  $V_{MN}$  (4.5) V to 4.75 V).

Figure F-8 illustrates the reset schematically.

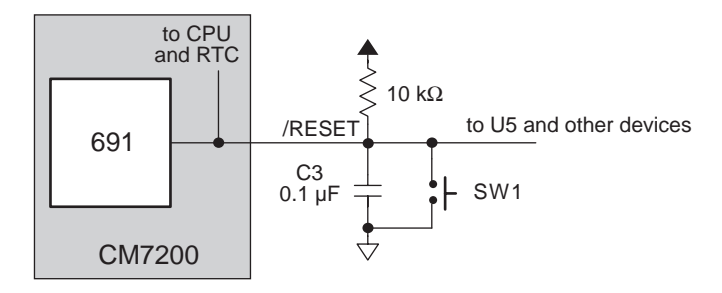

*Figure F-8. Reset Operation*

# **Dimensions**

Figure F-9 shows the Prototyping Board's dimensions.

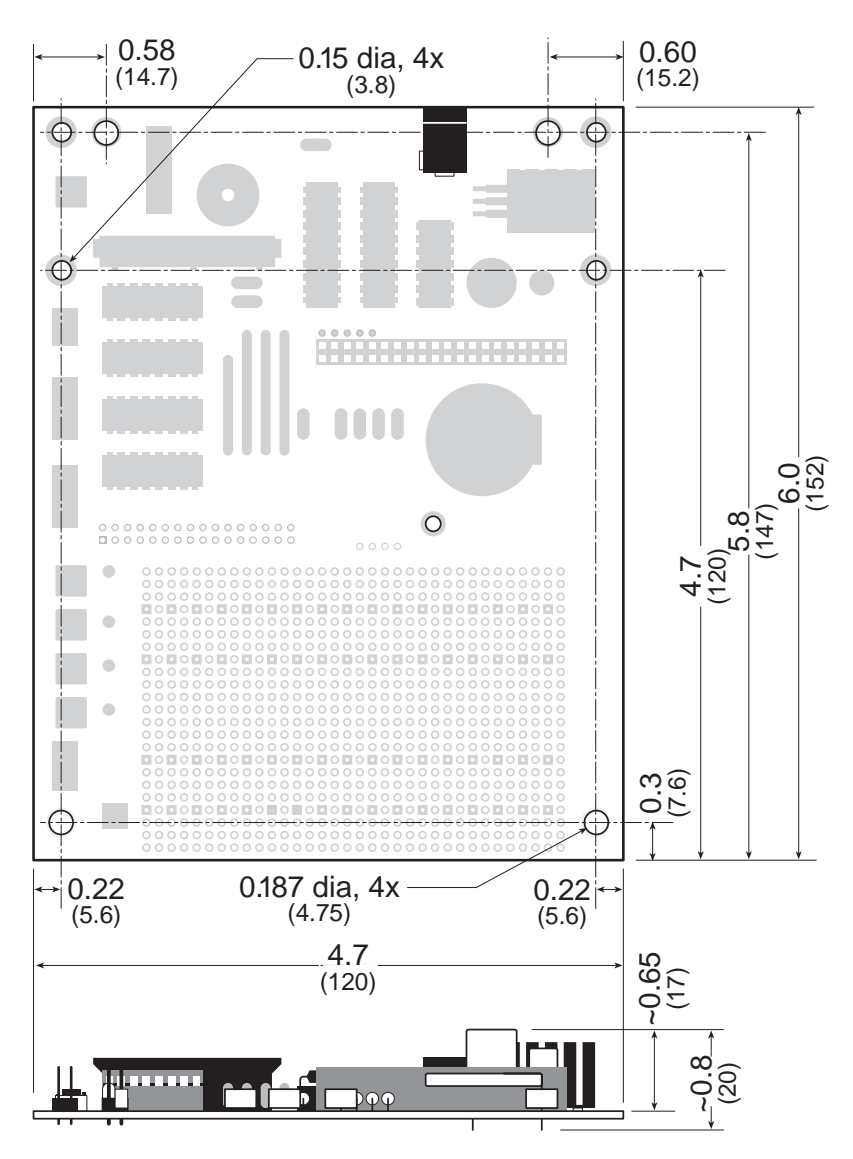

*Figure F-9. Prototyping Board Dimensions*

### **Jumpers and Headers**

Figure F-10 shows the location of headers on the Prototyping Board.

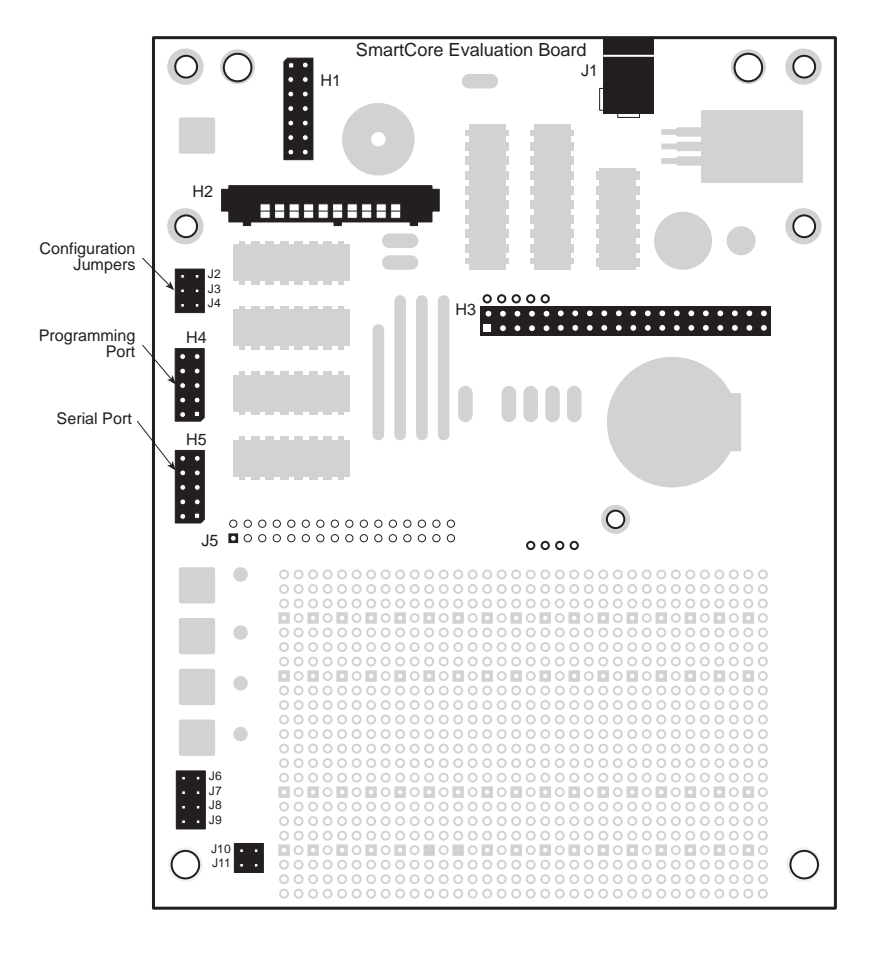

*Figure F-10. Prototyping Board Headers*

Table F-1 describes the headers.

| <b>Header</b>  | <b>Description</b>                             |
|----------------|------------------------------------------------|
| H1             | LCD display on LCD/Keypad module               |
| H <sub>2</sub> | Keypad on LCD/Keypad module                    |
| H3             | Connection for header H <sub>2</sub> on CM7000 |
| H4             | RS-232 programming port                        |
| H5             | RS-232 serial port                             |
|                | Power supply input jack                        |

**Table F-1. Prototyping Board Headers**

Headers J2–J4 are used to configure the Prototyping Board when developing an application for the CM7100. Table F-2 provides the jumper configurations.

**Table F-2. Prototyping Board Configuration Jumper Settings for CM7100**

| <b>Header</b> | <b>Description</b>                                                                                                    |
|---------------|----------------------------------------------------------------------------------------------------|
| $_{\rm J2}$   | Connected (factory default): enables output to the LEDs and<br>buzzer, two keypad drive lines are also enabled. Uses /CS1.                               |
| J3            | Connected (factory default): enables input from the four<br>pushbutton switches (SW2–SW5), the six keypad sense<br>lines, and jumpers J6-J11. Uses /CS2. |
| J4            | Connected (factory default): enables the LCD. Uses /CS3.                                                                                                 |

To use the associated chip selects **/CS1**, **/CS2**, or **/CS3** for other purposes, disconnect the corresponding jumpers across header J2, J3, or J4, according to Table F-2. Remember to disable the associated components on the Prototyping Board.

When headers J10 and J11 are configured for the "run program" mode, jumpers across headers J6–J9 are used to select a sample program in the special EPROM supplied in the Evaluation Kit for the CM7100. The CM7100 checks headers J6–J9 at startup. The CM7100 will execute the program, if any, stored in RAM when J6–J9 are all unjumpered.

Table F-3 identifies which headers to connect to run a program in RAM or to run one of the sample programs in the special EPROM.

| <b>Operation</b>      | <b>Header Configuration</b>    |
|-----------------------|--------------------------------|
| Run sample program 1. | Jumper header J6.              |
| Run sample program 2. | Jumper header J7.              |
| Run sample program 3. | Jumper headers J6 and J7.      |
| Run sample program 4. | Jumper header J8.              |
| Run sample program 5. | Jumper headers J6 and J8.      |
| Run sample program 6. | Jumper headers J7 and J8.      |
| Run sample program 7. | Jumper headers J6, J7, and J8. |
| Run sample program 8. | Jumper header J9.              |
| Run program in RAM.   | No headers jumpered.           |

**Table F-3. Prototyping Board Jumper Settings for Sample Programs in Special EPROM**

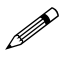

Header J3 must be jumpered to run the sample programs in the special EPROM or in RAM.

Headers J10 and J11 are used to set the operating mode or the programming baud rate for the CM7000 connected to the Prototyping Board. Table F-4 lists the jumper configurations.

#### **Table F-4. Prototyping Board Configuration Jumper Settings for CM7100**

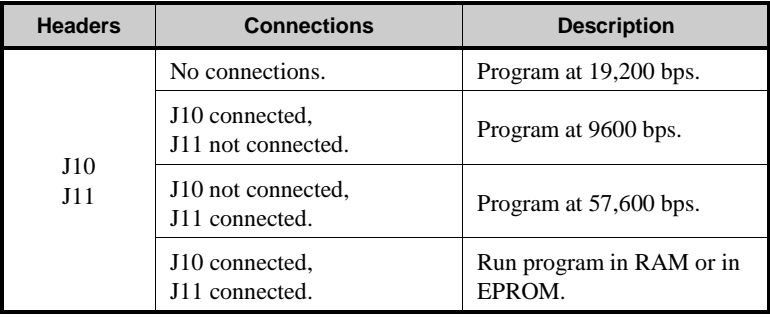

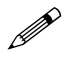

Header J3 must be jumpered to be able to set the program-<br>ming rate or run mode with headers J10 and J11.

# **Sample Circuits**

The Prototyping Board contains a few sample circuits. The settings of headers J2–J4 affect these circuits, as described earlier in this appendix.

### *Digital Input*

Four pushbutton switches (SW2–SW5) on the Prototyping Board simulate asynchronous inputs. Four readable headers, J6–J9, simulate fixed conditions. The Prototyping Board multiplexes these signals with the keypad-sense lines and the baud-rate headers as shown in Figure F-11.

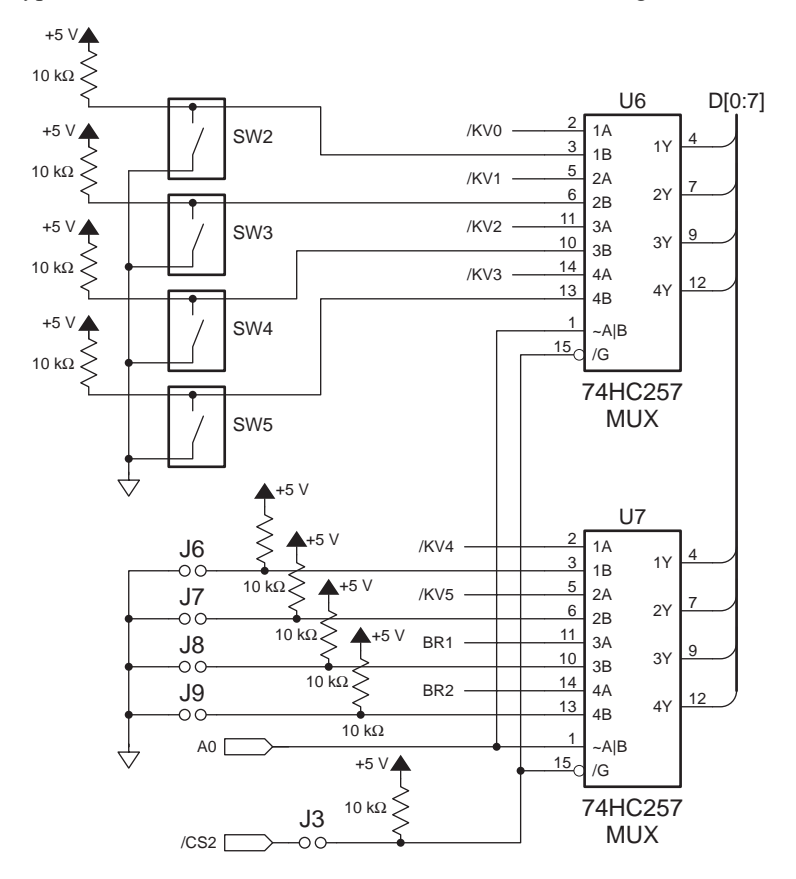

*Figure F-11. Sample Digital Input Circuit on Prototyping Board*

The multiplexers are enabled when J3 is connected (this is the factory default setting). When enabled, **/CS2** governs the circuit. (**/CS2** represents addresses from 0x4040 to 0x407F.) Address line 0 selects A or B in the multiplexers. Thus, reading address 0x4040 retrieves the state of the

keypad-sense lines and the baud-rate jumper configuration, whereas reading address 0x4041 gets the state of the pushbuttons and the settings of headers J6–J9. The C expression  $CS2+1$  is equivalent to 0x4041.

The pushbutton values return in the low order bits  $(0-3)$  of the data byte. The jumper settings return values in bits 4–7.

### *Digital Output*

The Prototyping Board provides four LEDs  $(D2-D5)$  and a self-resonating buzzer to simulate outputs. The Prototyping Board also drives the keypad with the selector chip that drivers the LEDs and the buzzer. The sample circuit is shown in Figure F-12.

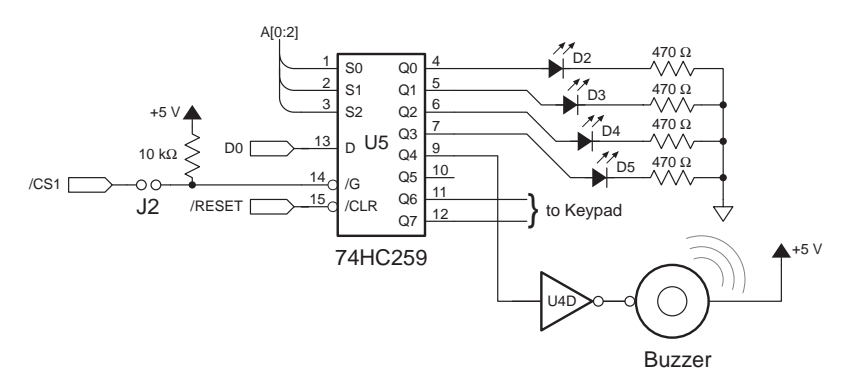

*Figure F-12. Sample Digital Output Circuit on Prototyping Board*

The selector is enabled when header J2 is connected (this is the factory default setting). When enabled, **/CS1** governs the circuit. (**/CS1** represents addresses from  $0x4000$  to  $0x403F$ .) Address lines  $0-3$  select one of the eight outputs. Thus, writing address 0x4000 selects the first LED (D2). Writing address 0x4004 selects the buzzer. The C expression **CS1+4** is equivalent to 0x4004.

The only data bit of interest is bit 0. Writing a 1 to bit 0 turns on the selected output; writing a 0 turns it off.

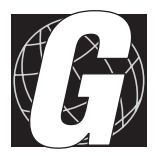

# *APPENDIX G: DEVELOPMENT BOARD*

Appendix G provides technical details for Z-World's Development Board used with the CM7100.

A Development Board is included with the CM7100 Developer's Kit. The Development Board plugs into the EPROM (U3) and H3 sockets of the CM7100 when an application is being developed.

The Evaluation Kit includes the Prototyping Board and a trial version of Dynamic C with a CM7110. The standard or deluxe version of Dynamic C and a Development Board are needed to have a complete development system.

Figure G-1 shows the board layout for the Development Board.

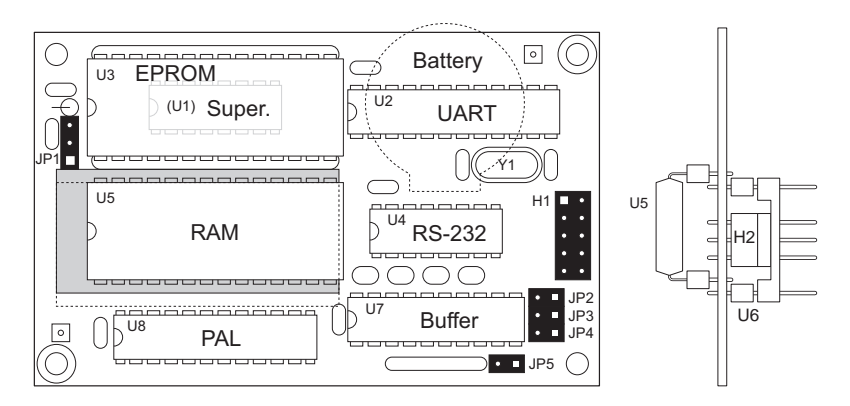

*Figure G-1. Development Board Layout*

Table G-1 lists the functions of the Development Board's headers and their jumper settings.

| <b>Header</b>   | <b>Pins</b>                         | <b>Description</b>                                                                   |
|-----------------|-------------------------------------|--------------------------------------------------------------------------------------|
| H1              |                                     | RS-232 programming port.                                                             |
| H <sub>2</sub>  |                                     | Connects to H <sub>3</sub> on the CM <sub>7</sub> 100. This<br>header has no $I/O$ . |
|                 | $1 - 2$                             | Connect for 512K SRAM.                                                               |
| JP1             | $2 - 3$                             | Connect for 32K or 128K (factory<br>default) SRAM.                                   |
| JP2             |                                     | Not used.                                                                            |
| JP3<br>JP4      | No connections                      | Program at 19,200 bps (factory<br>default).                                          |
|                 | JP3 connected,<br>JP4 not connected | Program at 9600 bps.                                                                 |
|                 | JP3 not connected.<br>JP4 connected | Program at 57,600 bps.                                                               |
|                 | JP3 connected,<br>JP4 connected     | Run program in Development Board<br>RAM.                                             |
| JP <sub>5</sub> |                                     | Not used.                                                                            |
| U6              |                                     | Connects to socket U3 on the CM7100.                                                 |

**Table G-1. Development Board Headers and Jumpers**

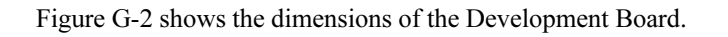

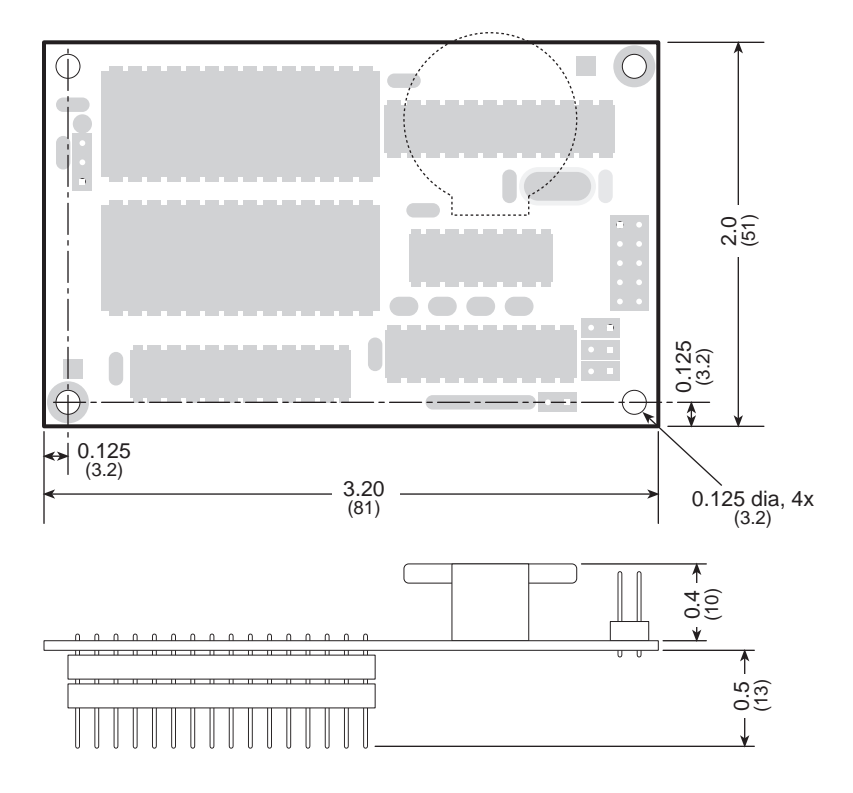

*Figure G-2. Development Board Dimensions*

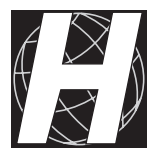

# *APPENDIX H: LCD / KEYPAD MODULE*

Appendix H provides technical details for Z-World's LCD / Keypad Module used with 9 MHz versions of the CM7000.

The optional LCD /keypad module comes with standoffs for mounting on the Prototyping Board. The LCD has two rows of 20 characters. The keypad has two rows of six keys. Figure H-1 shows the LCD/keypad module and provides its dimensions.

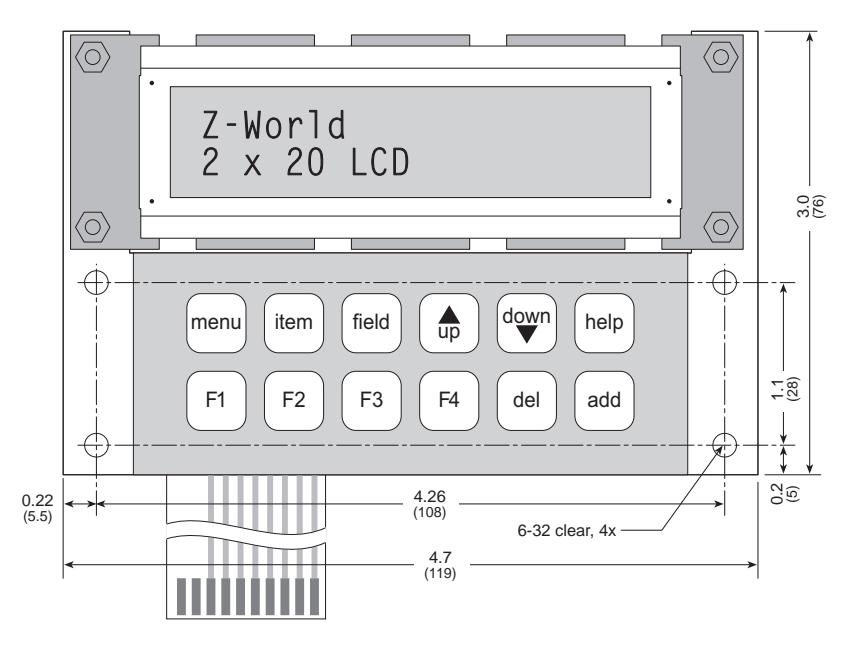

*Figure H-1. LCD/Keypad Module*

The mounting holes of the module match the indicated mounting holes on the Prototyping Board as shown in Figure H-2.

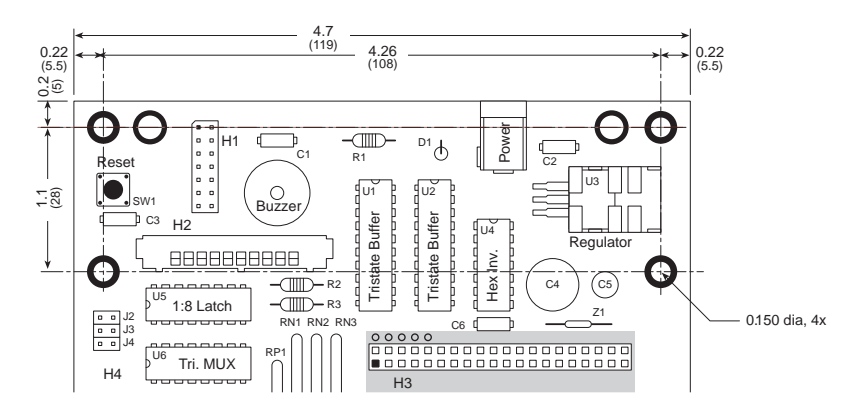

*Figure H-2. Mounting LCD/Keypad Module on Prototyping Board*

Connect the cables from the LCD/keypad module to the Prototyping Board before mounting the LCD/keypad module on the Prototyping Board. First, put the keypad flat cable in socket H2. Clamp it securely. Then connect the short 14-wire ribbon cable from the header under the LCD (the arrow matches pin 13) to header H1 of the Prototyping Board (the arrow must match pin 1). When installed, the LCD/keypad module will extend out from the Prototyping Board as shown in Figure H-3.

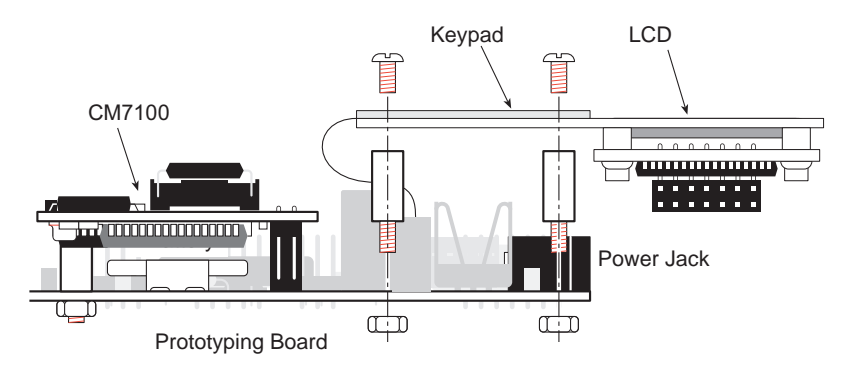

*Figure H-3. LCD/Keypad Module Mounted on Prototyping Board*

# **The LCD Driver**

Two three-state buffers drive the LCD from header H1 on the Prototyping Board. The buffers are shown in Figure H-4.

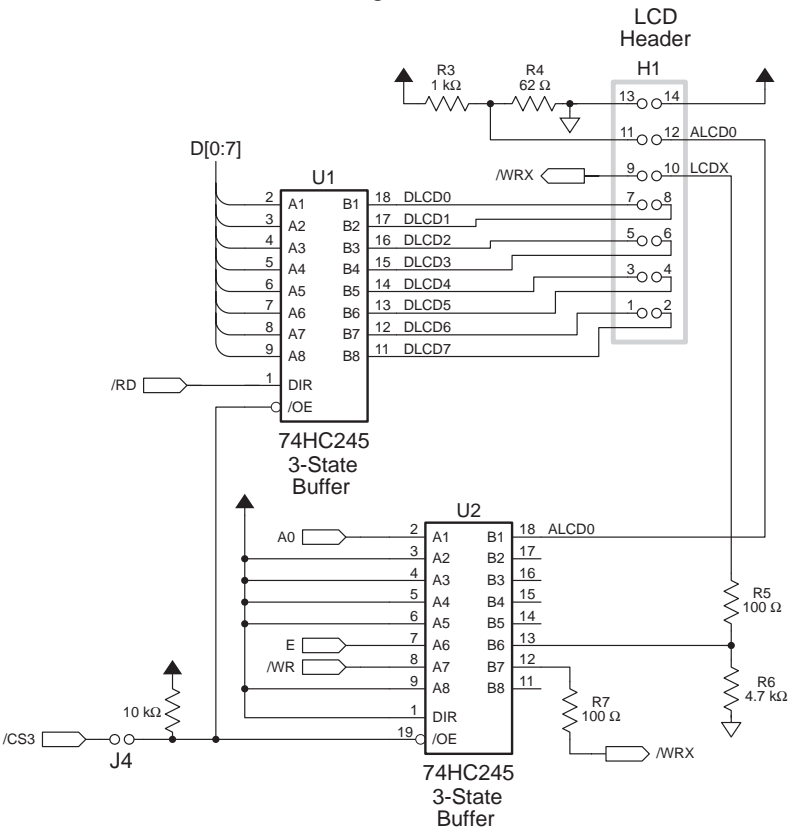

*Figure H-4. Prototyping Board LCD Buffers*

The buffers are enabled when header J4 on the Prototyping Board is jumpered (this is the factory default setting). When enabled, **/CS3** governs the circuit (**/CS3** represents addresses from 0x4080 to 0x40BF). The C expression **CS3+1** is equivalent to 0x4081.

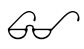

See Appendix F, "Prototyping Board," for more information on header configurations.

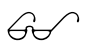

The Dynamic C library **CM71\_72.LIB** provides routines to operate the LCD and keypad. These functions are described \$ in the *Dynamic C Function Reference* manual.

# **The Keypad Driver**

To operate the keypad, low-level software first negates a keypad row line (**/ KH0** or **/KH1**), then reads the keypad sense lines. If a key is pressed in that row, the sense line will be a 0. Doing this operation for each row identifies which key had been pressed.

The keypad sense lines are multiplexed with the pushbutton switches and headers. **/CS2** controls the multiplexers, and a jumper connection across header J3 enables them. Reading address **CS2+0** returns the keypad-sense lines for the recently selected row in bits 0–5 (low order).

**/CS1** and address lines A0–A2 select the keyboard-row lines. Address **CS1+6** (0x4006) is row 1 and address **CS1+7** (0x4007) is row 0. Writing a 1 to data bit 0 activates the row line.

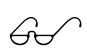

See Appendix F, "Prototyping Board," for more information on header configurations.

Figure H-5 on page H-6 shows the configuration of the keypad multiplexers on the Protoyping Board. Note the words "menu," "item," "field," "up," "down," and "help." These correspond to the key identities in Z-World's five-key system (see Dynamic Application Frameworks manual).

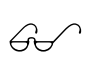

The five-key system is described in detail in the *Dynamic C Application Frameworks* manual.

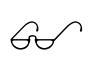

The Dynamic C library **CM71\_72.LIB** provides routines to operate the LCD and keypad. These functions are described \$ in the *Dynamic C Function Reference* manual.

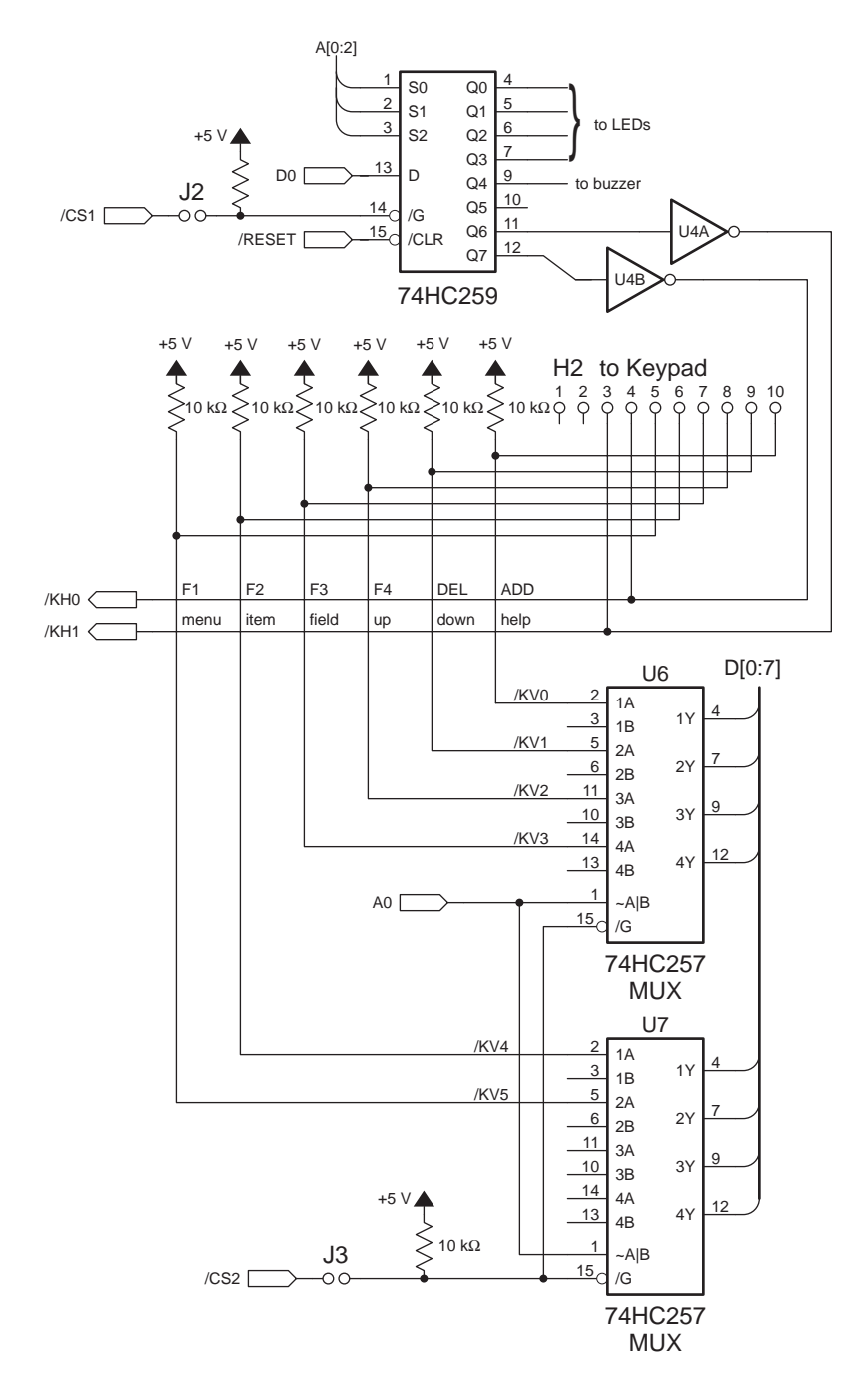

*Figure H-5. Multiplexing and Reading Keypad Lines*

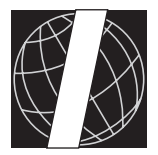

# *APPENDIX I: FLASH PROGRAMMER*

Appendix I provides technical details for Z-World's Flash Programmer used to program flash EPROMs for the CM7200.

# **Introduction**

The Flash Programmer, shown in Figure I-1, is used to program the flash EPROM of CM7200s in medium to large quantities. The Flash Programmer transfers a compiled application from a "master" EPROM to a target  $CM7200$ 's flash  $FPROM$ 

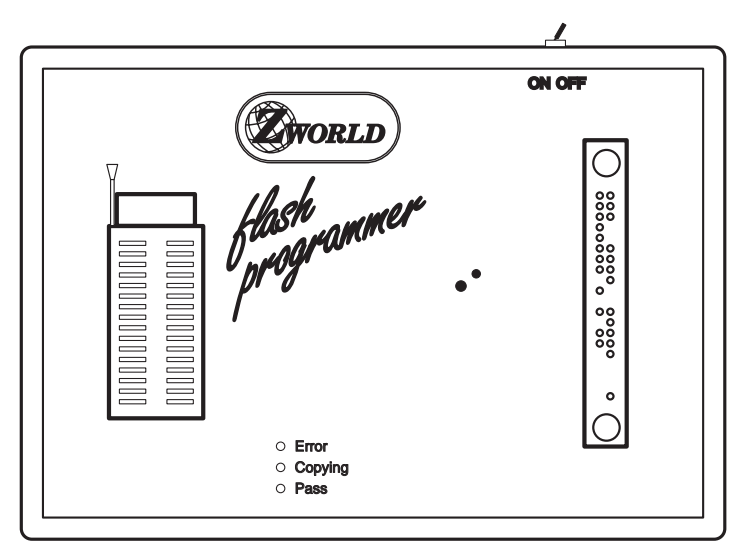

*Figure I-1. Flash Programmer*

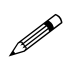

The Flash Programmer socket cannot handle CM7200s that have a header installed at H1.

During normal development, Dynamic C loads applications into a CM7200's flash EPROM. But once an application has been developed successfully, the Flash Programmer facilitates loading the application to CM7200s in production quantities. Dynamic C requires a host PC and takes about 1.5 minutes (at 19,200 bps) to load a 128K application. The Flash Programmer operates standalone and takes about 10 seconds to load the same 128K application.

#### *Nonremovable Flash EPROM*

The flash EPROM is surface-mounted on the CM7200 circuit board. This gives the CM7200 a low profile and enhanced reliability. However, this makes it much harder to remove the flash EPROM to reprogram it. The Flash Programmer reprograms the CM7200's flash EPROM with the flash EPROM remaining soldered to the board.

The Dynamic C development EPROM can also be used as a "master" with the Flash Programmer to update the CM7200's onboard BIOS. This feature will work even if the CM7200's onboard BIOS has been damaged or corrupted.

# **Requirements**

To load a program into a CM7200's flash EPROM with the Flash Programmer, all you need is an original EPROM, of the appropriate size, containing the compiled application.

#### *Selecting a Master EPROM*

When selecting an EPROM from which to transfer an application to a CM7200's flash EPROM, keep these important points in mind.

- 1. The EPROM size must be larger than the size of the application size.
- 2. The DIP-switch configuration must match the size of the EPROM, not the size of the flash EPROM on the CM7200.
- 3. Even if the application will fit in the CM7200's flash EPROM, the EPROM's size must be equal to or smaller than the size of the flash EPROM. For example, if you attempt to transfer a 32K application contained in a 256K EPROM to a 128K CM7200 flash EPROM, the Flash Programmer will signal an error because the 256K EPROM is larger than the 128K flash EPROM.

In general, the safest course is to use an EPROM that is the same size as the CM7200's flash EPROM.

#### *EPROM Sizes*

The Flash Programmer supports EPROM with standard pinouts: 32K and 64K (28 pins), and 128K and 256K (32 pins). If your proposed master EPROM pinouts match the pinouts shown in Figure I-2, the EPROM will work in the Flash Programmer.

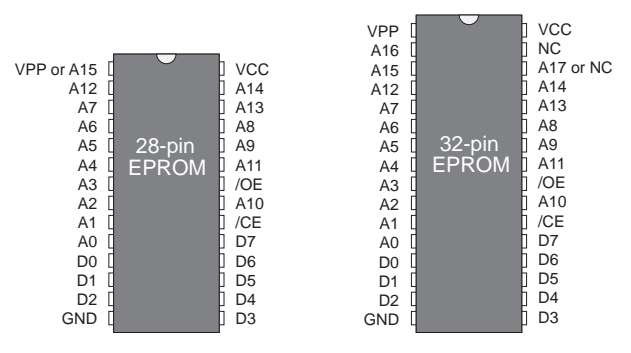

*Figure I-2. EPROM Pinouts Recognized by Flash Programmer*

The CM7200 currently supports 128K and 256K flash EPROM. Before copying begins, the Flash Programmer compares the size of the EPROM (as indicated on the DIP switches) with the size of the flash EPROM. If the EPROM is larger than the available target memory, no copying will occur, and the red (**Error**) LED will blink, indicating an error.

#### *Back-Panel DIP switches*

Four DIP switches (SW1–SW4) on the Flash Programmer's back-panel (see Figure I-3) set the size of the master EPROM. SW5 indicates whether the Flash Programmer will copy an application to flash EPROM or whether the Flash Programmer will copy the BIOS.

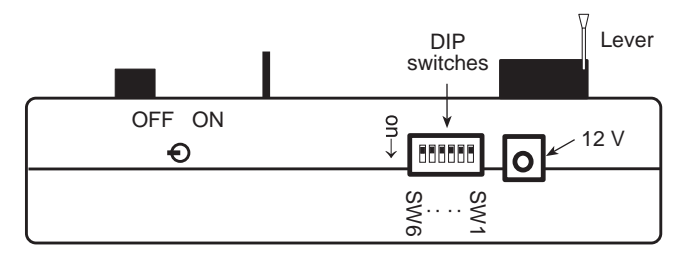

*Figure I-3. Flash Programmer Side View Showing DIP Switches and Power Supply Input*

Table I-1 provides the DIP switch settings.

**Table I-1. Flash Programmer DIP Switch Settings for Master EPROM Size**

| <b>EPROM Size</b> | SW <sub>1</sub> | SW <sub>2</sub> | SW <sub>3</sub> | SW <sub>4</sub> | SW <sub>5</sub> | SW <sub>6</sub> |
|-------------------|-----------------|-----------------|-----------------|-----------------|-----------------|-----------------|
| 32K               | on              | on              | off             | off             | copy            | off             |
| 64K               | on              | off             | off             | off             | application-off | off             |
| 128K              | off             | off             | off             | off             |                 | off             |
| 256K              | off             | off             | on              | off             | copy BIOS-on    | off             |

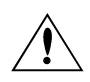

Always turn off Flash Programmer's power when changing the DIP-switch settings.

# **Operating Procedure to Copy Application**

- 1. Place the Flash Programmer's power switch in the off position and connect the 12 V power supply to the power jack on the Flash Programmer's rear panel as shown in Figure I-3.
- 2. Raise the Flash Programmer's ZIF socket's lever (see Figure I-3) to the vertical position. Place the master EPROM in the 32 pin ZIF socket of the Flash Programmer. Pin 1 of the EPROM should be in the upper part of the socket. If you are using a 28-pin EPROM, position the IC at the bottom of the socket as shown in Figure I-4 so that the top four socket pins are empty.

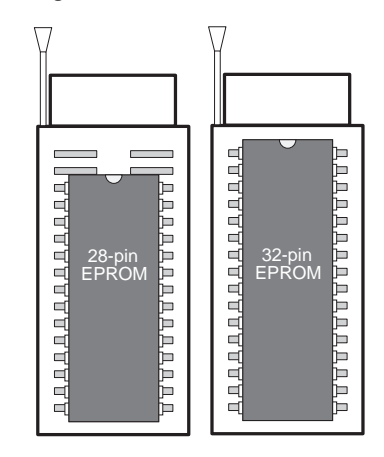

*Figure I-4. Positioning 28-pin and 32-pin EPROMs in Flash Programmer ZIF Socket*

- 3. Lower the lever to the horizontal position.
- 4. Set the Flash Programmer's back-panel DIP switches to indicate the size of the master EPROM (see Table I-1). Switches SW4, SW5 and SW6 should be off.
- 5. Insert the target CM7200 in the 40-pin socket on the Flash Programmer as shown in Figure I-5.

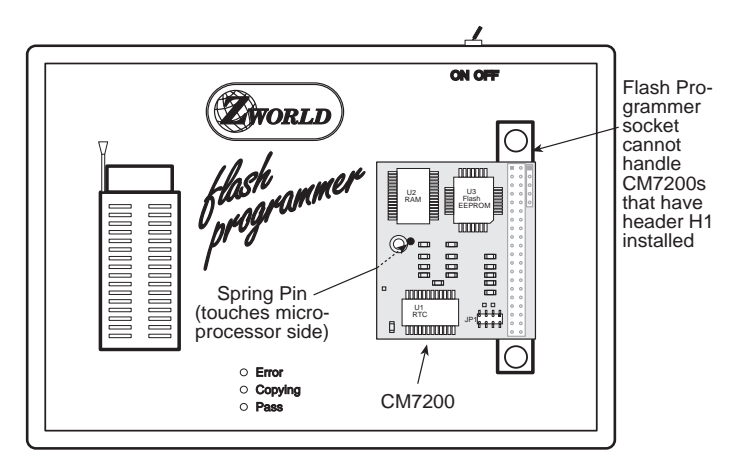

*Figure I-5 Placement of CM7200 in Flash Programmer Socket*

- 6. Make sure the Flash Programmer's spring pin shown in Figure I-5 makes contact with the CM7200 circuit board. If the spring pin does not make proper contact, the Flash Programmer will not work. Therefore, take care never to bend or otherwise damage the spring pin.
- 7. Turn on the power.
- 8. All three LEDs will light momentarily to indicate that the Flash Programmer is resetting. The yellow (middle) LED will blink to indicate data are being written to the CM7200's flash EPROM. The green (bottom) LED will blink to indicate that the written data are being verified. The green (bottom) LED will shine steadily once the copying is completed successfully. You can turn off the power and remove the programmed CM7200.
- 8. If the red (top) LED lights, an error has occurred. Refer to the Troubleshooting section on the next page.

# **BIOS Update/Recovery Mode**

The Flash Programmer can be used to update the CM7200's BIOS. In the unlikely event that an accidental write to the flash memory has corrupted the BIOS, the Flash Programmer can also be used to restore this vital section of code.

To copy a new BIOS into the CM7200, first burn an EPROM with the Dynamic C file **29xx. BIN** (where xx is greater than or equal to 01) found in the Dynamic C **BIOS** subdirectory. Follow the instructions for copying a master EPROM to the CM7200 flash EPROM, but set DIP switch SW5 to the on position.

A BIOS copy takes less than two seconds because only 13K gets copied from the EPROM.

# **Troubleshooting**

If the red (top) LED remains illuminated, an error has occurred and the copying was not successful. Table I-2 lists possible solutions to correct the problem.

| LED                                                        | <b>Indicates</b>                                                                       | Remedy                                                                                                    |
|------------------------------------------------------------|----------------------------------------------------------------------------------------|----------------------------------------------------------------------------------------------------|
| <b>Blinking Red</b>                                        | DIP switches indi-<br>cate master EPROM<br>size is<br>larger than flash<br>EPROM size. | • Make sure that DIP-switch set-<br>ting agrees with the size of the<br>master EPROM.<br>• Use an EPROM that is the same<br>size or smaller than the CM7200's<br>flash EPROM. |
| Steady Red                                                 | Verification failed.                                                                   | Indicates defective CM7200. If re-<br>peated attempt to program produces<br>steady red LED, contact Z-World<br>for assistance.                                                |
| Red, Yellow,<br>and Green<br>blinking once<br>every second | Watchdog timed out.                                                                    | • Make sure CM7200 is properly<br>seated in socket.<br>• Make sure spring pin makes con-<br>tact with the CM7200.                                                             |
|                                                            |                                                                                        | • Make sure DIP switches are set<br>correctly.                                                                                                    |
|                                                            |                                                                                        | • Make sure master EPROM is<br>properly seated in ZIP socket with<br>lever in horizontal position.                                                                            |

**Table I-2. Flash Programmer LED Error Indicators**

# **CM7100 Compatibility**

The Flash Programmer is not compatible with the CM7100. When compiling source code intended for a CM7200, be sure to use a CM7200 as the target, not a CM7100.

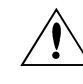

Never plug a CM7100 into the Flash Programmer.

Blank

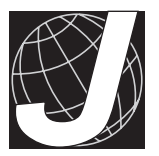

# *APPENDIX J: SAMPLE APPLICATIONS*

Appendix J presents several circuits and describes them briefly. These sample circuits demonstrate some of the ways the CM7000 can be used.

## **12-Bit Analog-to-Digital Converter**

The circuit shown in Figure J-1 serves as an A/D converter for the CM7000.

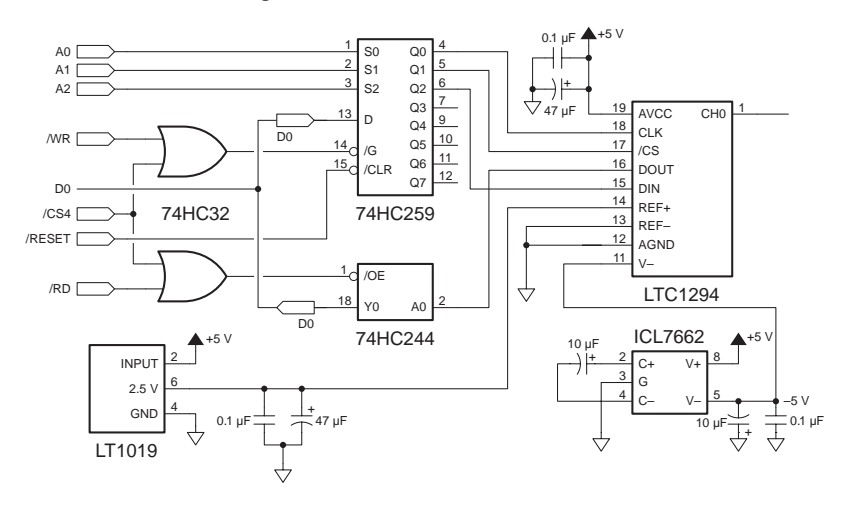

*Figure J-1. Analog-to-Digital Converter Circuit*

The 12-bit A/D converter chip is a Linear Technology LTC1294. It can be programmed to convert a signal at one of its inputs in either 12-bit unipolar or "11-bit  $+$  sign" bipolar mode. Its 8 channels can be configured as either eight single-ended inputs or four differential inputs.

The LTC1294's reference voltage comes from the precision  $2.5 \text{ V}$  voltage reference (LT1019). The input reference and supply voltages to the LTC1294 must be free of noise and ripple.

Two input amplifier circuits perform signal conditioning. The first circuit, shown in Figure J-2, uses a high-precision instrumentation amplifier (LT1101) with selectable gain (10 or 100).

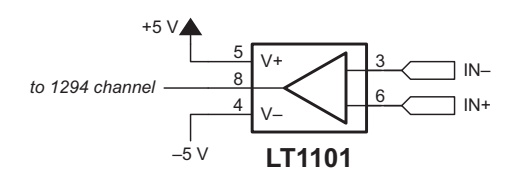

*Figure J-2. High-Precision Amplifier for A/D Converter*

The other amplifier circuit, shown in Figure J-3, is a difference amplifier with a predetermined offset of 2.5 V.

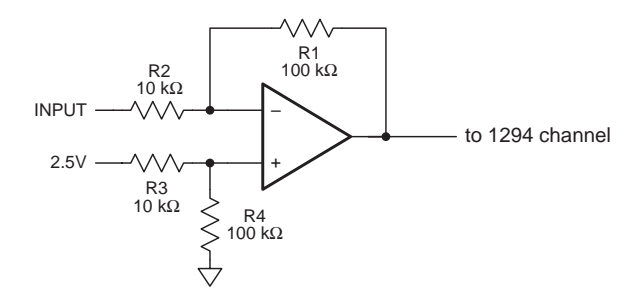

*Figure J-3. Difference Amplifier for A/D Converter*

The gain equation is

$$
V_{OUT} = \frac{R1}{R2} \times (INPUT - 2.5 V) , \qquad (J-1)
$$

assuming  $R2 = R3$  and  $R1 = R4$ . The analog input voltage range is 0 V to 2.5 V unipolar, and  $-2.5$  V to  $+2.5$  V bipolar.

Software controls the LTC1294 by writing to one of three **/CS4** addresses. The addressable latch (74HC259) controls the flow of information into the LTC1294 as follows.

- To control the LTC1294 clock, write to address 0x40C0.
- To control the LTC1294 chip-select, write to address 0x40C1.
- To send the input word, write to address 0x40C2.

The following sample program shows how to read the A/D converter in bipolar mode.

```
/*****************************************************
    12-bit ADC sample circuit for the CM7000
    Channel 0 single-ended bipolar
*******************************************************/
 #define CS4 0x40C0
 void set clock(int state){ // sets the clock as 0 or 1
   if( state )
     outport(CS4,1);
   else
     outport(CS4,0);
   }
 float read_1294(){
   int j,k,control,value;
   float fvalue; // ST SGL0 UNI always
   control=0xC3; // 1 1000 0 11
   value=0;
   outport(CS4+1,0); // assert CS on the 1294
   outport(CS4+2,0); // set the DIN bit to 0
   set_clock(0); set_clock(1);
   set_clock(0); set_clock(1);
   for(j=7;j>=0;j){ // send control word
    set_clock(0); // MSB first
     outport(CS4+2,control>>j);
     set_clock(1);
   }
   outport(CS4+2,0); // set DIN to 0
   for(k=0;k<12;k++) { // read 12 bits of the
    set clock(0); // 1294 MSB first
    set_clock(1);
    value=(value<<1)+(inport(CS4)&1); // bit 0
   }
   outport(CS4+1,1); // clear 1294 CS
   fvalue = (value*2.5) / 1024; // convert value
   if (fvalue > 2.5 ) fvalue -= 5;
   return fvalue;
 }
main(){
   int i;
   float ch0;
   for(;;){
     ch0 = read 1294(1); print(f'\text{Ch.0 bi} = f\text{n}',ch0);
     ch0 = read 1294(0); print(f'\text{Ch.0 uni} = %f\text{n", ch0};printf('\\n'');for(i=0;i<20000;i++){}; // a delay
   }
 }
```
# **Optically Isolated Switch Reader**

This circuit in Figure J-4 demonstrates how to read a discrete field input inexpensively by using an optical isolator. The input is a current loop powered by an external power supply that is not ground-referenced to the CM7000. When the external switch closes, current flows through the isolator's internal diode and activates the output phototransistor, pulling the input of the 74HC244 to ground. The switch activation can also generate an interrupt by connecting the output of the optical isolator to one of the interrupt lines, **/INT0** or **/INT1**.

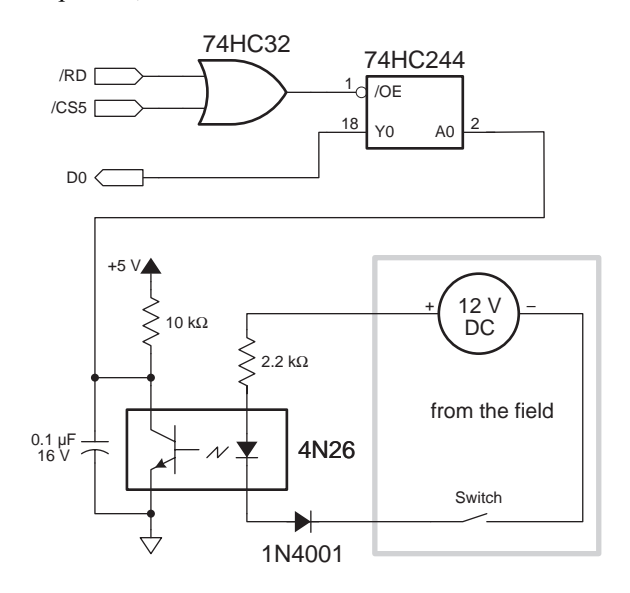

*Figure J-4. Optically Isolated Switch Reader*

The software to read the switch is very simple.

```
// get switch status, 0=closed 1=open
 byte sw1;
  sw1 = inport(0x4100) & 0x01;
```
# **Relay Circuit**

The circuit shown in Figure J-5 demonstrates a simple 8-relay interface. The interface requires only three readily available ICs.

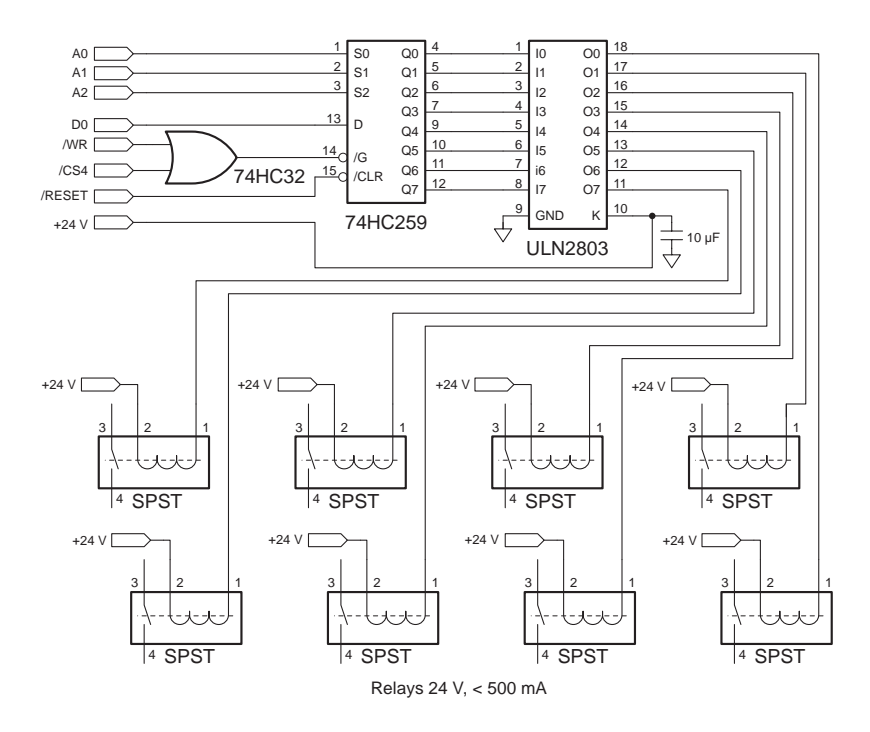

*Figure J-5. Eight-Relay Interface Circuit*

Each relay occupies a unique I/O address, and is activated or deactivated by writing a 1 or 0, respectively, to that address. Because **/CS4** is used, relay 1 is at address 0x40C0, relay 2 is at 0x40C1, and so on.

The software to operate the relays is very simple.

```
outport(0x40C0,1); // Energize relay 1
outport(0x40C4,0); // Deenergize relay 5
```
Although the ULN2803 sinking driver has a maximum current drive capability of 500 mA per channel, its thermal resistance from junction to case is 55°C/W. Table J-1 describes the heating characteristics of the ULN2803 at various currents The part is rated for a maximum junction temperature of 125°C. It is a good idea to limit the coil current to less then 150 mA per relay when operating all eight relays simultaneously (which will produce a 66<sup>o</sup>C junction temperature rise).
| <b>Channel Current</b><br>(mA) | $\mathsf{V}_{\mathsf{CE}}$<br>(V) | <b>Power</b><br>(W/Channel) | <b>Junction</b><br><b>Temperature Rise</b><br>(°C/channel) |
|--------------------------------|-----------------------------------|-----------------------------|------------------------------------------------------------|
| 100                            | 0.9                               | 0.09                        | 4.95                                                       |
| 200                            | 1.1                               | 0.22                        | 12.1                                                       |
| 300                            | 1.25                              | 0.375                       | 20.6                                                       |
| 400                            | 1.35                              | 0.54                        | 29.7                                                       |
| 500                            | 1.45                              | 0.725                       | 39.9                                                       |

**Table J-1. ULN2803 Charactreristics at Selected Currents**

## **24-Bit Parallel I/O**

The 24-bit parallel I/O circuit shown in Figure J-6 demonstrates how to get a large number of parallel I/O with the CM7000. The 82C55 provides 24 bits of TTL-compatible I/O.

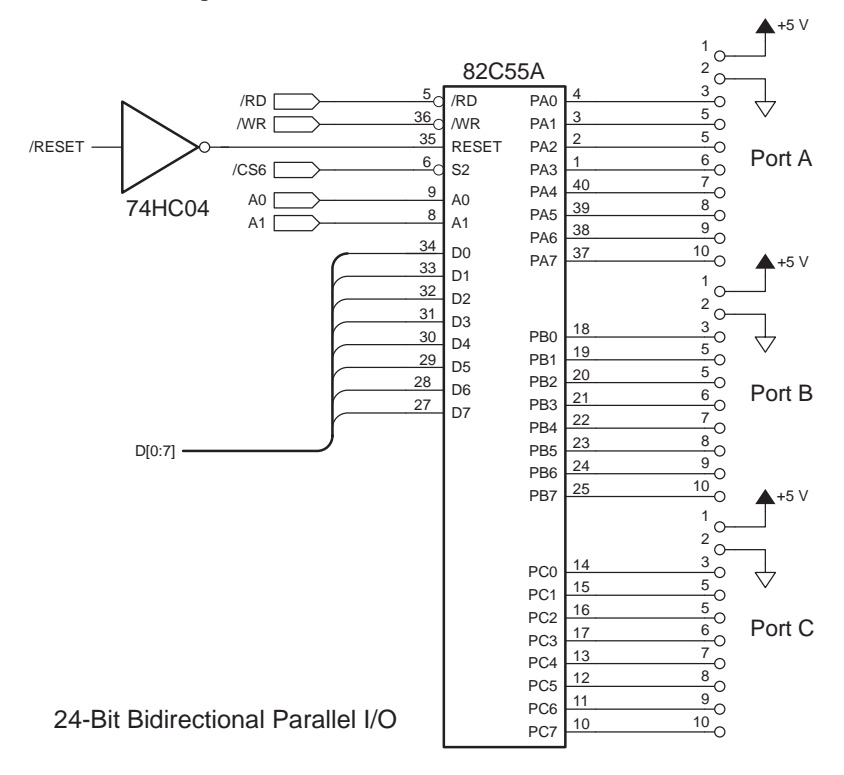

*Figure J-6. 24-bit Parallel I/O Circuit*

The 82C55 has four registers located at I/O addresses 0x4140 through 0x4143 in this example.

The sample program below shows how to operate the ports.

```
// Setup ports: A=out. B=in. C[0-3]=in. C[4-7]=out.
  outport(0x4143,0x83);
  outport(0x4140,0x55); // Write to port A
 pb = import(0x4141); // Read from port B
  pc = inport(0x4142); // Read port C, bits 0-3
```
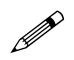

Even though the 82C55 is a CMOS part internally, the output drivers adhere only to TTL levels. Therefore, pull  $\mathscr{P}$ these outputs up when interfacing to CMOS inputs.

### **8-Bit Digital-to-Analog Converter**

The 8-bit digital-to-analog converter (DAC) circuit shown in Figure J-7 demonstrates a way to add an 8-bit DAC to a CM7000-based system. An 8-bit latch at address 0x4100 drives the DAC. The output is a unipolar analog signal from 0 V to 5 V whose value is

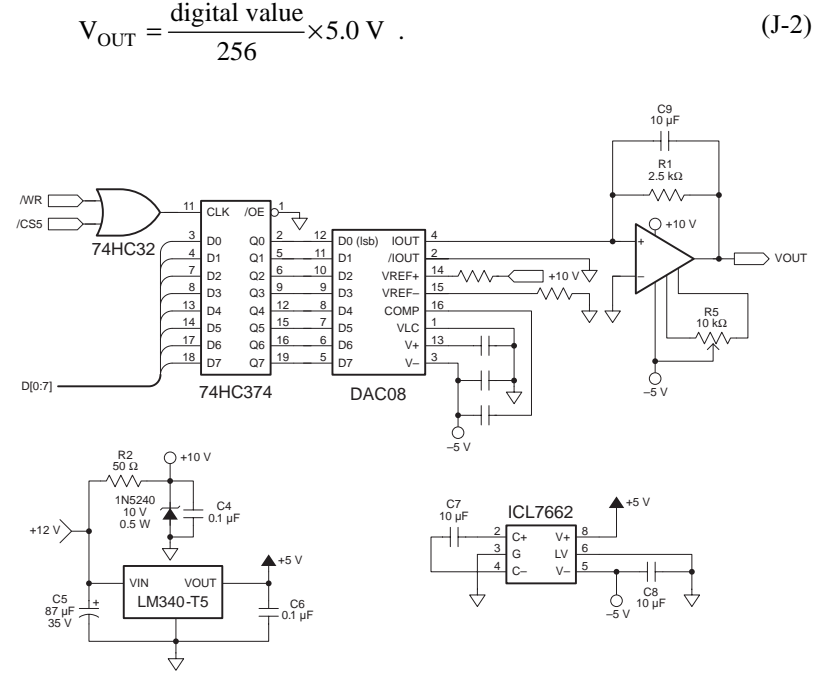

*Figure J-7. 8-bit Digital-to-Analog Converter Circuit*

In this case the DAC08 will draw current at a rate of (10 V/5 kΩ)  $\times$  (digital value/256) into the  $I_{\text{OUT}}$  pin. This current flows through R1 and provides the output voltage range at the amplifier output. The LM741 has an offset up to  $15 \text{ mV}$  ( $\frac{3}{4}$  bit). R5 can null this offset or be left out.

Different amplifier configurations can create different output ranges, including bipolar operation.

This circuit illustrates a way to get inexpensive voltage regulation using a Zener diode. The  $+10$  V can supply 40 mA before the voltage drop across R2 is greater then 2 V. The LM741 can source up to 25 mA, so this current this suffices (the DAC08 uses an additional 2 mA). R2 is required to keep the power dissipated in the zener diode from exceeding 500 mW  $(10 V \times 40 mA = 400 mW)$ .

The following sample program shows how to use the digital-to-analog converter circuit with a CM7000.

```
// Sawtooth Wave Example
  int i,k;
  for(k=0;k<1000;k++){ // do 1000 sawtooth cycles
    for(i=0;i<255;i++){
      outport(0x4100,i); // ramp up
      delay(...); // delay determines slope
    }
   outport(0x4100,0) // back to 0
  }
```
### **SRAM Interface**

The circuit in Figure J-8 demonstrates a simple way to add more memory to a system. You can obtain  $14$  address lines using data bits  $0-7$ , address lines 0–5, and two chip selects. First, the 74HC374 latches the data bits written with **/CS4**. Then, the SRAM is written or read using address lines and **/CS5**.

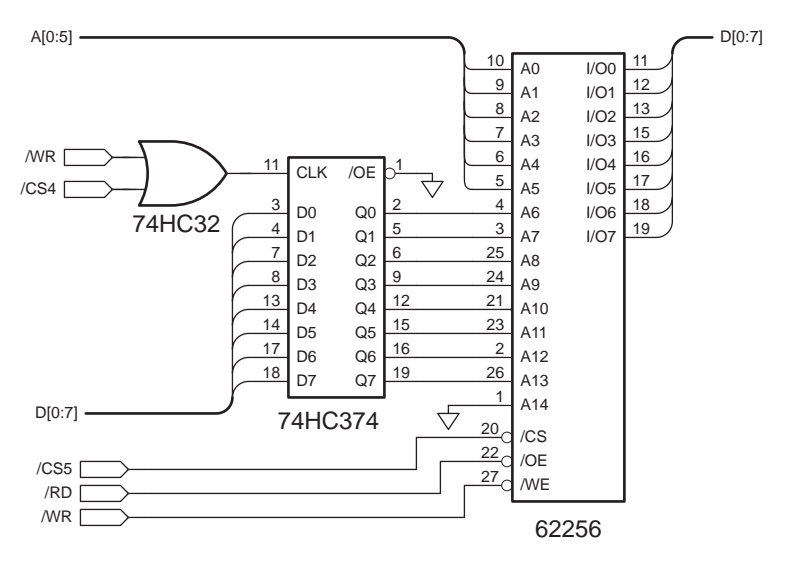

*Figure J-8. Adding SRAM to CM7000 System*

### **Protection Circuits**

The circuits described here have been proven in the field. Nevertheless, they are not the only way, nor necessarily the best way, to protect a controller from unwanted natural and man-made interference in a particular application.

Z-World does not guarantee that these circuits will protect personnel and equipment. Ensuring such protection is the buyer's responsibility.

#### *Digital-Noise Filter*

Analog Devices (Norwood, MA) recommends the simple power-rail filter shown in Figure J-9 to help keep digital noise out of sensitive analog circuitry.

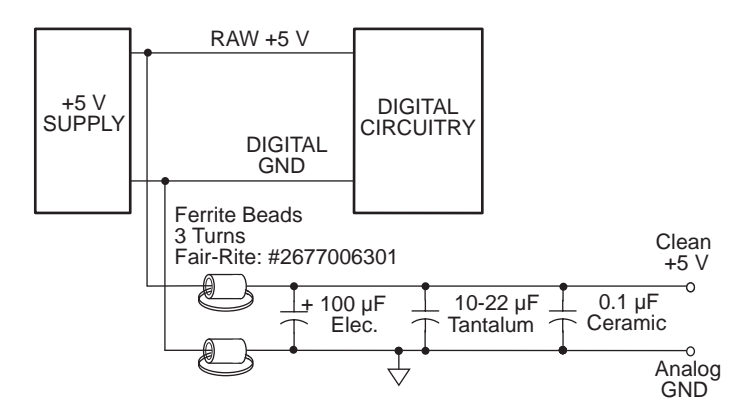

*Figure J-9. Digital-Noise Filter*

#### *Serial-Port Protection*

Maxim (Sunnyvale, CA) notes that a serial port provides an open door for overvoltages and overcurrents from the outside world. The extra components in the circuit in Figure J-10 will protect a serial port against even 117 V AC.

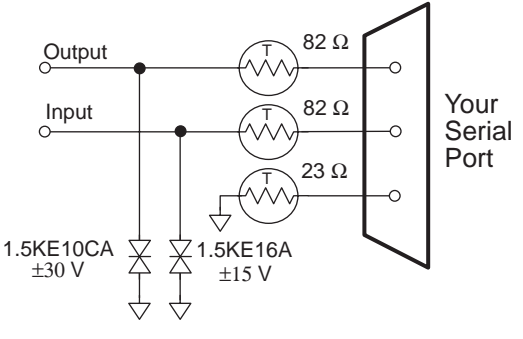

*Figure J-10. Serial Port Protection*

The solid-state Tranzorbs shunt overload currents to ground initially. Then, after about 0.2 seconds, the positive-temperature-coefficient (PTC) resistors heat up, cutting off current flow. The circuit will reset itself when the overload stops.

General Semiconductor (Tempe, AZ) and General Instruments (Hicksville, NY) sell Tranzorbs. Midwest Components (Muskegon, MI) makes PTC resistors.

#### *Digital I/O Protection*

Motorola's Automotive Product Division (Phoenix, AZ) recommends the three circuits in Figure J-11 to protect low-speed digital-I/O lines against transients. All three circuits use a 100 kHz low-pass filter formed by a 0.01  $\mu$ F capacitor and a 5.1 kΩ resistor along with various clamping components.

The first, and simplest, circuit uses a zener diode to clamp positive-going transients and a Schottky diode to clamp negative-going transients. However, the Schottky diode exhibits 50 mA leakage at 125°C and its forward voltage rises to  $-0.47$  V at temperatures below  $-40^{\circ}$ C, which is too close to the  $-0.50$  V maximum most HCMOS inputs can tolerate.

This second circuit's Schottky diodes clamp both positive- and negativegoing voltage transients.

This third circuit uses only silicon diodes, avoiding the problems Schottky diodes contribute at temperature extremes but forgoing their lower forward voltages.

#### *Suppliers of Board-Level Protection Devices*

#### **Advanced Thermal Prod** Box 249 St Marys, PA 15857 (814) 834-1541

**AVX Corp** Box 867 yrtle Beach, SC 29577 (803) 448-9411

**General Semiconductor** 2001 W Tenth Pl Tempe, AZ 85281 (602) 731-3221

**Harris Corp** Box 591 Sommerville, NJ 08876 (908) 685-6000

**Inresco Inc** 2411 Atlantic Ave Manasquan, NJ 08736 (908) 223-6330

**MCG Electronics** 12 Burt Dr Deer Park, NY 11729 (516) 586-5125

**Motorola Inc** Power Prod Div 5005 E McDowell Rd Phoenix, AZ 85008 (602) 244-3035

**Philips Components** Box 760 Mineral Wells, TX 76067 (817) 325-7871

**Teccor Electronics** 1801 Hurd Dr Irving, TX 75038 (214) 580-1515

**World Products** Box 517 Sonoma, CA 95476 (707) 996-5201

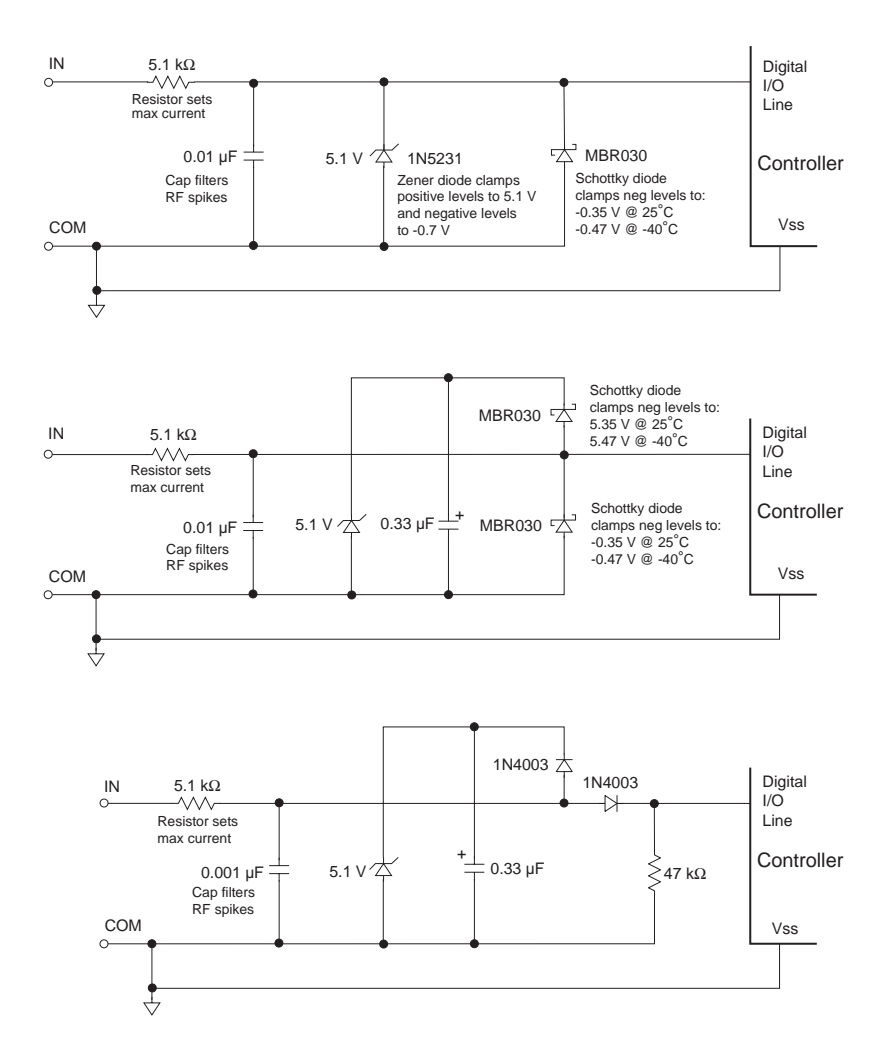

*Figure J-11. Digital I/O Protection Circuits*

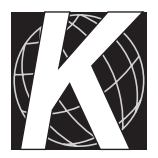

# *APPENDIX K: SAMPLE PROGRAMS*

Appendix K presents sample programs included in the special EPROM with the Evaluation Kit and other sample programs to illustrate the development of applications for the CM7000.

### **Sample Programs on Special EPROM**

The special EPROM that comes with the Evaluation Kit contains eight sample programs. Select a sample program to run by configuring the jumpers on the Prototyping Board according to Table K-1.

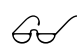

See "CM7100 Method 1—Prototyping Board" in "Chapter 2,  $\gamma$  "Getting Started," for complete details on how to set up the CM7110. Appendix F, "Prototyping Board," provides more information on the Prototyping Board.

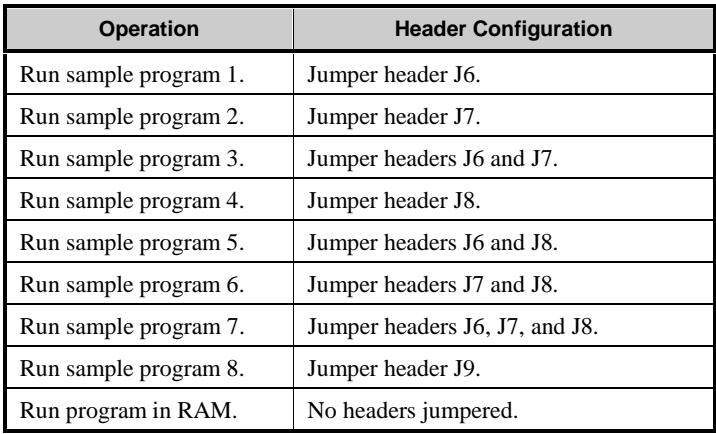

#### **Table K-1. Prototyping Board Jumper Settings for Sample Programs in Special EPROM**

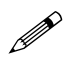

Header J3 on the Prototyping Board must be jumpered to run the sample programs in the special EPROM or in RAM.

The source code for the sample programs is included on the diskette containing the trial version of Dynamic C in the **DCB\SAMPLES\CM71\_72** directory.

The eight sample programs are described below.

Sample Program 1—**SC1LAD.** C translates the inverse of the state of the pushbutton switches to the LEDs on the Prototyping Board. An LED is on when the adjacent pushbutton switch is pressed down, and goes off when the pushbutton switch is not pushed down. The software actuates the beeper for 100 ms every time a pushbutton switch is pushed down.

- Sample Program 2—**SC1LED.** C changes the blinking rate of the LEDs on the Prototyping Board. Press the pushbutton switch adjacent to an LED to increase the blinking rate of that LED (the maximum rate is 10 flashes/second). The blinking rate decreases when the adjacent pushbutton switch is not pressed (the minimum rate is 1 flash/second).
- Sample Program 3—**SC1SEQ. C** selects an LED blink sequence. Press any of the pushbutton switches to select another pattern. The software actuates the beeper for 100 ms when a selection is detected.
- Sample Program 4—**SC1TIM0.** C uses the periodic interrupt by Timer 0 to modulate the on/off time of the LEDs. The LEDs grow brighter, then dimmer, as the program runs.
- Sample Program 5-SC1PTTRN. C continuously displays an LED pattern using the four LEDs. The program starts by displaying a default pattern with all the LEDs alternately on, then off. Set a new pattern by pressing any pushbutton. The LEDs will blink four more times and stop. As soon as the beeper sounds, press any sequence with the pushbutton switches. The beeper will sound after a pause, which means the pattern has been accepted. The software will resume blinking the LEDs according to the new pattern.
- Sample Program 6—**SC1Z0232. C** uses Serial Port 0 of the Z180 as a simple diagnostic port connected to a dumb terminal. Set the PC termianl or communication program for 9600 bps, 8 data bits, 1 stop bit, and no parity. Connect a cable from the termianl's COM port to H5 on the Prototyping Board, being careful to match the arrow on the 10 pin connector to pin 1 on header H5.

The sample program provides the following menu.

```
'a' Toggle LEDs.
'b' Beep for 1 second.
'f' Move time adjust field.
'u' Increment time adjust field.
'd' Decrement time adjust field.
Type your choice.
```
Press any of the menu's key choices and observe the response.

Sample Program 7—**SC1LCD.** C use the LCD/Keypad Module (optional accessory) on the Prototyping Board. The LCD displays the time and date. Use the **FIELD** key to scroll across the date-time display, and use the arrow keys to change the date or time displayed. The function keys **F1F4** toggle the LEDs on or off.

Sample Program 8—**SC1Z1232. C** demonstrates RS-232 communication between Serial Port 1 of the Z180 and a dumb terminal. Set the PC termianl or communication program for 9600 bps, 8 data bits, 1 stop bit, and no parity. Connect a cable from the termianl's COM port to H5 on the Prototyping Board, being careful to match the arrow on the 10-pin connector to pin 1 on header H5.

The sample program provides the following message.

**This program shows the use of Z180 port 1 for RS-232 communication. Type a short string, terminated with <CR>, and the same string is sent back from the CM7000.**

The prompt **>** follows the message. Type anything followed by a return.

### **Other Sample Programs**

These sample programs listed in Table K-2 are included on the diskette containing the trial version of Dynamic C in the **DCB\SAMPLES\CM71\_72** directory.

| <b>Name</b> | <b>Description</b>                                                                           |
|-------------|----------------------------------------------------------------------------------------------|
| SC15KEY.C   | "Five-key" menuing program for the Prototyping Board<br>with an LCD/Keypad module installed. |
| SC1DM232.C  | Uses DMA0 to receive and transmit data from and<br>to Serial Port 0 of the Z180.             |
| SC1DMAPW.C  | Uses DMA0 and DMA1 to generate pulse widths on<br>LED 2 and LED $4$ .                        |
| SC1NMI.C    | Demonstrates power failure interrupt and brownout<br>monitoring.                             |
| SC1RTC.C    | Continuously displays time and date to the Dynamic C<br><b>STDIO</b> window.                 |
| SC1RTK.C    | Demonstrates the real-time kernel (RTK).                                                     |
| SC1WDOG.C   | Demonstrates how to monitor watchdog timeouts<br>at startup.                                 |

**Table K-2. Other CM7100 Sample Programs**

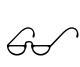

All the sample programs referred to in this appendix are also available in the regular Dynamic C **SAMPLES\CM71\_72** directory.

# **Symbols**

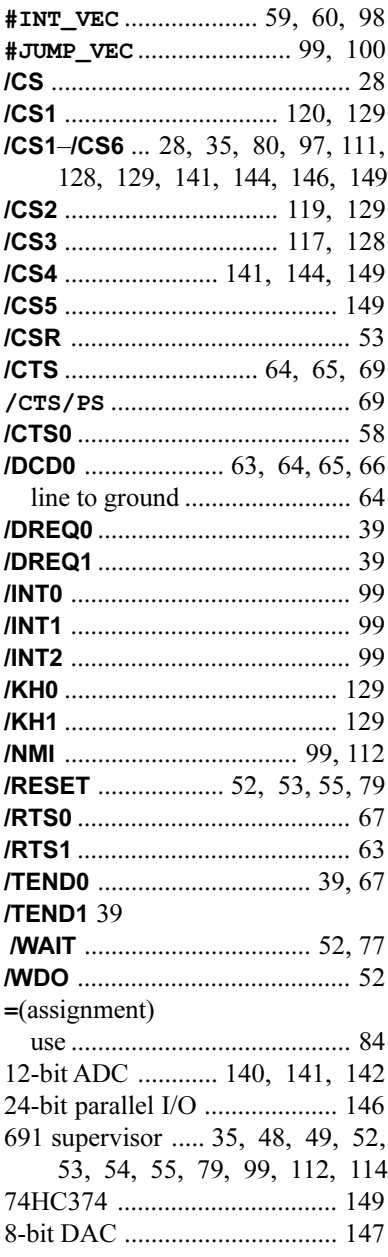

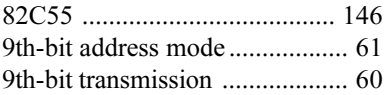

### **A**

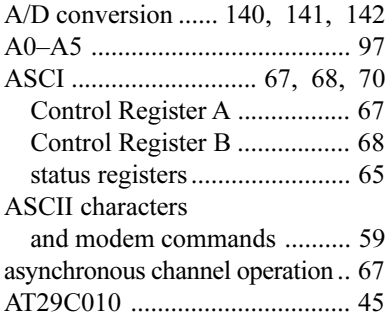

### **B**

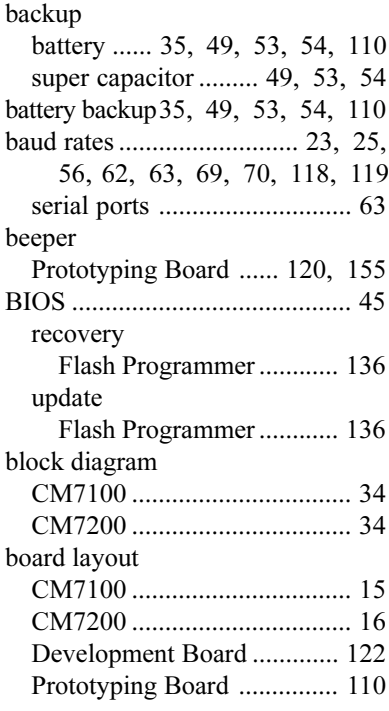

buffer

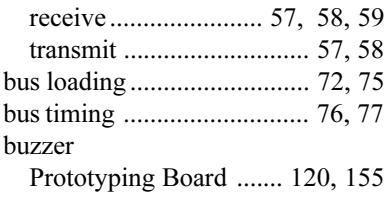

### **C**

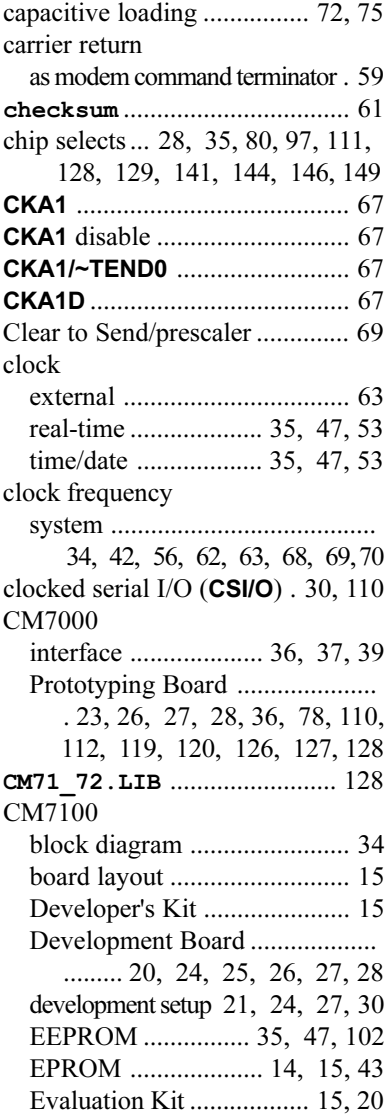

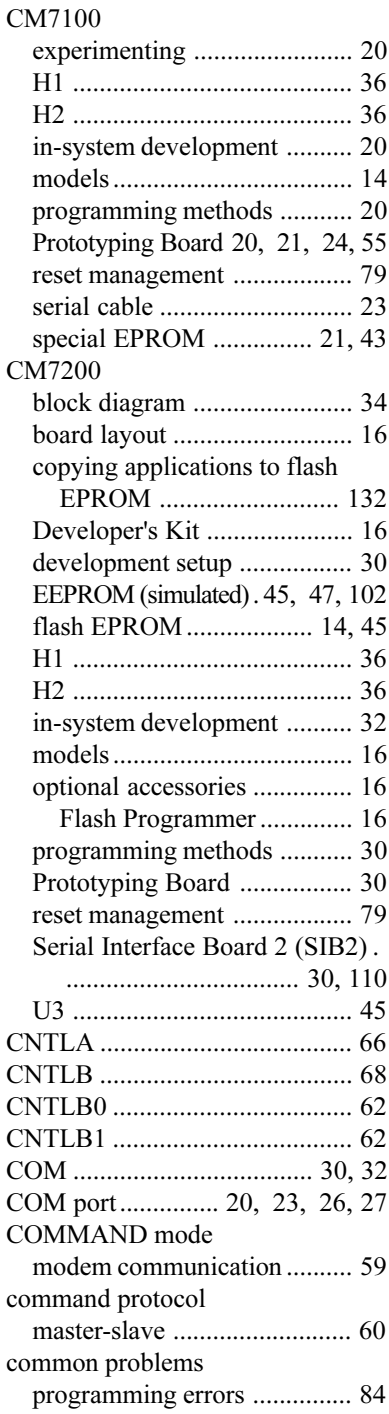

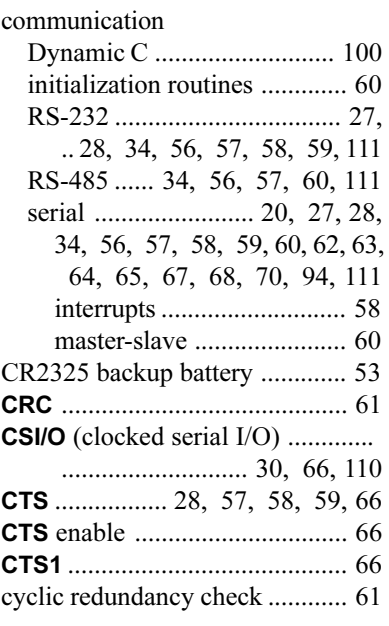

#### **D**

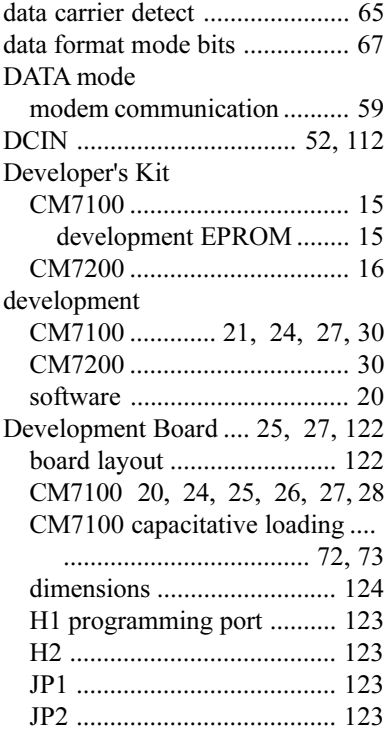

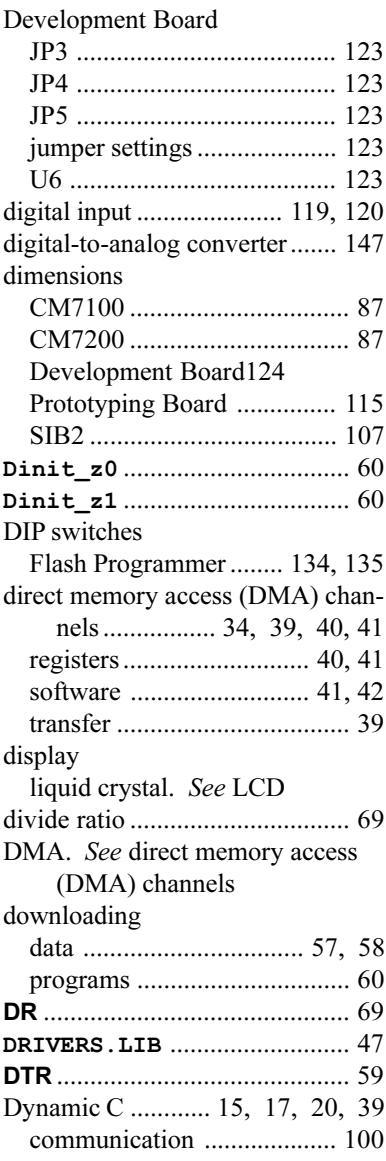

### **E**

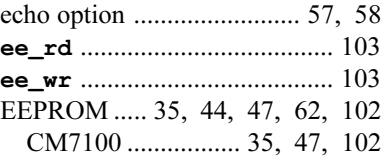

#### EEPROM

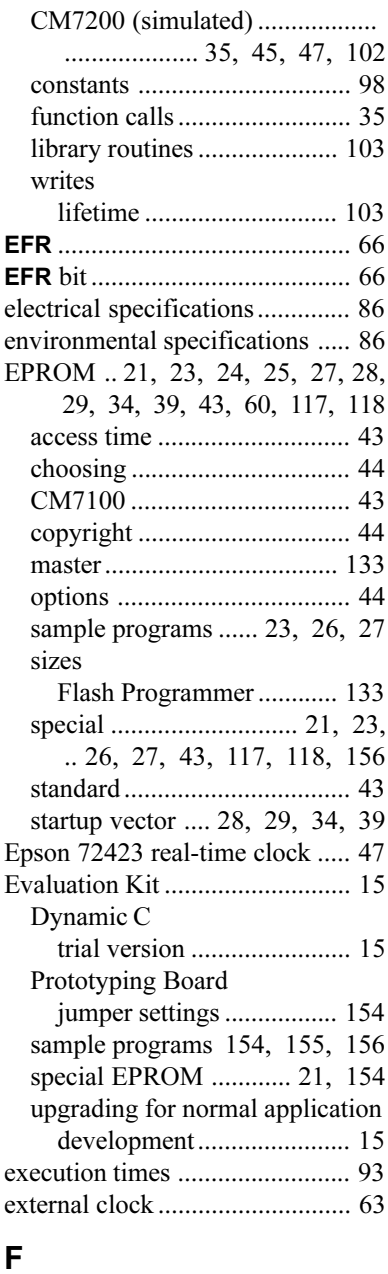

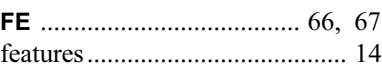

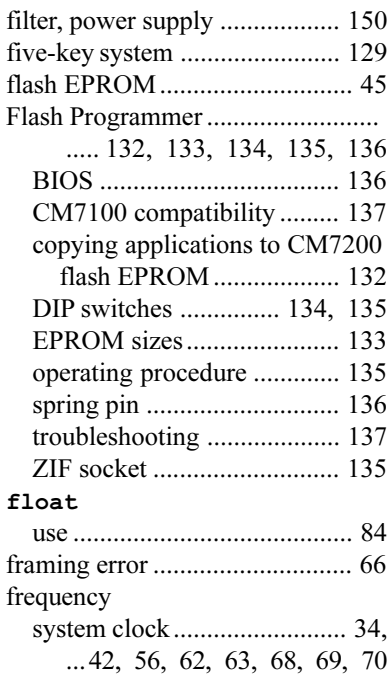

#### **H**

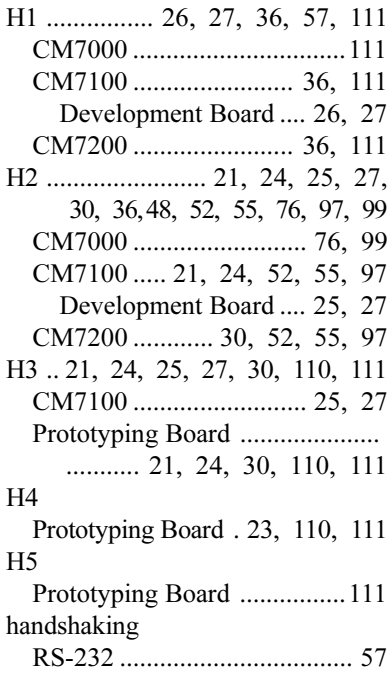

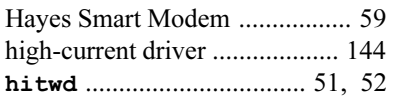

#### **I**

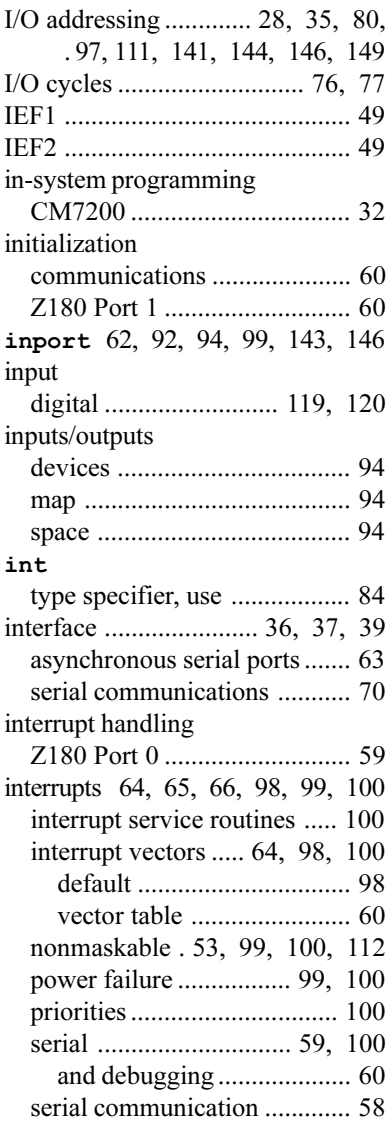

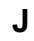

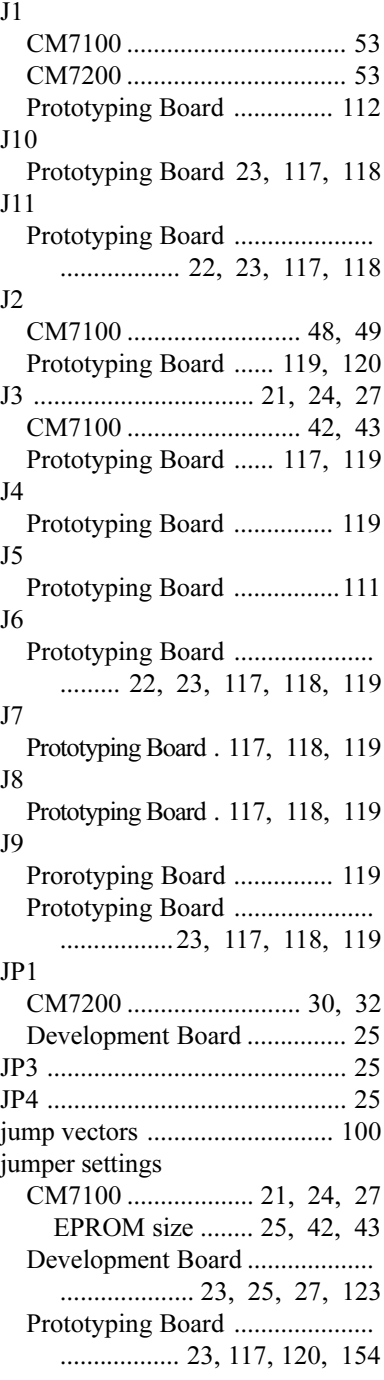

## **K**

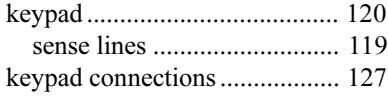

### **L**

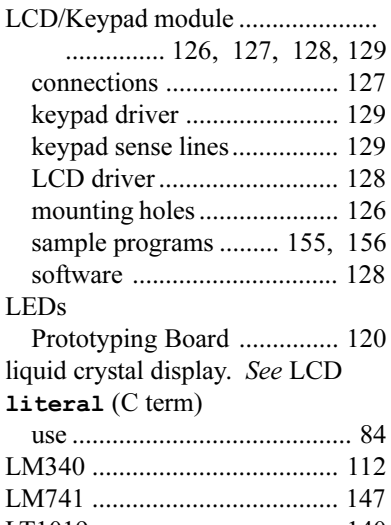

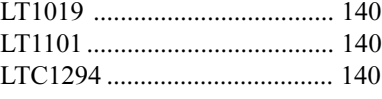

### **M**

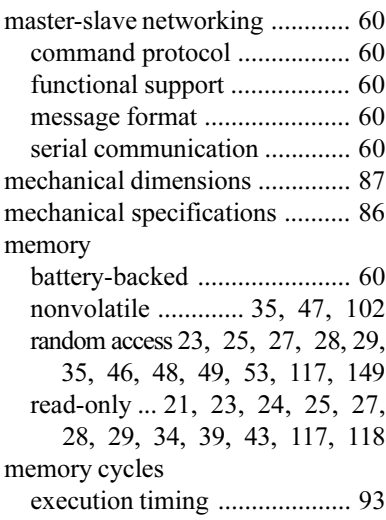

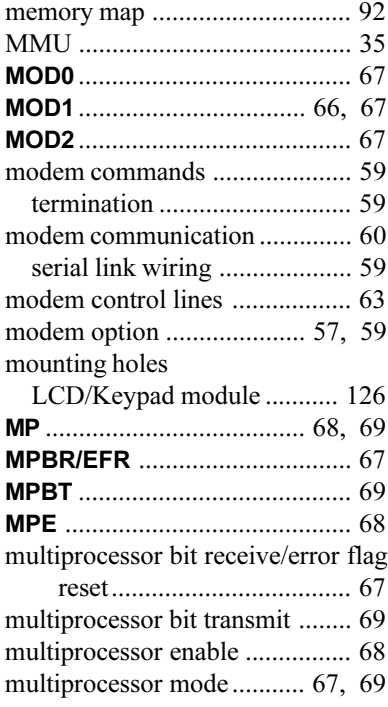

### **N**

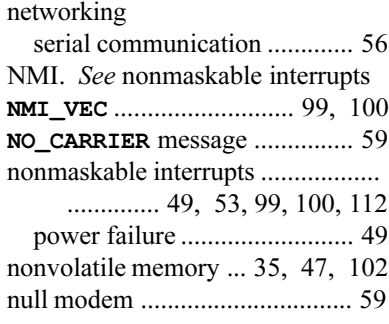

#### **O**

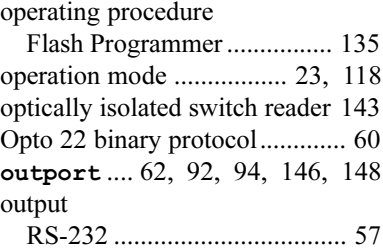

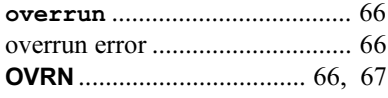

#### **P**

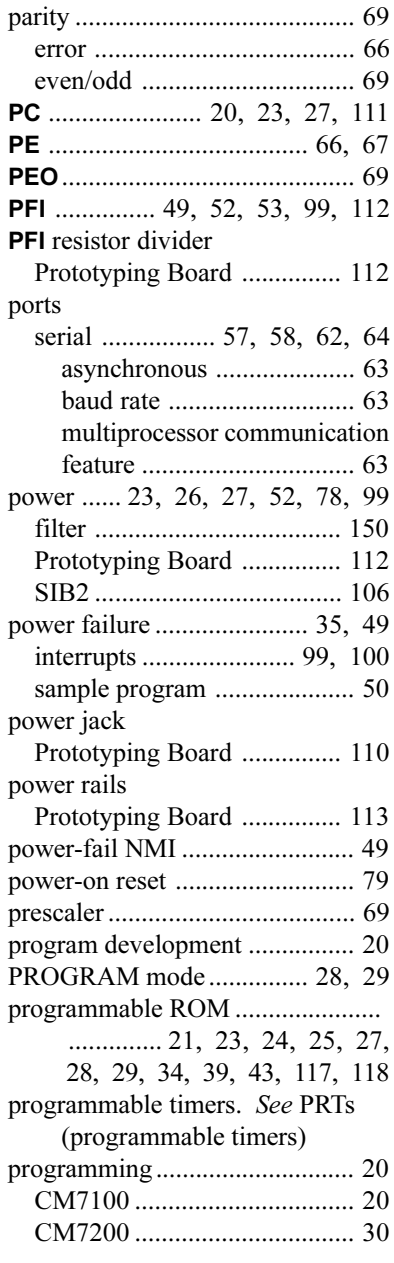

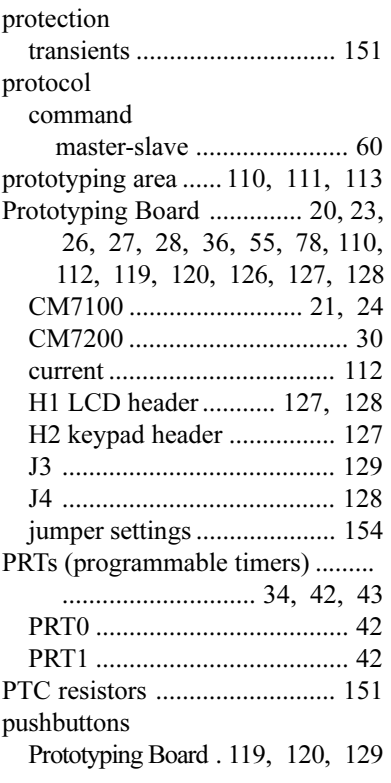

### **R**

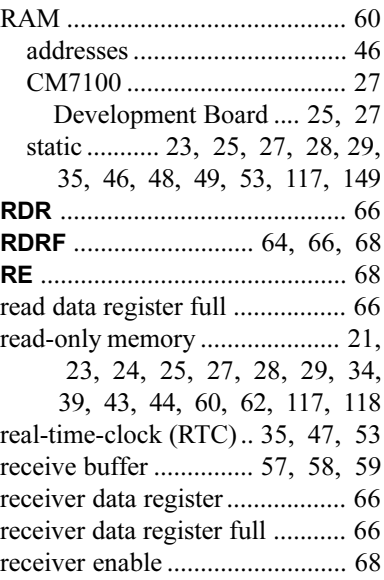

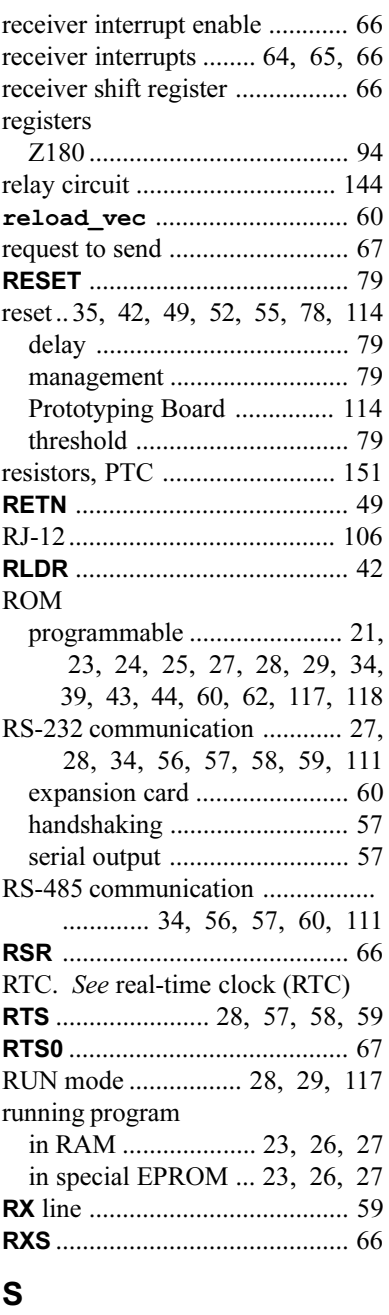

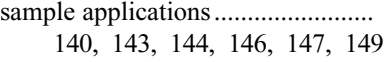

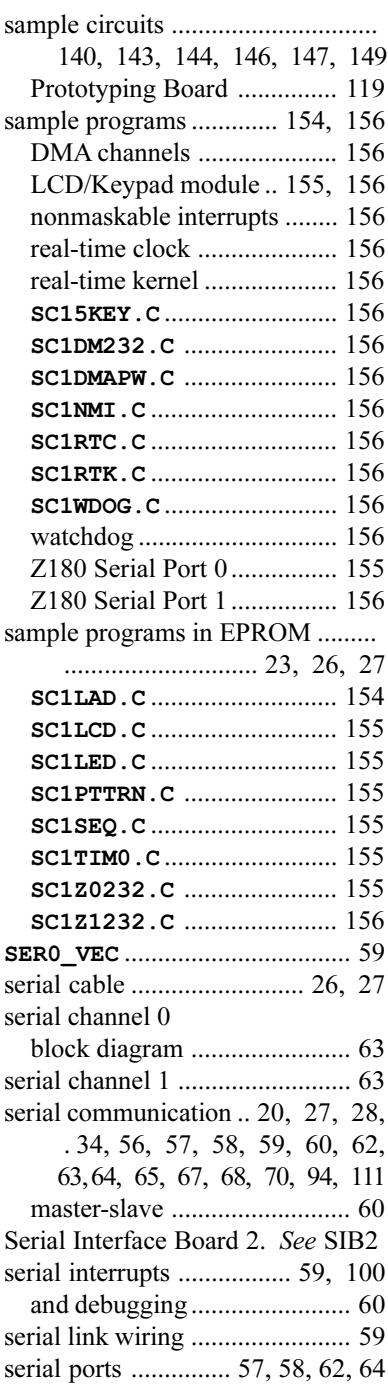

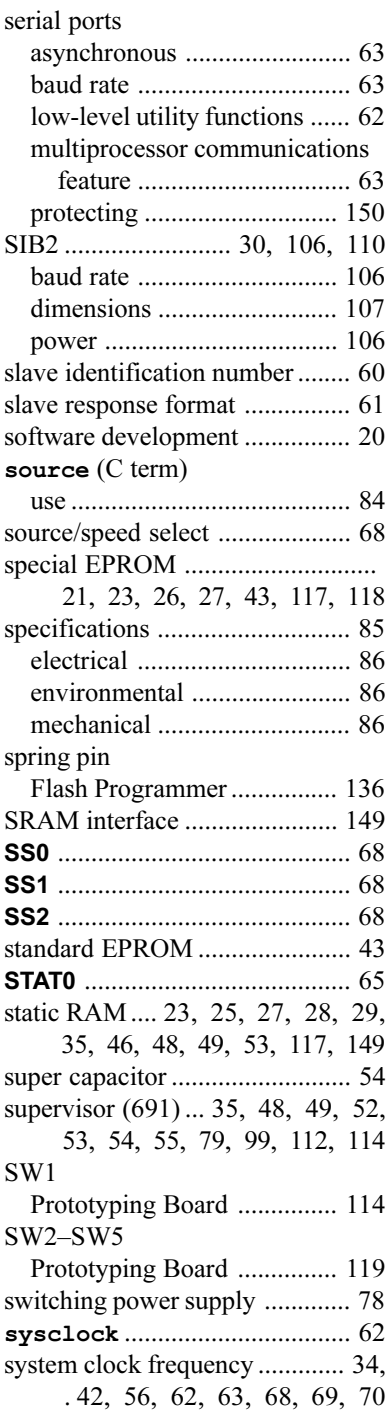

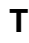

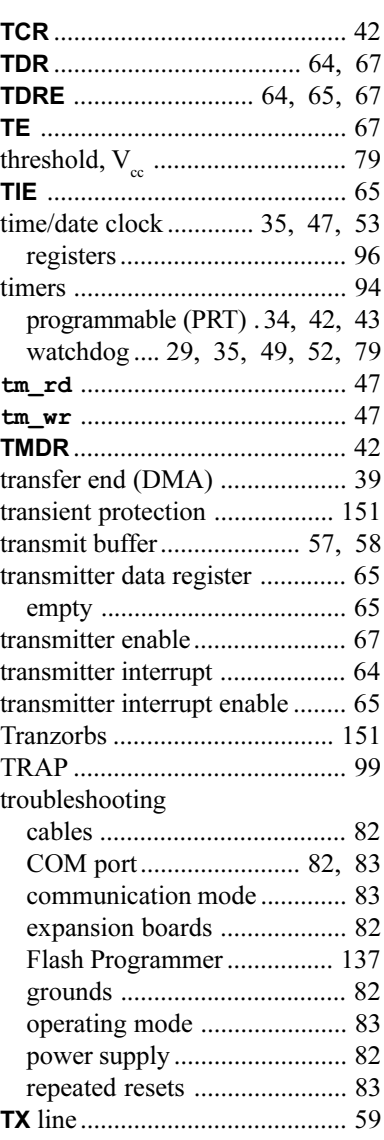

### **U**

U1 CM7100 ........................ 47, 102 U3 CM7100 ..... 21, 24, 25, 27, 43 Development Board .... 24, 27

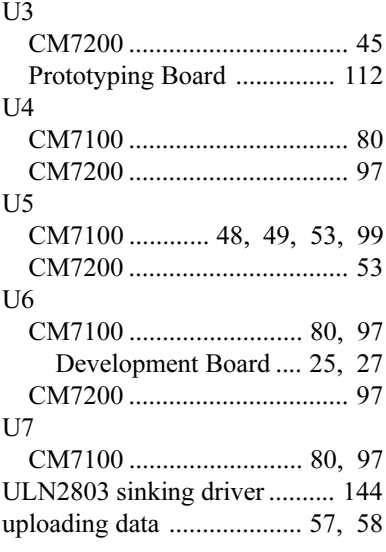

### **V**

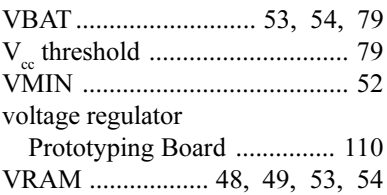

#### **W**

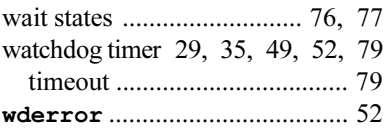

## **X**

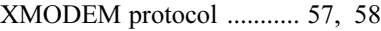

### **Z**

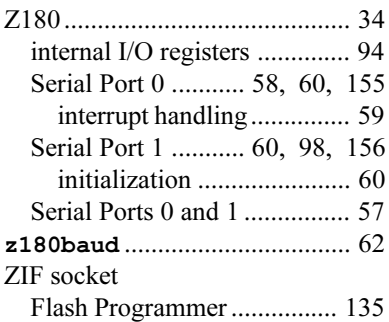

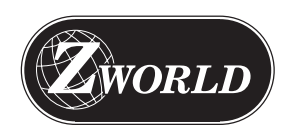

#### **Z-World**

2900 Spafford Street Davis, California 95616-6800 USA

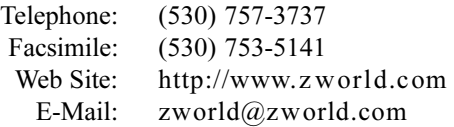

Part No. 019-0018 Revision F

# **Mouser Electronics**

Authorized Distributor

Click to View Pricing, Inventory, Delivery & Lifecycle Information:

[Rabbit Semiconductor](http://www.mouser.com/Rabbit-Semiconductor): [20-101-0081](http://www.mouser.com/access/?pn=20-101-0081)

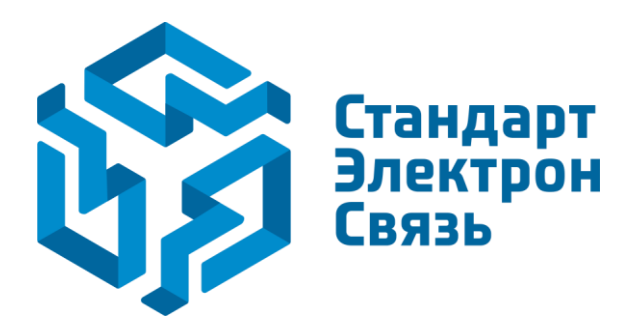

Мы молодая и активно развивающаяся компания в области поставок электронных компонентов. Мы поставляем электронные компоненты отечественного и импортного производства напрямую от производителей и с крупнейших складов мира.

Благодаря сотрудничеству с мировыми поставщиками мы осуществляем комплексные и плановые поставки широчайшего спектра электронных компонентов.

Собственная эффективная логистика и склад в обеспечивает надежную поставку продукции в точно указанные сроки по всей России.

Мы осуществляем техническую поддержку нашим клиентам и предпродажную проверку качества продукции. На все поставляемые продукты мы предоставляем гарантию .

Осуществляем поставки продукции под контролем ВП МО РФ на предприятия военно-промышленного комплекса России , а также работаем в рамках 275 ФЗ с открытием отдельных счетов в уполномоченном банке. Система менеджмента качества компании соответствует требованиям ГОСТ ISO 9001.

Минимальные сроки поставки, гибкие цены, неограниченный ассортимент и индивидуальный подход к клиентам являются основой для выстраивания долгосрочного и эффективного сотрудничества с предприятиями радиоэлектронной промышленности, предприятиями ВПК и научноисследовательскими институтами России.

С нами вы становитесь еще успешнее!

#### **Наши контакты:**

**Телефон:** +7 812 627 14 35

**Электронная почта:** [sales@st-electron.ru](mailto:sales@st-electron.ru)

**Адрес:** 198099, Санкт-Петербург, Промышленная ул, дом № 19, литера Н, помещение 100-Н Офис 331